# **Oracle® Web Services Manager**

Deployment Guide 10*g* (10.1.3.3.0)  **E10298-01**

June 2007

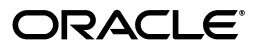

Oracle Web Services Manager Deployment Guide, 10*g* (10.1.3.3.0)

E10298-01

Copyright © 2005, 2007, Oracle. All rights reserved.

Primary Author: Vrinda Kirloskar, Laureen Asato

The Programs (which include both the software and documentation) contain proprietary information; they are provided under a license agreement containing restrictions on use and disclosure and are also protected by copyright, patent, and other intellectual and industrial property laws. Reverse engineering, disassembly, or decompilation of the Programs, except to the extent required to obtain interoperability with other independently created software or as specified by law, is prohibited.

The information contained in this document is subject to change without notice. If you find any problems in the documentation, please report them to us in writing. This document is not warranted to be error-free. Except as may be expressly permitted in your license agreement for these Programs, no part of these Programs may be reproduced or transmitted in any form or by any means, electronic or mechanical, for any purpose.

If the Programs are delivered to the United States Government or anyone licensing or using the Programs on behalf of the United States Government, the following notice is applicable:

U.S. GOVERNMENT RIGHTS Programs, software, databases, and related documentation and technical data delivered to U.S. Government customers are "commercial computer software" or "commercial technical data" pursuant to the applicable Federal Acquisition Regulation and agency-specific supplemental regulations. As such, use, duplication, disclosure, modification, and adaptation of the Programs, including documentation and technical data, shall be subject to the licensing restrictions set forth in the applicable Oracle license agreement, and, to the extent applicable, the additional rights set forth in FAR 52.227-19, Commercial Computer Software--Restricted Rights (June 1987). Oracle USA, Inc., 500 Oracle Parkway, Redwood City, CA 94065.

The Programs are not intended for use in any nuclear, aviation, mass transit, medical, or other inherently dangerous applications. It shall be the licensee's responsibility to take all appropriate fail-safe, backup, redundancy and other measures to ensure the safe use of such applications if the Programs are used for such purposes, and we disclaim liability for any damages caused by such use of the Programs.

Oracle, JD Edwards, PeopleSoft, and Siebel are registered trademarks of Oracle Corporation and/or its affiliates. Other names may be trademarks of their respective owners.

The Programs may provide links to Web sites and access to content, products, and services from third parties. Oracle is not responsible for the availability of, or any content provided on, third-party Web sites. You bear all risks associated with the use of such content. If you choose to purchase any products or services from a third party, the relationship is directly between you and the third party. Oracle is not responsible for: (a) the quality of third-party products or services; or (b) fulfilling any of the terms of the agreement with the third party, including delivery of products or services and warranty obligations related to purchased products or services. Oracle is not responsible for any loss or damage of any sort that you may incur from dealing with any third party.

# **Contents**

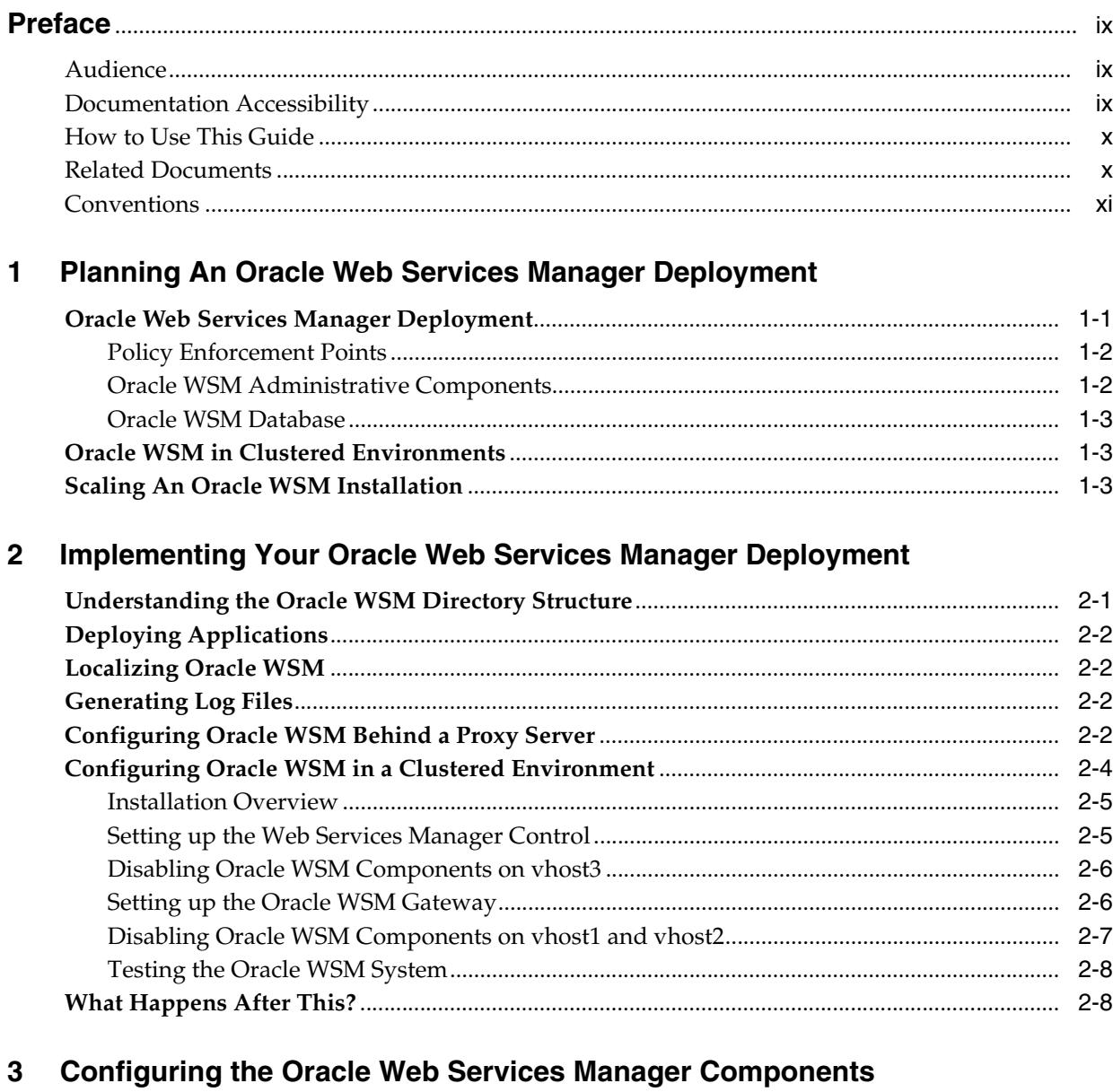

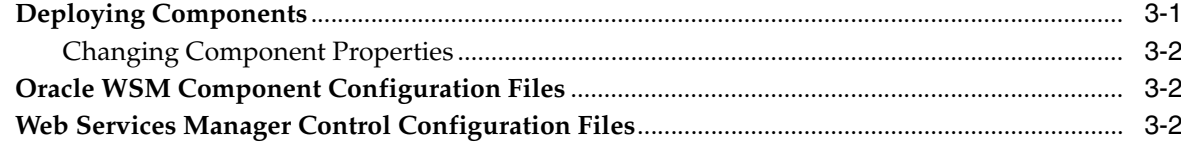

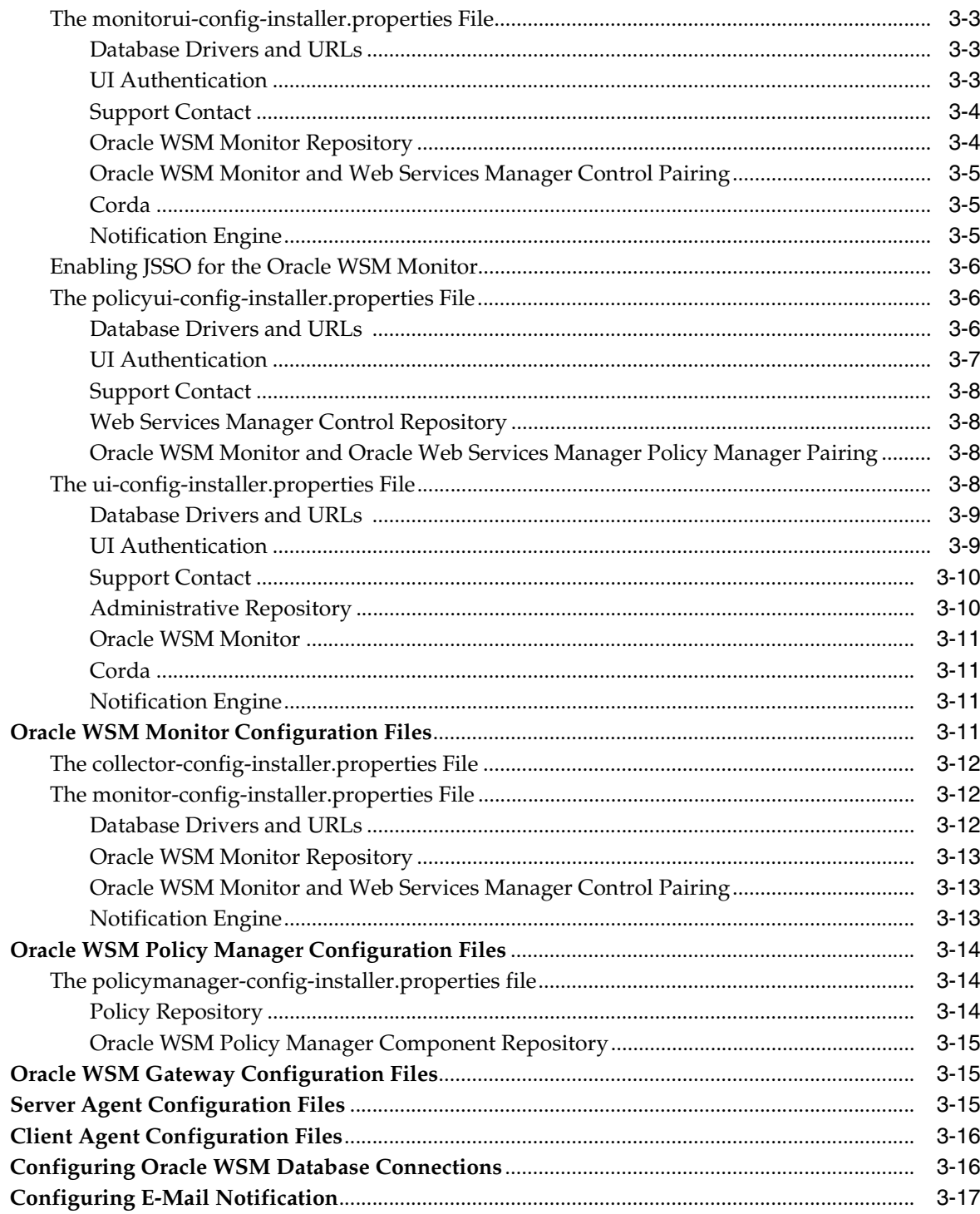

# 4 Securing Oracle Web Services Manager Components over SSL

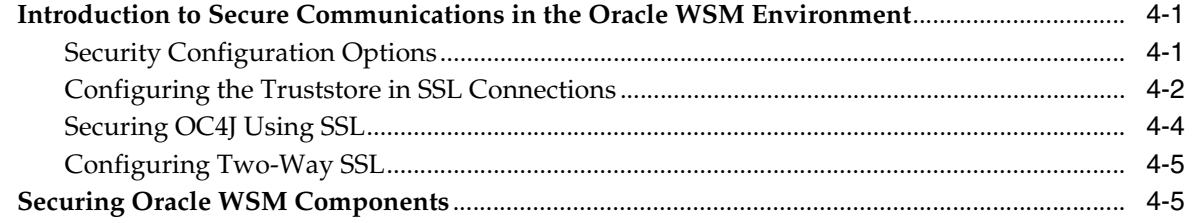

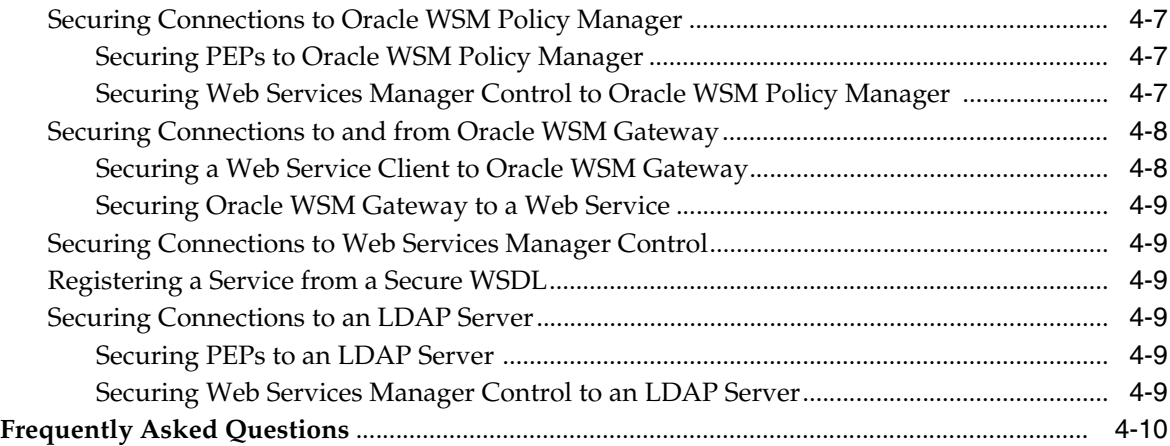

# **[5 Deploying Oracle WSM Gateways](#page-52-0)**

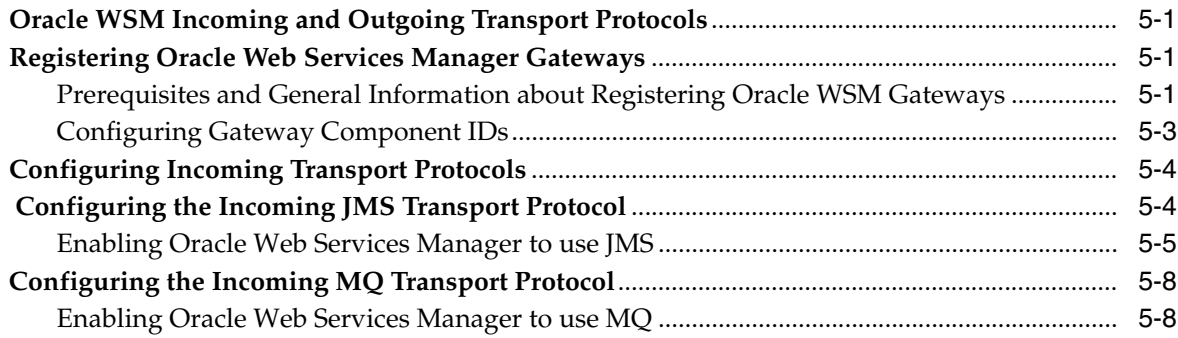

# **[6 Installing Oracle WSM Agents](#page-62-0)**

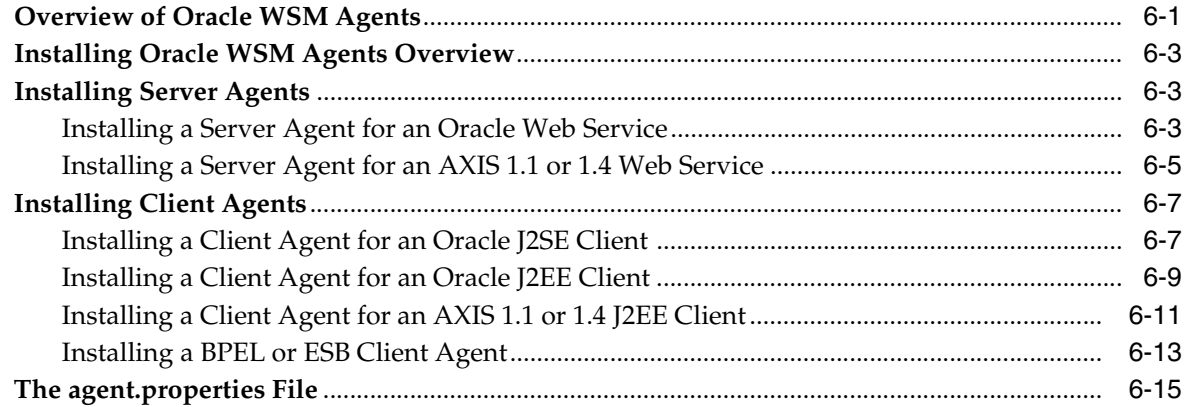

# **[A Troubleshooting](#page-80-0)**

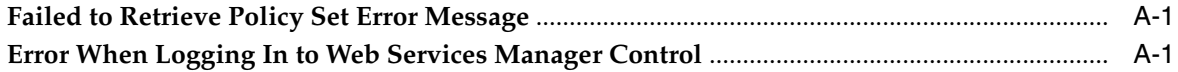

# **[B Oracle Web Services Manager Configuration Files](#page-82-0)**

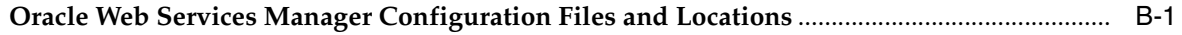

### C Oracle Web Services Manager WSMADMIN Commands

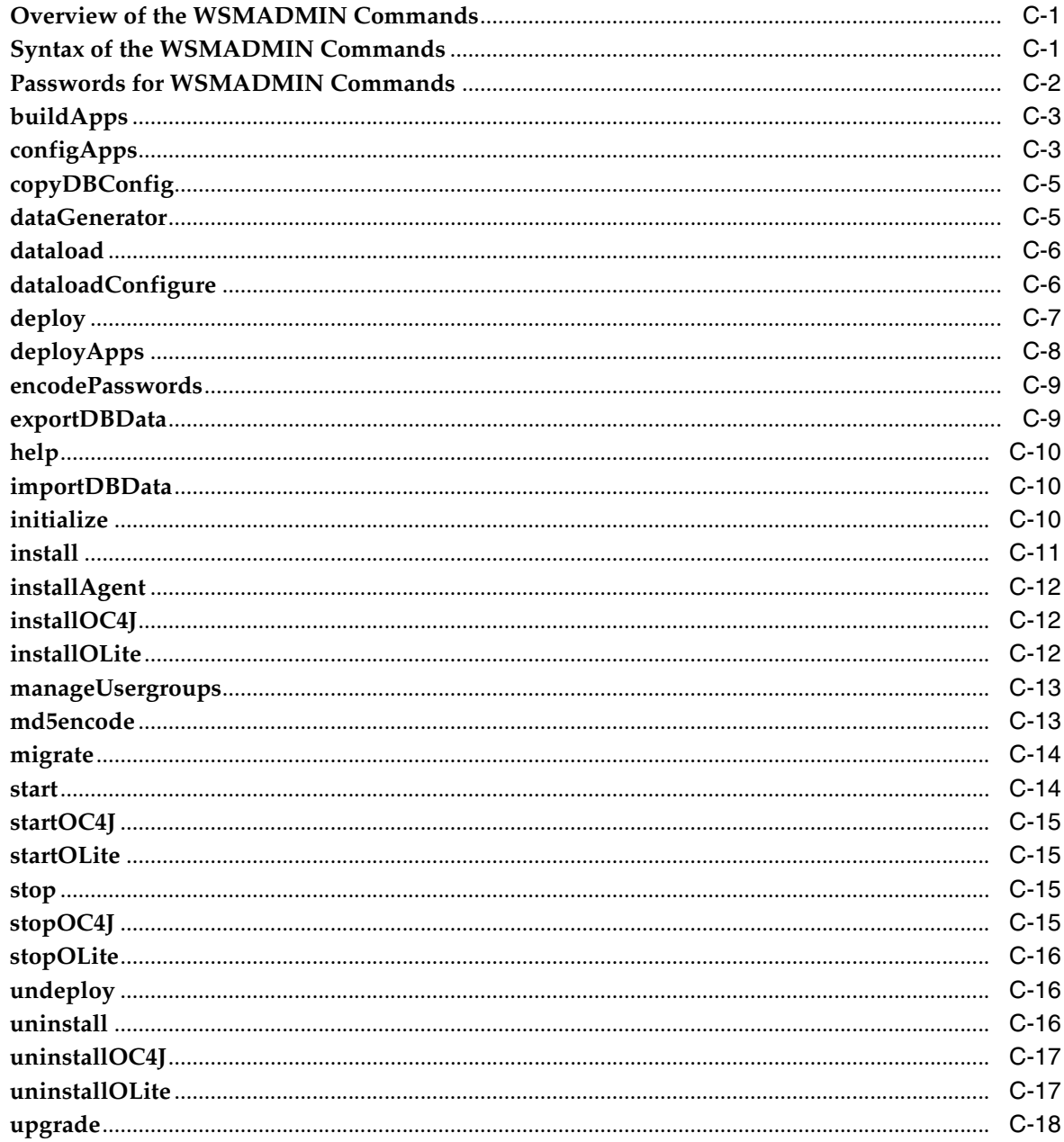

### **D** Database Maintenance

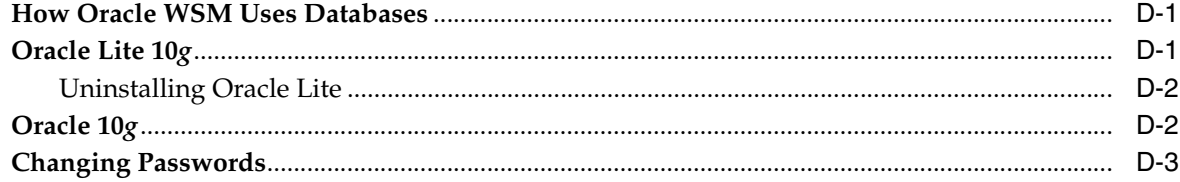

### **E** Authentication Sources

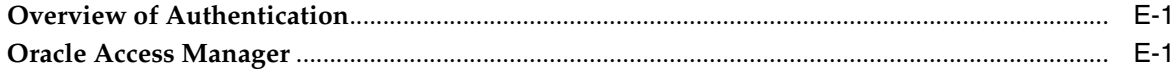

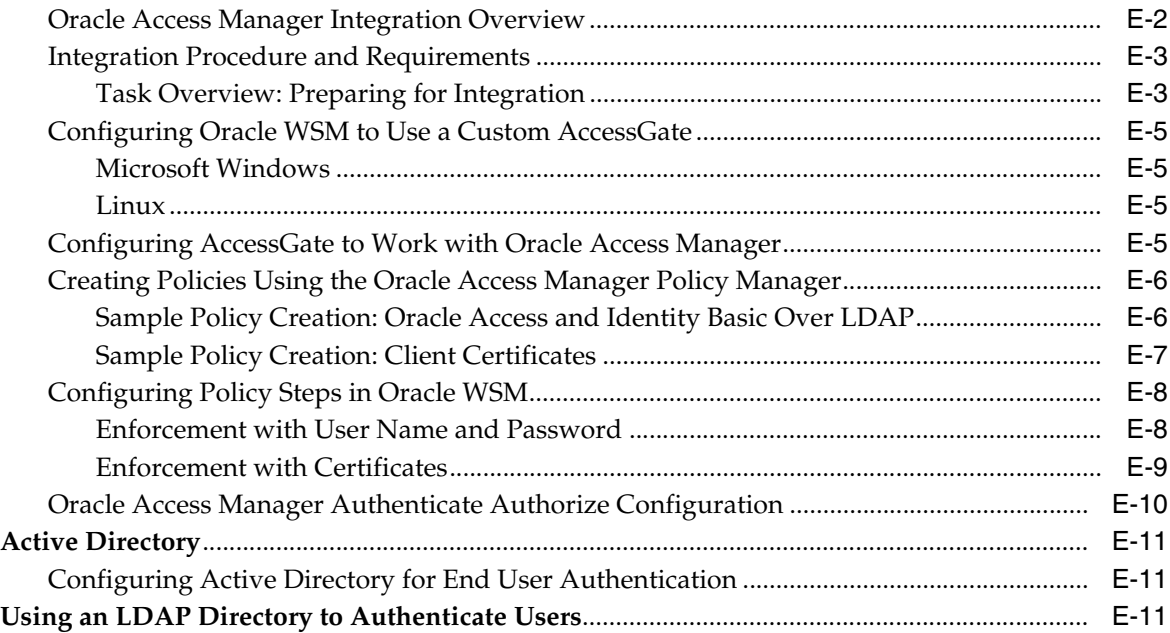

# **[F Updating Host Names](#page-118-0)**

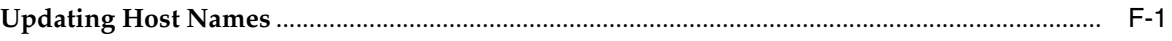

## **[Index](#page-120-0)**

# **Preface**

<span id="page-8-0"></span>This guide describes enhancing the default Oracle Web Services Manager (Oracle WSM) environment. The topics covered include:

- Oracle WSM Topology
- Deployment Environments
- Oracle WSM Components and Application Servers Configuration
- Oracle WSM Database
- **Transport Protocols**
- Policy Enforcement Points Configuration
- Authentication Engine Configuration

**Note:** Oracle Web Services Manager was previously known as Oblix COREsv and Confluent Core.

This Preface discusses the following topics:

- **[Audience](#page-8-1)**
- [Documentation Accessibility](#page-8-2)
- **[Related Documents](#page-9-1)**
- **[Conventions](#page-10-0)**

# <span id="page-8-1"></span>**Audience**

This guide targets the needs of anyone who is responsible for deploying Web services management solutions. If you do not have Oracle WSM installed, see *Oracle Web Services Manager Installation Guide*.

This document assumes that you are familiar with networking concepts.

### <span id="page-8-2"></span>**Documentation Accessibility**

Our goal is to make Oracle products, services, and supporting documentation accessible, with good usability, to the disabled community. To that end, our documentation includes features that make information available to users of assistive technology. This documentation is available in HTML format, and contains markup to facilitate access by the disabled community. Accessibility standards will continue to

evolve over time, and Oracle is actively engaged with other market-leading technology vendors to address technical obstacles so that our documentation can be accessible to all of our customers. For more information, visit the Oracle Accessibility Program Web site at

http://www.oracle.com/accessibility/

#### **Accessibility of Code Examples in Documentation**

Screen readers may not always correctly read the code examples in this document. The conventions for writing code require that closing braces should appear on an otherwise empty line; however, some screen readers may not always read a line of text that consists solely of a bracket or brace.

#### **Accessibility of Links to External Web Sites in Documentation**

This documentation may contain links to Web sites of other companies or organizations that Oracle does not own or control. Oracle neither evaluates nor makes any representations regarding the accessibility of these Web sites.

#### **TTY Access to Oracle Support Services**

Oracle provides dedicated Text Telephone (TTY) access to Oracle Support Services within the United States of America 24 hours a day, seven days a week. For TTY support, call 800.446.2398.

## <span id="page-9-0"></span>**How to Use This Guide**

Use the *Oracle Web Services Manager Deployment Guide* for specific information on configuring and deploying the Oracle WSM components. This guide also covers securing Oracle WSM components over Secure Sockets Layer (SSL), integrating Oracle WSM with Oracle Access Manager, and configuring Oracle WSM in a clustered environment.

The *Oracle Application Server Enterprise Deployment Guide* describes how to distribute and deploy Services Oriented Architecture (SOA) components, including Oracle WSM, in an enterprise topology. The *Oracle Application Server Enterprise Deployment Guide* shows how Oracle WSM fits into an enterprise topology. However, the details of how to configure and deploy Oracle WSM components are found in Oracle Web Services Manager Deployment Guide.

### <span id="page-9-1"></span>**Related Documents**

For more information on Oracle WSM, see the following documents in the Oracle Web Services Manager 10*g* (10.1.3.3.0) documentation set:

- *Oracle Web Services Manager Installation Guide—Provides instructions for installing* and configuring the Oracle Web Services Manager components; it also details how to verify system operation and performance, and how to troubleshoot problems.
- *Oracle Web Services Manager Administrator's Guide*—Provides instructions for using the Web Services Manager Control to manage Web services as well as perform routine tasks to monitor Oracle Web Services Manager status and performance in a production environment.
- *Oracle Web Services Manager Extensibility Guide*—Provides information on extending Oracle Web Services Manager by creating and deploying new custom policy steps.

The following documents are referenced in this guide:

- **Oracle Application Server Installation Guide for Microsoft Windows**
- Oracle Application Server Installation Guide for Linux x86
- *Oracle Application Server Enterprise Deployment Guide*
- *Oracle Access Manager Installation Guide*
- *Oracle Access Manager Access System Administration Guide*
- **Oracle Access Manager Identity and Common Administration Guide**
- *Oracle Access Manager Developer Guide*
- *Oracle Containers for J2EE Security Guide*
- *Oracle HTTP Server Administrator's Guide*

# <span id="page-10-0"></span>**Conventions**

The following text conventions are used in this document:

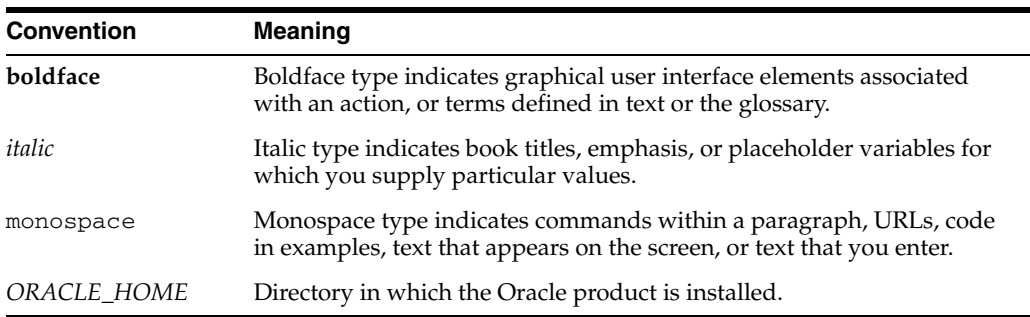

### **File Path Locations**

When describing the location of files in this book, the UNIX convention of using a forward slash (/) to denote directories, is used. For example:

*ORACLE\_ HOME*/owsm/config/gateway/gateway-config-installer.properties file

If you are using Oracle Web Services Manager on a Windows operating system, replace the forward slashes with back slashes  $(\cdot)$ . For example:

*ORACLE\_ HOME*\owsm\config\gateway\gateway-config-installer.properties file

<span id="page-12-0"></span>**1**

# **Planning An Oracle Web Services Manager Deployment**

This chapter includes the following sections:

- [Oracle Web Services Manager Deployment](#page-12-1)
- [Oracle WSM in Clustered Environments](#page-14-1)
- **[Scaling An Oracle WSM Installation](#page-14-2)**

# <span id="page-12-1"></span>**Oracle Web Services Manager Deployment**

This section briefly describes a basic deployment of Oracle Web Services Manager (Oracle WSM). Figure 1–1 illustrates the components in an Oracle WSM deployment and the connections between these components:

- Policy Enforcement Points (Oracle WSM Agents and Oracle WSM Gateway)
- Oracle WSM Policy Manager
- Oracle WSM Monitor
- Oracle Enterprise Manager 10g Web Services Manager Control (Web Services Manager Control)
- Oracle WSM Database

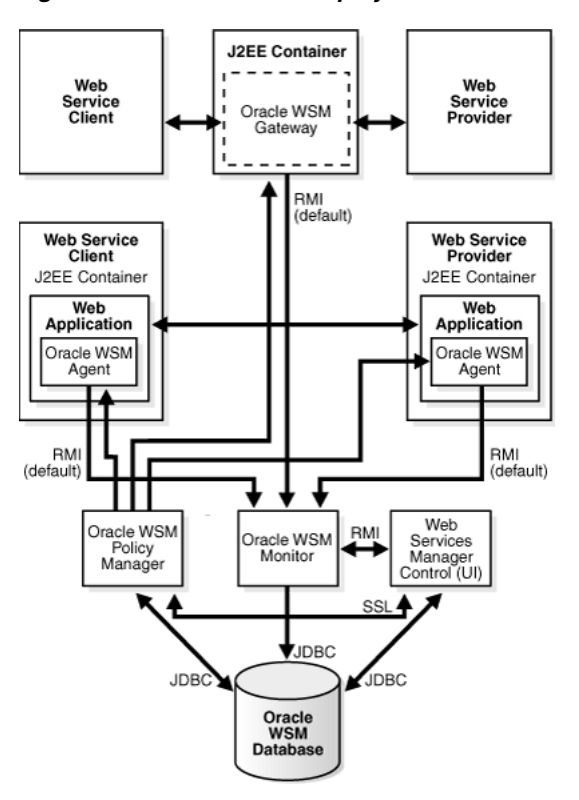

*Figure 1–1 Oracle WSM Deployment*

### <span id="page-13-0"></span>**Policy Enforcement Points**

Oracle WSM enforces and manages security of Web services through runtime components called policy enforcement points (PEPs). There are two types of PEPs:

- **Oracle WSM Gateways** The Oracle WSM Gateway is deployed in a J2EE container. It functions independently of the Web service it protects and acts as a proxy to the Web service clients.
- **Oracle WSM Agents** There are two types of Oracle WSM Agents:
	- **–** Client Agents
	- **–** Server Agents

Both types of agents run in the same space as the applications they protect, hosted by J2EE containers. Client agents intercept Web service requests from Web service clients, and enforce policy steps such as encryption or signature. Server agents intercept Web service requests before they reach the protected Web service and enforce access control security steps such as authentication and authorization.

### <span id="page-13-1"></span>**Oracle WSM Administrative Components**

The Oracle WSM administrative components are installed in a J2EE container and are used to manage an Oracle WSM environment:

**Oracle WSM Policy Manager** – Oracle WSM Policy Manager manages Web service registration, policy configuration, and policy communication. The Oracle WSM Policy Manager stores policies in the Oracle WSM Database and uploads policies to the PEPs

- **Oracle WSM Monitor Oracle WSM Monitor manages the collection,** aggregation, and persistence of data for monitoring Web services traffic. The Oracle WSM Monitor consists of two subcomponents: the Collector and the Aggregator. The Collector collects all the information coming from the PEPs during runtime, and the Aggregator applies aggregation rules, defining the information to be displayed in graphical charts.
- Web Services Manager Control Web Services Manager Control is a Web-based application from which the Oracle WSM system is administered. It is the user interface to the Oracle WSM administrative components (Oracle WSM Policy Manager and Oracle WSM Monitor).

### <span id="page-14-0"></span>**Oracle WSM Database**

The Oracle WSM Database stores the following information:

- **Security Policies**
- Service-Level Agreements (SLA)
- Monitoring Data
- **System Configuration**

For high availability and scalability of your Oracle WSM environment, Oracle Real Application Clusters (RAC) is recommended.

### <span id="page-14-1"></span>**Oracle WSM in Clustered Environments**

Oracle WSM supports clustered environments. For more information on configuring an Oracle WSM cluster, see ["Configuring Oracle WSM in a Clustered Environment" on](#page-19-1)  [page 2-4](#page-19-1) and see *Oracle Application Server Enterprise Deployment Guide*.

## <span id="page-14-2"></span>**Scaling An Oracle WSM Installation**

Oracle WSM is designed to grow as Web services environments grow in size, diversity, and complexity. The administrative components can all be installed on one computer, or they can be distributed across multiple computers to optimize performance, security, monitoring, and distributed management.

Policy Enforcement Points (PEPs) can be redundant to distribute the load, improving throughput and reducing down time.

Multiple instances of the Oracle WSM Policy Manager can be installed to improve availability and throughput. Load balancers can be deployed to ensure the availability of the Oracle WSM Policy Manager in the case of a single server or host machine failure.

Use the following guidelines to scale the Oracle WSM Policy Manager:

- Place the Oracle WSM Policy Manager instances on separate application servers. The Oracle WSM Policy Manager is horizontally scalable.
- If a load balancer is placed between Web Services Manager Control and multiple instances of Oracle WSM Policy Manager, then the load balancer must be configured so that session affinity is supported for traffic to Oracle WSM Policy Manager. Session affinity is a method of configuring applications such that the client (in this example, Web Services Manager Control) is always connected to the same server (in this example, the application server on which the Oracle WSM

Policy Manager is installed). Session affinity ensures that the configuration changes for a session are sent to the same instance of Oracle WSM Policy Manager.

Multiple instances dedicated to a particular zone in the enterprise can also improve performance. For example, if the Web services environment is scattered across geographic zones, different instances can be used to monitor each zone separately.

# **Implementing Your Oracle Web Services Manager Deployment**

<span id="page-16-0"></span>This chapter provides an overview of an Oracle Web Services Manager (Oracle WSM) deployment. You must understand the concepts in this chapter before deploying the individual components. This chapter includes the following sections:

- [Understanding the Oracle WSM Directory Structure](#page-16-1)
- **[Deploying Applications](#page-17-0)**
- **[Localizing Oracle WSM](#page-17-1)**
- **[Generating Log Files](#page-17-2)**
- [Configuring Oracle WSM Behind a Proxy Server](#page-17-3)
- [Configuring Oracle WSM in a Clustered Environment](#page-19-0)

### <span id="page-16-1"></span>**Understanding the Oracle WSM Directory Structure**

If you install Oracle WSM using the default path, the installer creates the following directories:

- *ORACLE\_HOME*/owsm/config/ This directory contains the source configuration files for your Oracle WSM installation. Any changes you make to the configuration files in this directory take effect when you redeploy the application.
- *ORACLE\_HOME*/j2ee/*instance*/applications The variable, *instance*, is the name of the OC4J instance into which Oracle WSM is installed. This directory contains the runtime files for your installation. Within this directory, there is a subdirectory for each Oracle WSM application. Any changes you make to the configuration files only affect the local runtime application.

Oracle recommends that you edit the source configuration files in the *ORACLE\_ HOME*/owsm/config/ directory and deploy a component or application using these files. Your changes are saved and propagated to the runtime directory when you deploy the application. The reverse does not hold true. Any changes you make to configuration files in the runtime directory are *not* propagated back to the configuration files in the source directory.

The following section describes the recommended process for deploying applications and components.

# <span id="page-17-4"></span><span id="page-17-0"></span>**Deploying Applications**

After planning the topology of your Oracle WSM system, you must deploy the applications and components using the wsmadmin command-line tool. In most situations, you can deploy the applications and components using a single command, wsmadmin deploy.This command builds, deploys, and binds all Oracle WSM components or specified components to an OC4J application engine.

There may be situations where you need to separate the building and deploying of your applications or components. In this situation, use the wsmadmin buildApps command, followed by the wsmadmin deployApps command. See [Appendix C,](#page-84-3)  ["Oracle Web Services Manager WSMADMIN Commands"](#page-84-3) for more information about the wsmadmin commands.

### <span id="page-17-1"></span>**Localizing Oracle WSM**

Oracle WSM is localized in nine languages, in addition to the default language, English. These languages are automatically installed during the product installation. During the installation, the Oracle Universal Installer detects your locale. If your locale is one of the supported locales, the installer installs Oracle WSM in that locale. If the locale is not supported, then the Oracle Universal Installer installs Oracle WSM in English, the default locale.

The online help for the components (such as Oracle WSM Policy Manager, Oracle WSM Monitor, and the Web Services Manager Control) is also available in the nine supported locales.

## <span id="page-17-2"></span>**Generating Log Files**

Oracle WSM generates a log file for each running application. You can find these log files in the runtime directory under *ORACLE\_HOME* /j2ee/*instance*/log. The *instance* variable is the name of the OC4J instance into which Oracle WSM is installed. If you have instances of the same application running concurrently, Oracle recommends that you create a separate log file for each instance.

Each application falls under a different category, and each category has different log levels.

The configuration parameters for the log files are loaded at runtime; therefore, it is better to adjust logging at the runtime level. By doing so, you can troubleshoot the specific application generating the error.

See *Oracle Web Services Manager Administrator's Guide* for more information about setting logging levels.

## <span id="page-17-3"></span>**Configuring Oracle WSM Behind a Proxy Server**

In a production environment, you may want to deploy Oracle WSM behind a proxy server. The proxy server provides indirect access to services on another machine, in this case to applications in your Oracle WSM system. The proxy server may cache previous requests to the Oracle WSM applications, allowing the applications to respond more quickly. For application requests that have not been cached or have expired, the proxy retrieves the information and forwards it to the requesting machine. Setting up Oracle WSM behind a proxy server has the following advantages:

Performance is improved.

- A centralized request queue that adds another layer of security for Oracle WSM can be created.
- Access to specific URLs can be restricted.

Oracle WSM can be installed as a standalone installation or as part of Oracle Application Server 10g Release 3 (10.1.3.1.), referred to as the Oracle SOA Suite. See *Oracle Web Services Manager Installation Guide* for more information about the standalone installation, and see *Oracle Application Server Installation Guide for Microsoft Windows* and *Oracle Application Server Installation Guide for Linux x86* for more information about the Oracle SOA Suite installations. The following procedures describe how to configure proxy settings for each type of installation.

#### **To configure a standalone Oracle WSM installation behind a proxy server**

**1.** Open the following file:

*ORACLE\_HOME*/owsm/bin/coresv.properties

**2.** Edit the following parameters:

```
proxy.host = proxy_server
proxy.port = listen_port
noproxy.hosts = localhost *domain.com
```
*Table 2–1 Parameter Settings for Standalone Oracle WSM*

| <b>Parameter</b>      | <b>Description</b>                                                                                                    |
|-----------------------|----------------------------------------------------------------------------------------------------|
| proxy_server          | Name of the proxy server, for example,<br>www-proxy.us.oracle.com.                                                                                                    |
| listen_port           | The port number on the proxy server where you wish to<br>connect. For example, 80.                                                                                                    |
| localhost *domain.com | Hosts that connect directly without intervention from the proxy<br>server. This value can be a list of host names separated by a<br>vertical bar $( )$ , or an asterisk $(*)$ , for example,<br>localhosts   *oracle.com. |

#### **To configure Oracle WSM behind a proxy server when it is installed as part of Oracle SOA Suite**

**1.** Open the following file:

*ORACLE\_HOME*/opmn/conf/opmn.xml

**2.** Find the process-type id whose value is the name of the instance in which Oracle Web Services Manager is installed. This may be "home", or it could be another instance name. For example:

```
...
<ias-component id="default_group">
    <process-type id="home" module-id="OC4J" status="enabled">
...
```
**3.** Find the data id="java-options" in the category id="start-parameters" section of the file.

```
...
<category id="start-parameters">
    <data id="java-options" value="-server -XX:MaxPermSize=128M .../>
</category>
...
```
**4.** Add the following parameters under java-options:

```
Dhttp.proxySet = true
Dhttp.proxyHost = proxy_server
Dhttp.proxyPort = listen_port
Dhttp.nonproxyHost = *localhost|*domain.com
```
*Table 2–2 Parameter Settings for Oracle WSM Installed as Part of Oracle SOA Suite*

| Parameter     | <b>Description</b>                                                                                                    |
|---------------|----------------------------------------------------------------------------------------------------|
| true or false | Set the value to true to enable the proxy server.                                                                                                    |
| proxy_server  | Name of the proxy server, for example,<br>proxy.mycompany.com.                                                                                                    |
| listen port   | The port number on the proxy server to which you wish to<br>connect. For example, 80.                                                                                                    |
|               | * <i>localhost</i>   * <i>domain.com</i> Hosts that connect directly without intervention from the<br>proxy server. This value can be a list of host names separated<br>by a vertical bar $( )$ , or an asterisk $(*)$ , for example,<br>localhosts *mycompany.com. |

**5.** Restart the Oracle WSM Server for the configuration changes to take effect.

## <span id="page-19-1"></span><span id="page-19-0"></span>**Configuring Oracle WSM in a Clustered Environment**

The following is an example of Oracle WSM in a clustered environment. There are three instances of Oracle WSM, each installed on a different virtual host. The fourth virtual host acts as the load balancer. See Figure 2–1.

*Figure 2–1 Example of Oracle Web Services Manager in a Clustered Environment*

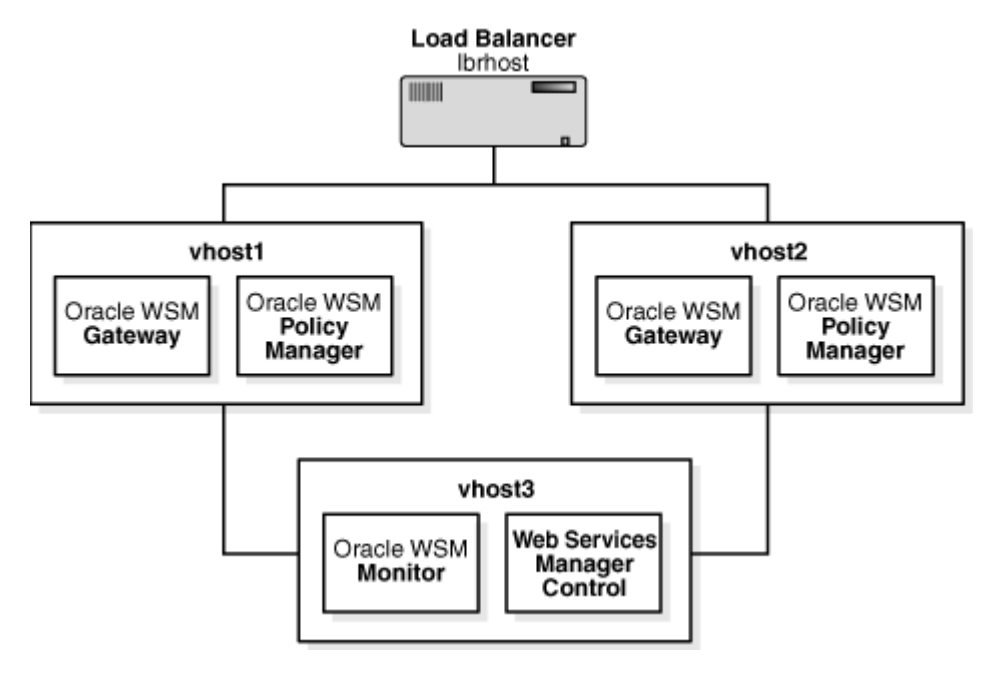

Instance 1 and Instance 2 are the active-active instances with the following components:

- **–** Oracle WSM Policy Manager
- **–** Oracle WSM Gateway

Instance 1 and Instance 2 are installed on vhost1 and vhost2.

- Instance 3 includes the following components:
	- **–** Oracle WSM Monitor
	- **–** Web Services Manager Control

Instance 3 is installed on vhost3.

The fourth virtual host is a load balancer (1brhost).

Oracle WSM components communicate with each other through a single endpoint URL. Therefore, if there are multiple instances of an Oracle WSM component—for example, multiple instances of the Oracle WSM Policy Manager—you must use a load balancer between the Oracle WSM components and the Web service client. In Figure 2–1, the load balancer provides the single endpoint URL to which client requests get made.

Configuration for all Oracle WSM components is static. Therefore, a computer cannot dynamically determine the host name or port of any computer, including the computer it resides on or the computer of any component with which it communicates. Machine addresses must be configured to reference virtual endpoints that always exist, and this requires the use of a load balancer between components.

The following sections describe the steps involved in setting up this example.

### <span id="page-20-0"></span>**Installation Overview**

Follow the instructions in the *Oracle Web Services Manager Installation Guide* for installing all three instances of Oracle WSM.

- Install all Oracle WSM components on instance 1, and specify lbrhost as the host.
- Install all Oracle WSM components on instance 2, and specify lbrhost as the host.
- Install all Oracle WSM components on instance 3, and specify  $v$  host 3 as the host.

The Oracle WSM components are bundled together by default. Therefore, all components get installed. After you have completed the installation, you remove the components you do not need.

### <span id="page-20-1"></span>**Setting up the Web Services Manager Control**

In the following procedure, you set up the Web Services Manager Control (on vhost3) to communicate with the Oracle WSM Policy Manager (on vhost1 and vhost2) by going through the load balancer (lbrhost).

- **1.** On vhost3, edit the *ORACLE\_HOME*/owsm/config/ccore/ui-config-installer.properties file.
- **2.** Set the following properties:

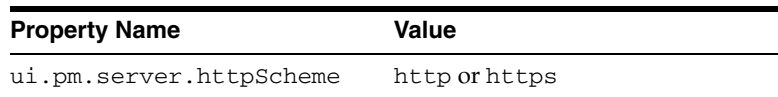

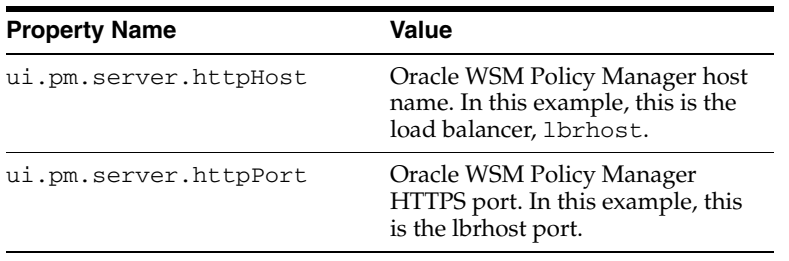

**3.** Deploy the application using the wsmadmin deploy control command.

See ["deploy"](#page-90-1) in [Appendix C, "Oracle Web Services Manager WSMADMIN](#page-84-3)  [Commands"](#page-84-3) for more information on this command.

**Note:** Always perform this procedure first, before disabling the Oracle WSM components, to avoid errors in the log file.

### <span id="page-21-0"></span>**Disabling Oracle WSM Components on vhost3**

When you install Oracle WSM, by default, all components are installed. You need to remove the Oracle WSM Policy Manager and Oracle Web Services Manager Gateway components from vhost3. Before you proceed with the following steps, verify that you have set up the Web Services Manager Control first.

- **1.** On vhost3, disable the Oracle WSM Policy Manager component using the wsmadmin undeploy policymanager command.
- **2.** On vhost3, disable the Oracle Web Services Manager Gateway component using the wsmadmin undeploy gateway command.

See ["undeploy"](#page-99-3) in [Appendix C, "Oracle Web Services Manager WSMADMIN](#page-84-3)  [Commands"](#page-84-3) for more information on this command.

### <span id="page-21-1"></span>**Setting up the Oracle WSM Gateway**

To set up the Oracle WSM Gateway, you need to register the gateway from the Web Services Manager Control. By registering the gateway, you are creating a logical component with policies. Web services are secured by creating a virtual endpoint through which all requests must be routed. Complete the following tasks to set up the gateway:

- Connect the gateway to the Oracle WSM Monitor on vhost3.
- Configure the gateway with its component ID.
- Redeploy the gateway.

The procedures that follow describe how to complete these tasks.

#### **To set up the Oracle WSM Gateway**

**Note:** Perform steps 1 through 3 only once for each logical gateway.

- **1.** Log in to Web Services Manager Control on vhost3.
- **2.** Register the Oracle WSM Gateway.
	- **a.** In the navigation pane, click **Policy Management,** then click **Manage Policies.**
- **b.** Click **Add New Component.**
- **c.** From the Component Type list, select Gateway.
- **d.** In the Component URL box, enter the URL for the load balancer (1brhost).
- **e.** Click **Register.**

Remember to make a note of the component ID. This ID will be used in step 4.

See "Prerequisites and General Information about Registering Oracle WSM Gateways" on page 5-1 for more information about registering gateways.

- **3.** Connect the Oracle WSM Gateway with the Oracle WSM Monitor on vhost3.
	- **a.** In the navigation pane of Web Services Manager Control, click **Policy Management,** then click **Manage Policies.**
	- **b.** Locate the gateway in the List of Components, and click the **Edit** icon for that gateway.
	- **c.** Set the following properties for the Oracle WSM Monitor, then click **Save.**

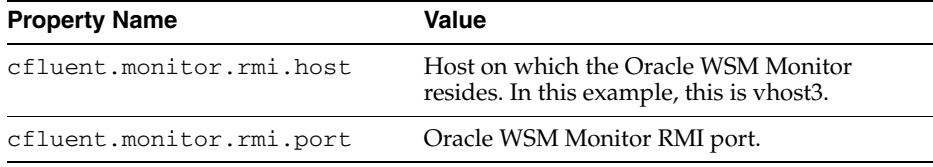

**Note:** Perform steps 4 and 5 once for each physical gateway.

- **4.** Configure the Oracle WSM Gateway with its component ID.
	- **a.** Open the following file on vhost1:

*ORACLE\_HOME*/owsm/config/gateway/ gateway-config-installer.properties

**b.** In the following line, replace the component ID with the one you noted in step 2.

gateway.component.id=C0003001

**5.** Redeploy the Oracle WSM Gateway on vhost1 using the wsmadmin deploy gateway command.

```
See "deploy" in Appendix C, "Oracle Web Services Manager WSMADMIN 
Commands" for more information on this command.
```
#### <span id="page-22-0"></span>**Disabling Oracle WSM Components on vhost1 and vhost2**

Each Oracle Web Services Manager installation has all components running (that is, Oracle WSM Policy Manager, Oracle WSM Monitor, Oracle WSM Gateway, and Web Services Manager Control). However, you can only have one instance of Oracle WSM Monitor in your entire Oracle Web Services environment. Therefore, you must disable the Oracle WSM Monitor on vhost1 and vhost2.

- **1.** On vhost1, disable Oracle WSM Monitor by executing the wsmadmin undeploy monitor command.
- **2.** On vhost1, disable Web Services Manager Control by executing the wsmadmin undeploy control command.

**3.** Repeat steps 1 and 2 for vhost2.

See ["undeploy"](#page-99-3) in [Appendix C, "Oracle Web Services Manager WSMADMIN](#page-84-3)  [Commands"](#page-84-3) for more information on this command.

### <span id="page-23-0"></span>**Testing the Oracle WSM System**

Requests for the Web service come through the load balancer. The load balancer then directs the request to vhost1 or vhost2. Check to see if you can access the WSDL by going through the load balancer (lbrhost).

- **1.** Register the Web service to the Oracle WSM Gateway.
	- **a.** In the navigation pane, click **Policy Management,** then click **Register Services.**
	- **b.** Click **Add New Service.**
	- **c.** Register the WSDL for the service you want to protect.
	- **d.** Click **Finish,** then click **OK.**

See *Oracle Web Services Manager Administrator's Guide* for more information on registering a Web service to the gateway.

- **2.** Get the URL for the WSDL.
	- **a.** From the navigation pane of the Web Services Manager Control, click **Policy Management,** then click **Register Services.**
	- **b.** Click the **Services** link for the gateway.
	- **c.** Click **View Details** icon for the Web service.
	- **d.** Copy the URL in the **Service WSDL URL** field.
- **3.** Test whether you can access the Web service using the protected URL.
	- **a.** In the navigation pane of Web Services Manager Control, click **Tools,** then click **Test Page.**
	- **b.** Paste the URL you copied into the **Enter wsdl url** box, and click **Submit Query.** The page refreshes and displays other parameters you can set.
	- **c.** Click **Invoke.** You should get a Test Result page.

See *Oracle Web Services Manager Administrator's Guide* for more information on using the Test Page.

### <span id="page-23-1"></span>**What Happens After This?**

Once you have read and understood the concepts in this chapter, you can configure and deploy the individual Oracle WSM components. For information about configuring the Oracle WSM components, refer to [Chapter 3, "Configuring the Oracle](#page-24-2)  [Web Services Manager Components" on page 3-1](#page-24-2).

# <span id="page-24-2"></span><span id="page-24-0"></span>**Configuring the Oracle Web Services Manager Components**

This chapter provides general information for modifying the configuration files for the Oracle Web Services Manager (Oracle WSM) components: Oracle Enterprise Manager 10*g* Web Services Manager Control (Web Services Manager Control), Oracle WSM Monitor, Oracle WSM Agents, Oracle WSM Gateways, and Oracle WSM Policy Manager.

See [Chapter 5, "Deploying Oracle WSM Gateways",](#page-52-3) for specific information about configuring Oracle Web Services Manager Gateways.

See [Chapter 6, "Installing Oracle WSM Agents"](#page-62-2), for specific information about configuring Oracle Web Services Manager Agents.

This chapter includes the following sections:

- **[Deploying Components](#page-24-1)**
- **[Oracle WSM Component Configuration Files](#page-25-1)**
- [Configuring Oracle WSM Database Connections](#page-39-0)

### <span id="page-24-1"></span>**Deploying Components**

Use the wsmadmin command with the appropriate operation, that is, configApps, deployApps or deploy, to configure and deploy the customized components. See ["Deploying Applications" on page 2-2](#page-17-4) for more information about the wsmadmin commands to use. See [Appendix C, "Oracle Web Services Manager WSMADMIN](#page-84-3)  [Commands"](#page-84-3) for information on the individual commands.

#### **Component Context Root Strings**

The portion of the URL address that immediately follows the server name and port specification is called the context root.

http://*server\_name:port/context\_root/....*

The context\_root is mapped to the J2EE application. The HTTP Server uses this mapping to locate the application. Table 3–1 lists the valid context root strings for Oracle WSM components.

*Table 3–1 Oracle WSM Context Root Strings*

| <b>Component Name</b>        | <b>Context Root String</b> |
|------------------------------|----------------------------|
| Oracle WSM Policy Manager    | policymanager              |
| Web Services Manager Control | ccore                      |

| <b>PRODUCT TO A SERVICE IN SUITE CONTRACTION</b> |                            |
|--------------------------------------------------|----------------------------|
| <b>Component Name</b>                            | <b>Context Root String</b> |
| Oracle WSM Monitor                               | coreman                    |
| Oracle WSM Gateway                               | gateway                    |

*Table 3–1 (Cont.) Oracle WSM Context Root Strings*

An example URL for the Web Services Manager Control is: http://jdoe.us.oracle.com:8888/ccore.

If you use wsmadmin commands to deploy your applications, the correct context root strings are used, by default. However, if you use Oracle Enterprise Manager 10*g* Application Server Control Console to deploy your components, there are no defaults. You must specify the context root strings yourself, and you must use the context root strings in Table 3–1 to ensure that Oracle WSM works properly.

### <span id="page-25-0"></span>**Changing Component Properties**

The following is a list of properties that can and cannot be changed:

#### **Properties that can be changed:**

- Oracle WSM Database instance associated with the Oracle WSM component
- Oracle WSM Database connections for multiple components in the *ORACLE\_ HOME*/owsm/config/bin/coresv.properties file

#### **Properties that cannot be changed:**

- Host operating system
- Host application server

## <span id="page-25-1"></span>**Oracle WSM Component Configuration Files**

The following sections list the configuration files and identify the properties in each file used to configure each Oracle WSM component.

Related properties in each configuration file are grouped together. For example, in the monitorui-config-installer.properties file, the properties used to configure the database drivers and URLs are grouped together. In the sections that follow, these groupings are loosely referred to as *property groups*.

## <span id="page-25-2"></span>**Web Services Manager Control Configuration Files**

To configure the Web Services Manager Control, you need to modify certain properties files. The default location for the configuration files for the Web Services Manager Control is *ORACLE\_HOME*/owsm/config/ccore. The three configuration files that contain properties relevant to the Web Services Manager Control are as follows:

- monitorui-config-installer.properties
- policyui-config-installer.properties
- ui-config-installer.properties

### <span id="page-25-3"></span>**The monitorui-config-installer.properties File**

The default location for the monitorui-config-installer.properties file for the Web Services Manager Control is *ORACLE\_HOME*/owsm/config/ccore. This

section describes properties in the monitorui-config-installer.properties file. The properties in this file are grouped together as follows:

- Database Drivers and URLs
- UI Authentication
- **Support Contact**
- Oracle WSM Monitor Repository
- Web Services Manager Control and Oracle WSM Monitor Pairing
- Corda
- Notification Engine

This section also contains information about how to enable Java Single Sign-On (JSSO) for the Oracle WSM Monitor. See ["Enabling JSSO for the Oracle WSM Monitor" on](#page-29-0)  [page 3-6](#page-29-0), for more information.

#### <span id="page-26-0"></span>**Database Drivers and URLs**

The database drivers and URLs properties are used to configure the database URLs and drivers. Table 3–2 lists the properties and provides an example value for each property.

| <b>Property</b>   | <b>Example</b>                                                                                                    |
|-------------------|----------------------------------------------------------------------------------------------------|
| sglserverUrl      | jdbc:microsoft:sqlserver://\${dbhost}:\${dbPort<br>}; SelectMethod=cursor; databaseName=\${dbInstan}<br>ce                                                                                                    |
| sqlserverDriver   | com.microsoft.jdbc.sqlserver.SQLServerDriver                                                                                                    |
| oracleThinUrl     | $\frac{1}{\delta}$ = $\frac{1}{\delta}$ =<br>vice} |
| oracleThinDriver  | oracle.idbc.driver.OracleDriver                                                                                                    |
| oracleThickURL    | idbc:oracle:oci:@\${dbAlias}                                                                                                    |
| oracleThickDriver | oracle.idbc.driver.OracleDriver                                                                                                    |
| oliteThinUrl      | idbc:polite4@\${dbHost}:\${dbPort}:\${dbInstance                                                                                                    |
| oliteThinDriver   | oracle.lite.polidbc.POLJDBCDriver                                                                                                    |

*Table 3–2 monitorui-config-installer.properties Database Drivers and URLs Settings*

#### <span id="page-26-1"></span>**UI Authentication**

The UI authentication properties are used to configure the authentication provider used by Web Services Manager Control. You can use a database or an LDAP server to authenticate users. Table 3–3 lists the properties and provides an example value for each property in the Database Authentication Settings property group.

*Table 3–3 monitorui-config-installer.properties Database-based Authentication Settings*

| <b>Property</b>                             | <b>Example</b>                      |
|---------------------------------------------|-------------------------------------|
| ui.authentication.provider                  | \${dbAuthenticationProvider}        |
| ui. authentication. provider.<br>properties |                                     |
| dbConnectionUrl                             | idbc:polite\$@localhost:3120:orawsm |

| <b>Property</b>   | <b>Example</b>                    |
|-------------------|-----------------------------------|
| dbDriver          | oracle.lite.poljdbc.POLJDBCDriver |
| dbUser            | system                            |
| dbPassword        | $manager \, \vert \, \setminus$   |
| maxConnections    | $5 \mid \setminus$                |
| idleTime          | $300$ $\wedge$                    |
| maxConnectionTime | 120                               |

*Table 3–3 (Cont.) monitorui-config-installer.properties Database-based Authentication* 

Table 3–4 lists the properties and provides an example value for the LDAP authentication settings properties.

*Table 3–4 monitorui-config-installer.properties LDAP-based Authentication Settings*

| <b>Property</b>                           | <b>Example</b>                               |
|-------------------------------------------|----------------------------------------------|
| ui.authentication.provider                | \${ldapAuthenticationProvider}               |
| ui.authentication.provider<br>.properties |                                              |
| ldapHost                                  | $192.168.1.214$ \                            |
| ldapPort                                  | 389                                          |
| ldapDN                                    | $ou=People, dc=cop, dc=confluentsw, dc=com)$ |
| superUserRole                             | SystemAdmin                                  |
| roleAttribute                             | groupmembership                              |

#### <span id="page-27-0"></span>**Support Contact**

You can specify an e-mail address for your support contact. Use the following property to specify the fully qualified e-mail address of your support contact:

ui.supportContact.email= *support\_contact\_email\_address*

#### <span id="page-27-1"></span>**Oracle WSM Monitor Repository**

The Oracle WSM Monitor Repository properties are used to configure the Web Services Manager Control Repository. Table 3–5 lists the properties and provides examples values.

*Table 3–5 monitorui-config-installer.properties Oracle WSM Monitor Repository Settings*

| <b>Property</b>                 | <b>Example</b>                                                                 |
|---------------------------------|--------------------------------------------------------------------------------|
| ui.repository.url               | idbc:polite4@localhost:1531:orawsm                                             |
| ui.repository.driver            | oracle.lite.polidbc.POLJDBCDriver                                              |
| ui.repository.userid            | system                                                                         |
| ui.repository.password          | This is the property that contains the encoded<br>password for the repository. |
| ui.repository.maxConnections    | 5                                                                              |
| ui.repository.maxConnectionTime | 120                                                                            |

| <b>Property</b>                                    | <b>Example</b>                                                               |
|----------------------------------------------------|------------------------------------------------------------------------------|
| ui.repository.idleConnectionTime                   | 1000                                                                         |
| ui.componentRepository.url                         | idbc:polite4@localhost:1531:orawsm                                           |
| ui.componentRepository.driver                      | oracle.lite.poljdbc.POLJDBCDriver                                            |
| ui.componentRepository.userid                      | system                                                                       |
| ui.componentRepository.password                    | This property contains the encoded password<br>for the component repository. |
| ui.componentRepository.maxConnecti 5<br>ons        |                                                                              |
| ui.componentRepository.maxConnecti 120<br>onTime   |                                                                              |
| ui.componentRepository.idleConnect 1000<br>ionTime |                                                                              |

*Table 3–5 (Cont.) monitorui-config-installer.properties Oracle WSM Monitor Repository Settings*

#### <span id="page-28-0"></span>**Oracle WSM Monitor and Web Services Manager Control Pairing**

The Oracle WSM Monitor communicates with and exchanges information with the Web Services Manager Control. The two properties you can use to set up the pairing between these two components are ui.om.server.rmiHost and ui.om.server.rmiPort.

#### <span id="page-28-1"></span>**Corda**

[Table 3–6](#page-28-3) lists properties and description of the Corda settings.

*Table 3–6 monitorui-config-installer.properties Corda Settings*

<span id="page-28-3"></span>

| <b>Property</b>                     | <b>Description</b>                                                             |
|-------------------------------------|--------------------------------------------------------------------------------|
| ui.corda.mode                       | The valid values for this property are<br>library or server.                   |
| ui.corda.libraryMode.contextRoot    | If you have set ui.corda.mode to<br>library, provide a value for this setting. |
| ui.corda.serverMode.redirectServlet | If you have set ui.corda.mode to server,<br>provide a value for this setting.  |

#### <span id="page-28-2"></span>**Notification Engine**

The Notification Engine properties are used to collect information used for business analysis. Table 3–7 lists the properties and description of each property.

*Table 3–7 monitorui-config-installer.properties Notification Engine Settings*

| <b>Property</b>              | <b>Description</b>                                                                           |
|------------------------------|----------------------------------------------------------------------------------------------|
| ui.notification.smtp.from    | The value for this property defaults to the<br>e-mail address in<br>ui.supportContact.email. |
| ui.notification.snmp.toolkit | Leave this property blank if you want to use<br>the default toolkit.                         |
| ui.notification.snmp.mgrHost | The value for this property is the DNS name<br>for the management software.                  |

| <b>Property</b>                   | <b>Description</b>                                                                                  |
|-----------------------------------|----------------------------------------------------------------------------------------------------|
| ui.notification.snmp.mgrPort      | This property contains the port number<br>where traps will be sent. The default value<br>is $162$ . |
| ui.notification.snmp.authProtocol | The value for this property is the<br>authentication protocol for the management<br>software.       |
| ui.notification.snmp.user         | The value for this property is the user name<br>to authenticate on traps.                           |
| ui.notification.snmp.Password     | The value for this property is the password<br>to authenticate on traps.                            |

*Table 3–7 (Cont.) monitorui-config-installer.properties Notification Engine Settings*

### <span id="page-29-0"></span>**Enabling JSSO for the Oracle WSM Monitor**

The *Oracle Web Services Manager Installation Guide* describes how to enable JSSO for the Oracle WSM Monitor, by editing the install.properties file. Follow this procedure to enable JSSO for the Oracle WSM Monitor.

#### **To enable JSSO for the Oracle WSM Monitor**

**1.** Open the *ORACLE\_HOME*/owsm/bin/install.properties file, and verify that the following parameter is set:

install.sso.support=true

**2.** Go to *ORACLE\_HOME*/owsm/bin and run the wsmadmin deploy command: wsmadmin deploy control

### <span id="page-29-1"></span>**The policyui-config-installer.properties File**

The default location for the policyui-config-installer.properties file for the Web Services Manager Control is *ORACLE\_HOME*/owsm/config/ccore. This section describes properties in the policyui-config-installer.properties file. The properties in this file are grouped together as follows:

- Database Drivers and URLs
- UI Authentication
- **Support Contact**
- Oracle WSM Monitor
- Oracle WSM Monitor and Oracle WSM Policy Manager Pairing

#### <span id="page-29-2"></span>**Database Drivers and URLs**

Use these settings to configure the database URLs and drivers. Table 3–8 lists properties and examples of values in the Database Drivers property group of the policyui-config-installer.properties file:

*Table 3–8 policyui-config-installer.properties Database Drivers and URLs Settings*

| <b>Property</b> | Example                                              |
|-----------------|------------------------------------------------------|
| salserverUrl    | idbc:microsoft:sqlserver://\${dbhost}:\${dbPort};Sel |
|                 | ectMethod=cursor;databaseName=\${dbInstance}         |

| <b>Property</b>   | <b>Example</b>                                        |
|-------------------|-------------------------------------------------------|
| sglserverDriver   | com.microsoft.jdbc.sqlserver.SQLServerDriver          |
| oracleThinUrl     | jdbc:oracle:thin:@//\${dbhost}:\${dbPort}/\${service} |
| oracleThinDriver  | oracle.idbc.driver.OracleDriver                       |
| oracleThickURL    | idbc:oracle:oci:@\${dbAlias}                          |
| oracleThickDriver | oracle.idbc.driver.OracleDriver                       |
| oliteThinUrl      | jdbc:polite4@\${dbHost}:\${dbPort}:\${dbInstance}     |
| oliteThinDriver   | oracle.lite.polidbc.POLJDBCDriver                     |

*Table 3–8 (Cont.) policyui-config-installer.properties Database Drivers and URLs* 

### <span id="page-30-0"></span>**UI Authentication**

Use these settings to configure the authentication provider used by the Web Services Manager Control. Currently you can select database-based authentication or LDAP-based authentication. Table 3–9 lists properties and examples of values in database-based authentication property group of the policyui-config-installer.properties file.

| <b>Property</b>                       | <b>Example</b>                                         |
|---------------------------------------|--------------------------------------------------------|
| ui.authentication.provider            | \${dbAuthenticationProvider}                           |
| ui.authentication.provider.properties |                                                        |
| dbConnectionUrl                       | jdbc:polite\$@localhost:3120:ora<br>wsm                |
| dbDriver                              | oracle.lite.poljdbc.POLJDBCDriv<br>$er \mid \setminus$ |
| dbUser                                | $s$ ystem $\vert \setminus$                            |
| dbPassword                            | $manager \,   \, \rangle$                              |
| maxConnections                        | $5$   \                                                |
| idleTime                              | 300                                                    |
| maxConnectionTime                     | 120                                                    |

*Table 3–9 policyui-config-installer.properties Database-based Authentication Settings*

Table 3–10 lists properties and examples of values in LDAP-based authentication property group of the policyui-config-installer.properties file.

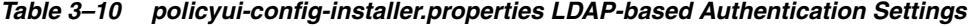

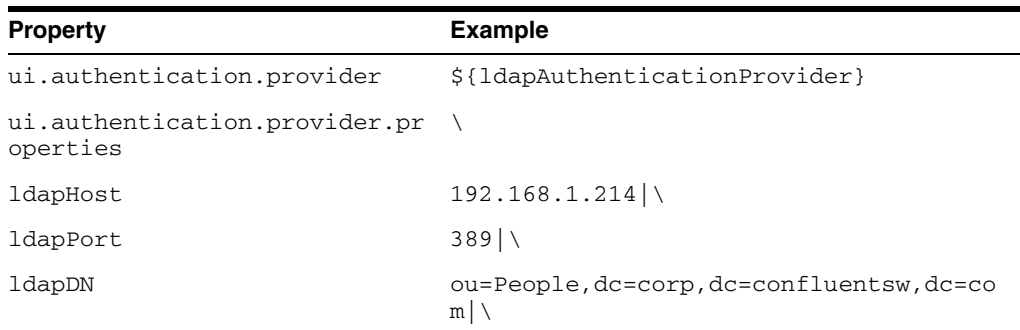

| <b>Property</b> | <b>Example</b>          |
|-----------------|-------------------------|
| superUserRole   | $SystemAdmin \setminus$ |
| roleAttribute   | groupmembership         |

*Table 3–10 (Cont.) policyui-config-installer.properties LDAP-based Authentication* 

#### <span id="page-31-0"></span>**Support Contact**

You can specify an e-mail address for your support contact. Use the following property to specify the fully qualified e-mail address of your support contact:

ui.supportContact.email=support\_contact\_email\_address

#### <span id="page-31-1"></span>**Web Services Manager Control Repository**

Use these property settings to configure the Web Services Manager Control Repository. Table 3–11 lists properties and examples of values in Web Services Manager Control Repository property group of the policyui-config-installer.properties file:

*Table 3–11 policyui-config-installer.properties Web Services Manager Control Repository Settings*

| <b>Property</b>                              | <b>Example</b>                                                                                |
|----------------------------------------------|-----------------------------------------------------------------------------------------------|
| ui.componentRepository.url                   | jdbc:polite4@localhost:1531:orawsm                                                            |
| ui.componentRepository.driver                | oracle.lite.poljdbc.POLJDBCDriver                                                             |
| ui.componentRepository.userid                | system                                                                                        |
| ui.componentRepository.password              | The value for this property contains<br>the encoded password for the<br>component repository. |
| ui.componentRepository.maxConnections        | 5                                                                                             |
| ui.componentRepository.maxConnectionTime 120 |                                                                                               |
| ui.componentRegistry.idleConnectionTime      | 1000                                                                                          |

#### **Oracle WSM Monitor and Oracle Web Services Manager Policy Manager Pairing**

The policyui-config-installer.properties file lists properties and values in the Oracle WSM Monitor and Web Services Manager Control Pairing property group.

### <span id="page-31-3"></span><span id="page-31-2"></span>**The ui-config-installer.properties File**

The default location for the ui-config-installer.properties file for the Web Services Manager Control is *ORACLE\_HOME*/owsm/config/ccore. This section describes properties in the ui-config-installer.properties file. The properties in this file are grouped together as follows:

- Database Drivers and URLs
- UI Authentication
- **Support Contact**
- Administrative Repository
- Oracle WSM Monitor
- Corda
- Notification Engine

#### <span id="page-32-0"></span>**Database Drivers and URLs**

Use these settings to configure the database URLs and drivers. Table 3–12 lists properties and examples of values in the Database Drivers and URLs property group of the ui-config-installer.properties file:

*Table 3–12 ui-config-installer.properties Database Drivers and URLs Settings*

| <b>Property</b>  | <b>Example</b>                                                                                       |
|------------------|----------------------------------------------------------------------------------------------------|
| sqlserverUrl     | idbc:microsoft:sqlserver://\${dbhost}:\${dbPort};Sel<br>ectMethod=cursor;databaseName=\${dbInstance} |
| sqlserverDriver  | com.microsoft.jdbc.sqlserver.SOLServerDriver                                                         |
| oracleThinUrl    | idbc:oracle:thin:@//\${dbhost}:\${dbPort}/\${service}                                                |
| oracleThinDriver | oracle.idbc.driver.OracleDriver                                                                      |
| oracleThickURL   | idbc:oracle:oci:@\${dbAlias}                                                                         |
|                  | oracleThickDriver oracle.jdbc.driver.OracleDriver                                                    |
| oliteThinURL     | idbc:polite4@\${dbHost}:\${dbPort}:\${dbInstance}                                                    |
| oliteThinURL     | oracle.lite.polidbc.POLJDBCDriver                                                                    |

### <span id="page-32-1"></span>**UI Authentication**

Use these settings to configure the authentication provider used by the Web Services Manager Control. Currently you can select database-based authentication or LDAP-based authentication. Table 3–13 lists parameters and examples of values in the database-based authentication provider property group of the ui-config-installer.properties.

*Table 3–13 ui-config-installer.properties Database-based Authentication Settings*

| <b>Property</b>                             | <b>Example</b>                         |
|---------------------------------------------|----------------------------------------|
| ui.authentication.provider                  | \${dbAuthenticationProvider}           |
| ui. authentication. provider.<br>properties |                                        |
| dbConnectionUrl                             | jdbc:polite\$@localhost:3120:orawsm    |
| dbDriver                                    | oracle.lite.poljdbc.POLJDBCDiriver     |
| dbUser                                      | $s$ ystem $  \setminus$                |
| dbPassword                                  | $manager \, \vert \, \setminus$        |
| maxConnections                              | $5 \mid \setminus$                     |
| idleTime                                    | Ignore this parameter. It is obsolete. |
| maxConnectionTime                           | Ignore this parameter. It is obsolete. |

Table 3–14 lists parameters and examples of values in the LDAP-based authentication provider property group of the ui-config-installer.properties.

*Table 3–14 ui-config-installer.properties LDAP-based Authentication Settings*

| <b>Property</b>            | Example                                                  |
|----------------------------|----------------------------------------------------------|
| ui.authentication.provider | com.cluent.accessprovider.ldap.BasicLd<br>apAuthProvider |

| <b>Property</b>                           | <b>Example</b>                                        |
|-------------------------------------------|-------------------------------------------------------|
| ui.authentication.provider.<br>properties |                                                       |
| ldapHost                                  | $acme.com$ , $compary.com$                            |
| ldapPort                                  | 389                                                   |
| ldapSSLEnabled                            | false $ \n\$                                          |
| ldapDN                                    | $o = acme$ , $ou = company$ , $c = us \mid \setminus$ |
| roleAttribute                             | uniqueMember                                          |

*Table 3–14 (Cont.) ui-config-installer.properties LDAP-based Authentication Settings*

#### <span id="page-33-0"></span>**Support Contact**

You can specify an e-mail address for your support contact. Use the following property, and specify the fully qualified e-mail address of your support contact:

ui.supportContact.email=support\_contact\_email\_address

#### <span id="page-33-1"></span>**Administrative Repository**

Use these property settings to configure the Web Services Manager Control Repository. Table 3–15 lists parameters and examples of values in the Administrative Repository property group of the ui-config-installer.properties.

*Table 3–15 ui-config-installer.properties Administrative Repository Settings*

| <b>Property</b>                           | <b>Example</b>                                                                                |
|-------------------------------------------|-----------------------------------------------------------------------------------------------|
| ui.repository.url                         | jdbc:polite4@localhost:1531<br>: orawsm                                                       |
| ui.repository.driver                      | oracle.lite.poljdbc.POLJDBC<br>Driver                                                         |
| ui.repository.userid                      | system                                                                                        |
| ui.repository.password                    | The value for this property contains<br>the encoded password for the<br>repository.           |
| ui.repository.maxConnections              | 5                                                                                             |
| ui.repository.maxConnectionTime           | 120                                                                                           |
| ui.repository.idleConnectionTime          | 1000                                                                                          |
| ui.componentRepository.url                | idbc:polite4@localhost:1531<br>: orawsm                                                       |
| ui.componentRepository.driver             | oracle.lite.poljdbc.POLJDBC<br>Driver                                                         |
| ui.componentRepository.userid             | system                                                                                        |
| ui.componentRepository.password           | The value for this property contains<br>the encoded password for the<br>component repository. |
| ui.componentRepository.maxConnections     | 5                                                                                             |
| ui.componentRepository.maxConnectionTime  | 120                                                                                           |
| ui.componentRepository.idleConnectionTime | 1000                                                                                          |

#### <span id="page-34-0"></span>**Oracle WSM Monitor**

 The ui-config-installer.properties file lists parameters and values in the Oracle WSM Monitor property group. The two properties you can use to set up Oracle WSM Monitor are ui.om.server.rmiHost and ui.om.server.rmiPort.

#### <span id="page-34-1"></span>**Corda**

These values can be set in the Corda property group of the ui-config-installer.properties file.

#### <span id="page-34-2"></span>**Notification Engine**

The Notification Engine properties are used to collect information used for business analysis. Use these property settings to configure the notification engine. Table 3–16 lists properties and examples of values in the Notification property group of the ui-config-installer.properties file.

*Table 3–16 ui-config-installer.properties Notification Engine Settings*

| <b>Property</b>                   | <b>Description</b>                                                                                 |
|-----------------------------------|----------------------------------------------------------------------------------------------------|
| ui.notification.smtp.from         | The value for this property defaults to<br>address in ui.supportContact.email.                     |
| ui.notification.snmp.toolkit      | Leave the value for this property blank if<br>you want to use the default toolkit.                 |
| ui.notification.snmp.mgrHost      | The value for this property contains the<br>DNS name for the management software                   |
| ui.notification.snmp.mgrPort      | This property contains the port number<br>where traps will be sent. The default value<br>is $162.$ |
| ui.notification.snmp.authProtocol | This is the authentication protocol for the<br>management software.                                |
| ui.notification.snmp.user         | The value for this property is the user name<br>to authenticate on traps.                          |
| ui.notification.snmp.Password     | The value for this property is the password<br>used to authenticate traps.                         |

### <span id="page-34-3"></span>**Oracle WSM Monitor Configuration Files**

To configure the Oracle WSM Monitor, you need to modify certain properties files. The default location for the configuration files for the Oracle WSM Monitor is *ORACLE\_ HOME*/owsm/config/coreman. The two configuration files that contain properties relevant to the Oracle WSM Monitor are as follows:

- collector-config-installer.properties
- monitor-config-installer.properties

### <span id="page-34-4"></span>**The collector-config-installer.properties File**

The default location for the collector-config-installer.properties file for the Oracle WSM Monitor is

*ORACLE\_HOME*/owsm/config/coreman. Table 3–17 lists properties and examples of values in the collector-config-installer.properties file.

| <b>Property</b>   | <b>Example</b>                                                                                               |
|-------------------|----------------------------------------------------------------------------------------------------|
| sqlserverUrl      | idbc:microsoft:sqlserver://\${dbhost}:\${dbPort<br>}; SelectMethod=cursor; databaseName=\${dbInstan}<br>ce } |
| sqlserverDriver   | com.microsoft.jdbc.sqlserver.SQLServerDriver                                                                 |
| oracleThinUrl     | idbc:oracle:thin:@//\${dbhost}:\${dbPort}/\${ser<br>vice}                                                    |
| oracleThinDriver  | oracle.idbc.driver.OracleDriver                                                                              |
| oracleThickURL    | idbc:oracle:oci:@\${dbAlias}                                                                                 |
| oracleThickDriver | oracle.idbc.driver.OracleDriver                                                                              |
| oliteThinUrl      | idbc:polite4@\${dbHost}:\${dbPort}:\${dbInstance                                                             |
| oliteThinDriver   | oracle.lite.poljdbc.POLJDBCDriver                                                                            |

*Table 3–17 collector-config-installer.properties Database Drivers and URLs Settings*

### <span id="page-35-0"></span>**The monitor-config-installer.properties File**

The default location for the monitor-config-installer.properties file for the Oracle WSM Monitor is *ORACLE\_HOME*/owsm/config/coreman. The properties in this file are grouped together as follows:

- Database Driver
- Oracle WSM Monitor Repository
- Oracle WSM Monitor and Web Services Manager Control Pairing
- Notification Engine

#### <span id="page-35-1"></span>**Database Drivers and URLs**

Use these settings to configure the database URLs and drivers. Table 3–18 lists properties and examples of values in the Database Driver property group of the monitor-config-installer.properties file:

*Table 3–18 monitor-config-installer.properties Database Drivers and URLs Settings*

| <b>Property</b>   | <b>Example</b>                                                                                              |
|-------------------|----------------------------------------------------------------------------------------------------|
| sqlserverUrl      | idbc:microsoft:sqlserver://\${dbhost}:\${dbPort<br>}; SelectMethod=cursor; databaseName=\${dbInstan<br>ce } |
| sqlserverDriver   | com.microsoft.jdbc.sqlserver.SQLServerDriver                                                                |
| oracleThinUrl     | $idbc:oracle:thin: @ //$ \${dbhost}:\${dbPort}/\${ser<br>vice}                                              |
| oracleThinDriver  | oracle.idbc.driver.OracleDriver                                                                             |
| oracleThickURL    | idbc:oracle:oci:@\${dbAlias}                                                                                |
| oracleThickDriver | oracle.jdbc.driver.OracleDriver                                                                             |
| oliteThinUrl      | idbc:polite4@\${dbHost}:\${dbPort}:\${dbInstance                                                            |
| oliteThinDriver   | oracle.lite.poljdbc.POLJDBCDriver                                                                           |
## **Oracle WSM Monitor Repository**

Use these property settings to configure the Web Services Manager Control Repository. Table 3–19 lists properties and examples of values in the Oracle WSM Monitor Repository property group of the monitor-config-installer.properties file.

*Table 3–19 monitor-config-installer.properties Oracle WSM Monitor Repository Settings*

| <b>Property</b>             | <b>Example</b>                                                                   |
|-----------------------------|----------------------------------------------------------------------------------|
| monitor.repository.url      | jdbc:polite4@localhost:1531:oraws<br>m                                           |
| monitor.repository.driver   | oracle.lite.poljdbc.POLJDBCDriver                                                |
| monitor.repository.userid   | system                                                                           |
| monitor.repository.password | The value for this property contains the<br>encoded password for the repository. |

## **Oracle WSM Monitor and Web Services Manager Control Pairing**

The Web Services Manager Control communicates with the Oracle WSM Monitor. The monitor-config-installer.properties file lists properties and values in the Oracle WSM Monitor and Web Services Manager Control Pairing property group.

Table 3–20 lists properties and examples of values in Oracle WSM Monitor and Web Services Manager Control Pairing group of the monitor-config-installer.properties file:

*Table 3–20 monitor-config-installer.properties Oracle WSM Monitor and Web Services Manager Control Pairing Settings*

| <b>Property</b>           | Example   |
|---------------------------|-----------|
| monitor.rmiServer.enabled | true      |
| monitor.rmiServer.host    | localhost |
| monitor.rmiServer.port    | 3118      |

## **Notification Engine**

The Notification Engine properties are used to collect information used for business analysis. Use these property settings to configure the notification engine. Table 3–21 lists properties and examples of values in the Notification property group of the monitor-config-installer.properties file.

*Table 3–21 monitor-config-installer.properties Notification Engine Settings*

| <b>Property</b>              | <b>Description</b>                                                                      |
|------------------------------|-----------------------------------------------------------------------------------------|
| ui.notification.smtp.from    | The value defaults to the e-mail address in<br>the ui.supportContact.email<br>property. |
| ui.notification.snmp.toolkit | Leave this blank if you want to use the<br>default toolkit.                             |
| ui.notification.snmp.mgrHost | This property contains the DNS name for<br>the management software.                     |
| ui.notification.snmp.mgrPort | This property is the Port number where<br>traps will be sent. The default value is 162. |

| <b>Property</b>               | <b>Description</b>                                                                 |
|-------------------------------|------------------------------------------------------------------------------------|
| ui.notification.snmp.user     | This property contains the authentication<br>protocol for the management software. |
| ui.notification.snmp.password | This property contains the user name to<br>authenticate on traps.                  |
| ui.external.help.location     | This property contains the password to<br>authenticate on traps.                   |

*Table 3–21 (Cont.) monitor-config-installer.properties Notification Engine Settings*

# **Oracle WSM Policy Manager Configuration Files**

To configure the Oracle WSM Policy Manager, you modify properties in a single configuration file, *ORACLE\_HOME*/owsm/ config/policymanager/policymanager-config-installer.properties. This section contains a brief description of this property file.

## **The policymanager-config-installer.properties file**

The default location for the policymanager-config-installer.properties file for the Oracle WSM Policy Manager is *ORACLE\_ HOME*/owsm/config/policymanager. The properties in this file are grouped together as follows:

- Oracle WSM Policy Manager Repository
- Oracle WSM Policy Manager Component Repository

### **Policy Repository**

Use these property settings to configure the Oracle WSM Policy Manager Repository. Table 3–22 lists properties and examples of values in the Oracle WSM Policy Manager Repository property group of the

policymanager-config-installer.properties file.

*Table 3–22 policymanager-config-installer.properties Policy Repository Settings*

| <b>Property</b>                               | <b>Example</b>                                                               |
|-----------------------------------------------|------------------------------------------------------------------------------|
| ui.componentRepository.url                    | idbc:polite4@localhost:1531:<br>orawsm                                       |
| ui.componentRepository.driver                 | oracle.lite.poljdbc.POLJDBCDriver                                            |
| ui.componentRepository.userid                 | system                                                                       |
| ui.componentRepository.password               | This property contains the encoded password<br>for the component repository. |
| ui.componentRepository.maxConnecti 5<br>ons   |                                                                              |
| ui.componentRepository.maxConnecti<br>onTime  | 120                                                                          |
| ui.componentRepository.idleConnect<br>ionTime | 1000                                                                         |

## **Oracle WSM Policy Manager Component Repository**

Use these property settings to configure the Oracle WSM Policy Manager Repository. Table 3–23 lists properties and examples of values in the Oracle WSM Policy Manager Component Repository property group of the policymanager-config-installer.properties file.

*Table 3–23 policymanager-config-installer.properties Component Repository Settings*

| <b>Property</b>                              | <b>Example</b>                              |
|----------------------------------------------|---------------------------------------------|
| policymanager.componentRepository.u          | idbc:polite4@localhost:1531:                |
| r1                                           | orawsm                                      |
| policymanager.componentRepository.           | oracle.lite.poljdbc.POLJDBCDrive            |
| driver                                       | r                                           |
| policymanager.componentRepository.<br>userid | system                                      |
| policymanager.componentRepository.p          | This property contains the password for the |
| assword                                      | component repository.                       |

# **Oracle WSM Gateway Configuration Files**

The default location for the Oracle Web Services Manager Gateway configuration file is *ORACLE\_HOME/*

owsm/config/gateway/gateway-config-installer.properties. The properties in this file are grouped together as follows:

- Component ID
- Administrative Repository
- Transport Protocol

# **Server Agent Configuration Files**

The default location for the Oracle WSM server agent configuration file is *ORACLE\_HOME* /owsm/config/serveragent/serveragent-config-installer. properties. The properties in this file are grouped together as follows:

- Component ID
- Container Type
- Policy Manager
- Policy Settings

# **Client Agent Configuration Files**

The default location for the Oracle WSM client agent configuration file is *ORACLE\_HOME*

/owsm/config/clientagent/clientagent-config-installer. properties. The properties in this file are grouped together as follows:

- Component ID
- Container Type
- Policy Manager
- Policy Settings

# **Configuring Oracle WSM Database Connections**

You can modify the *ORACLE\_HOME*/owsm/config/bin/coresv.properties files to specify database connections for multiple components. Table 3–24 lists properties, property descriptions, and sometimes provides examples of values to configure database connections:

| <b>Property</b>                 | <b>Values and Descriptions</b>                                                                                |  |
|---------------------------------|----------------------------------------------------------------------------------------------------|--|
| db.type                         | Indicates the type of database: oracle, sqlserver, or<br>olite.                                               |  |
| db.driver.type                  | Indicates the type of database driver: thin or thick.                                                         |  |
| db.host                         | The machine name where the database is installed,<br>or the IP address.                                       |  |
| db.port                         | This is the jdbc port.                                                                                        |  |
| db.name                         | The name of the Oracle WSM Database (default is<br>CCORE, when it is an Oracle Database).                     |  |
| db.userid                       | The user name to log in to the Oracle WSM<br>Database.                                                        |  |
| db.password                     | The password to log in to the Oracle WSM<br>Database.                                                         |  |
| dataload.generateSql.dbType     | The same value as db. type.                                                                                   |  |
| dataload.messagelog.db.url      | The URL for the JDBC driver associated with the<br>database. For example,<br>jdbc:polite4@localhost:1531:owsm |  |
| dataload.messagelog.db.driver   | If using OLite, the only valid value is thin. For<br>Oracle Database 10g, specify thick or thin.              |  |
| dataload.messagelog.db.userid   | The administrator account to log in to the<br>database. The default is system.                                |  |
| dataload.messagelog.db.password | The password associated with the account<br>specified by<br>dataload.messagelog.db.userid                     |  |
| dataload.messagelog.db.sid      | The name of the database instance where the<br>Oracle WSM Repository is stored. (The default is<br>CCORE).    |  |

*Table 3–24 Database Connection Parameters in the coresv.properties File*

# **Configuring E-Mail Notification**

Oracle WSM Monitor captures and stores service details, status, and performance metrics from each service request or response handled by Oracle WSM gateways or agents. You can configure Oracle WSM so that specific conditions trigger an alarm. A processing rule, which is a response to the alarm, is then executed. One possible response is to send an e-mail to the appropriate individuals. In order for the e-mail to be sent, you must configure Oracle WSM with the e-mail server and account information. See Chapter 6, "Monitoring Oracle Web Services Manager, in *Oracle Web Services Manager Administrator's Guide* for more information about sending an e-mail notification when an alarm is triggered.

## **To configure Oracle WSM for e-mail notification**

**1.** Edit the properties in the *ORACLE\_ HOME*/owsm/config/ccore/ui-config-installer.properties file (Table 3–25).

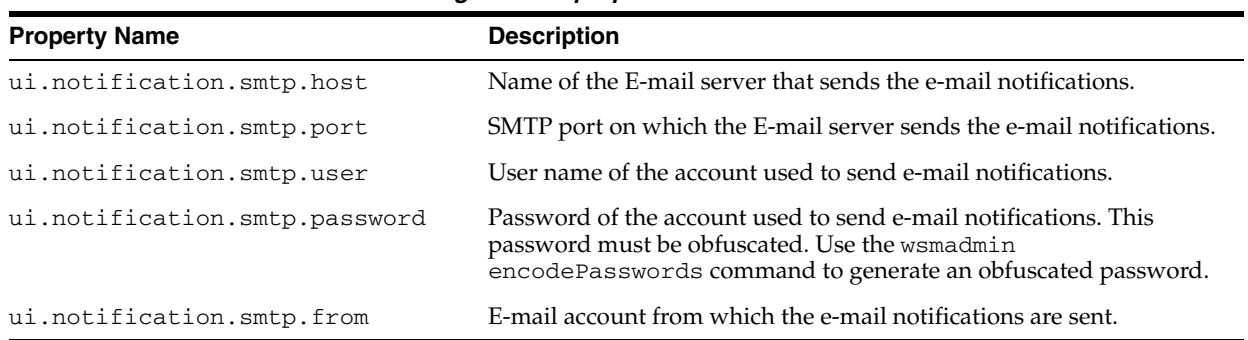

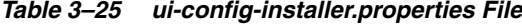

**2.** Edit the properties in the *ORACLE\_ HOME*/owsm/config/coreman/monitor-config-installer.properties file (Table 3–26).

| <b>Property Name</b>               | <b>Description</b>                                                                                                    |
|------------------------------------|----------------------------------------------------------------------------------------------------|
| monitor.notification.smtp.host     | Name of the E-mail server that sends the e-mail notifications.                                                                                                    |
| monitor.notification.smtp.port     | SMTP port on which the E-mail server sends the e-mail<br>notifications.                                                                                                    |
| monitor.notification.smtp.user     | User name of the account used to send e-mail notifications.                                                                                                    |
| monitor.notification.smtp.password | Password of the account used to send e-mail notifications. This<br>password must be obfuscated. Use the wsmadmin<br>encodePasswords command to generate an obfuscated<br>password. |
| monitor.notification.smtp.from     | E-mail account from which the e-mail notifications are sent.                                                                                                    |

*Table 3–26 monitor-config-installer.properties File*

**3.** Edit the properties in the *ORACLE\_ HOME*/owsm/config/ccore/monitorui-installer.properties file (Table 3–27).

| <b>Property Name</b>          | <b>Description</b>                                                                                                    |
|-------------------------------|----------------------------------------------------------------------------------------------------|
| ui.notification.smtp.host     | Name of the E-mail server that sends the e-mail notifications.                                                                                                    |
| ui.notification.smtp.port     | SMTP port on which the E-mail server sends the e-mail notifications.                                                                                                    |
| ui.notification.smtp.user     | User name of the account used to send e-mail notifications.                                                                                                    |
| ui.notification.smtp.password | Password of the account used to send e-mail notifications. This<br>password must be obfuscated. Use the wsmadmin<br>encodePasswords command to generate an obfuscated password. |
| ui.notification.smtp.from     | E-mail account from which the e-mail notifications are sent.                                                                                                    |

*Table 3–27 monitor-ui-config-installer.properties File*

**4.** Redeploy the Web Services Manager Control and the Oracle WSM Monitor components using the wsmadmin deploy command.

**Note:** See [Appendix C, "Oracle Web Services Manager WSMADMIN](#page-84-0)  [Commands"](#page-84-0) for more information on the wsmadmin deploy and wsmadmin encodePasswords commands.

# **Securing Oracle Web Services Manager Components over SSL**

Oracle Web Services Manager (Oracle WSM) components send requests to and receive responses from other Oracle WSM components. To secure these communications, you can configure Oracle WSM components to use Secure Sockets Layer (SSL), the most widely used transport-level data-communication protocol providing:

- Authentication Communication is established between two trusted parties.
- Confidentiality The data exchange is encrypted.
- Message integrity The data is checked for possible corruption.

This chapter includes the following sections:

- [Introduction to Secure Communications in the Oracle WSM Environment](#page-42-0)
- **[Securing Oracle WSM Components](#page-46-0)**
- **[Frequently Asked Questions](#page-51-0)**

# <span id="page-42-0"></span>**Introduction to Secure Communications in the Oracle WSM Environment**

Oracle WSM Policy Manager, Oracle WSM Monitor, and Web Services Manager Control are J2EE applications hosted by the OC4J server. Therefore, Oracle WSM supports all of the security methods supported on the Java platform. See *Oracle HTTP Server Administrator's Guide* for more information on how to integrate the Oracle HTTP Server and the OC4J server.

## <span id="page-42-1"></span>**Security Configuration Options**

How you configure your transport security depends on the Oracle WSM package you installed and how the Oracle WSM components are managed. The following sections describe how to configure transport security based on the type of Oracle WSM installation and deployment.

### **Oracle SOA Suite Installation**

If you installed Oracle WSM as part of the Oracle SOA Suite, then your OC4J server is managed by Oracle Process Manager and Notification Server (OPMN). See *Oracle Containers for J2EE Security Guide* for information about configuring OPMN to enable HTTPS and use SSL.

When you install the Oracle SOA Suite, there are two installation options. Depending on which option you selected, Oracle HTTP Server may or may not enabled, by default:

- If you installed Oracle WSM using the Basic installation option, then Oracle HTTP Server is not enabled, by default.
- If you installed Oracle WSM using the Advanced installation option, then Oracle HTTP Server is *not* enabled, by default. See Chapter 10, "Enabling SSL for the Oracle HTTP Server", in the *Oracle HTTP Server Administrator's Guide,* to enable Oracle HTTP Server.

See *Oracle Application Server Installation Guide for Microsoft Windows* or *Oracle Application Server Installation Guide for Linux x86* for more information about the different Oracle SOA Suite installation options.

## **Standalone Oracle WSM Installation**

If you installed Oracle WSM as part of the standalone package, how the OC4J Server is managed depends on which of the following installation options you selected:

- In a Basic standalone installation, the OC4J server is not managed by OPMN.
- In an Advanced standalone installation, Oracle WSM is added to an existing installation of the Oracle SOA Suite, and the OC4J Server is managed by OPMN.

See *Oracle Web Services Manager Installation Guide* for more information about the different standalone installation options.

## **Summary of Oracle WSM Deployment Types**

Table 4–1 summarizes the different Oracle WSM installations and the deployment type. The installation package and the installation option determines the type of Oracle WSM deployment. In ["Configuring the Truststore in SSL Connections"](#page-43-0) the deployment type determines how you configure your secure communications.

| <b>Installation Package Installation Option</b> |              | <b>Oracle WSM Deployment Type</b> |  |
|-------------------------------------------------|--------------|-----------------------------------|--|
| <b>SOA Suite</b>                                | Basic        | OPMN-managed                      |  |
|                                                 | Advanced     | OPMN-managed                      |  |
| Standalone                                      | <b>Basic</b> | Standalone OC4J                   |  |
|                                                 | Advanced     | OPMN-managed                      |  |

*Table 4–1 Deployment Types for Oracle WSM Installations*

## <span id="page-43-0"></span>**Configuring the Truststore in SSL Connections**

For any SSL connection between two components, the component that initiates the SSL connection acts as a client, and the client end of the connection must be configured to use a truststore. A truststore is a keystore file that includes the trusted certificate authorities that a client will implicitly accept during an SSL handshake. For example, if you want to secure a connection from Oracle WSM Gateway to Oracle WSM Policy Manager, then the gateway must be configured to use a truststore. This section describes how to configure the truststore file for clients in the following Oracle WSM deployments:

- OPMN-managed deployments
- Standalone OC4J deployments

See ["Security Configuration Options"](#page-42-1) to determine which type of deployment you have installed.

#### **OPMN-Managed Deployments**

Perform this procedure if your Oracle WSM installation is managed by OPMN.

- **1.** Modify the *ORACLE\_HOME*/opmn/conf/opmn.xml file.
- **2.** Add the JSSE truststore properties as system properties for the node with the XPath

```
/opmn/process-manager/ias-component[id="default-group"]/proce
ss-type[id="home"]/module-data/category[id=start-parameters"]
/data[id="java-options"] as follows:
```
-Djavax.net.ssl.trustStore=c:/mykeystore.jks

-Djavax.net.ssl.trustStorePassword=changeit

-Djavax.net.ssl.trustStoreType=JKS

Table 4–2 describes the JSSE truststore parameters.

*Table 4–2 Description of JSSE Truststore Properties*

| <b>Parameter</b>                                                           | <b>Description</b>                                                       |
|----------------------------------------------------------------------------|--------------------------------------------------------------------------|
| -Djavax.net.ssl.trustStore                                                 | Path to the location of the truststore.                                  |
| -Djavax.net.ssl.trustStorePassword Password used to access the truststore. |                                                                          |
| -Djavax.net.ssl.trustStoreType                                             | Type of file used for the truststore. Valid<br>values are JKS or PKCS12. |

#### **Standalone OC4J Server Deployments**

Perform this procedure if you have installed Oracle WSM as part of the standalone package, with the Basic installation option.

- **1.** Modify the *ORACLE\_HOME*/owsm/scripts/oc4j.xml file.
- **2.** Add the JSSE truststore properties as system properties to the ant target "oc4j.start" as follows:

```
<target name="oc4j.start" description="-->Start OC4J server">
<echo message="Starting stand-alone OC4J server in 
${oc4J.j2ee.home}"\>
<java.jar="${oc4j.j2ee.home}\oc4.jar
fork="true"
failonerror='true"
dir='s{oc4j.j2ee.home}">
<jvmarg value="-XX:MaxPermSize=128M"\>
<jvmarg value="-Xms512M\>
<jvmarg value="-Xmx512M"\>
<sysproperty key="http.nonproxyHosts" 
value=" ${noproxy.hosts} & quot; />
<sysproperty key="http.proxyHost" value=${proxy.host}"/>
<sysproperty key="http.proxyPort" value=${proxy.port}"/>
<sysproperty key="javax.net.ssl.trustStoreType" value="JKS"/>
```

```
<sysproperty key="javax.net.ssl.trustStore" 
value="c:\mykeystore.jks"/>
<sysproperty key="javax.net.ssl.trustStorePassword" 
value="changeit"/>
</java>
</target>
```
Table 4–3 describes the JSSE Truststore parameters.

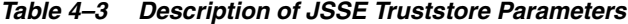

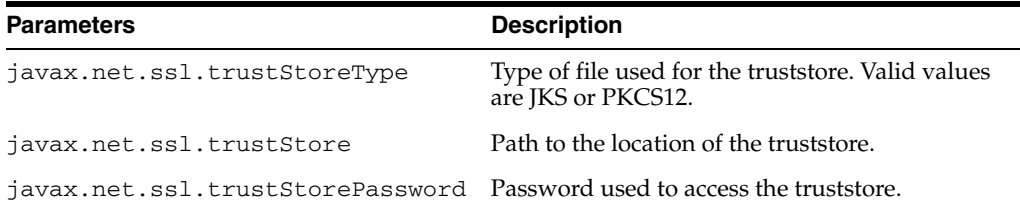

## <span id="page-45-0"></span>**Securing OC4J Using SSL**

Oracle WSM Gateway, Oracle WSM Policy Manager, and Web Services Manager Control are all J2EE applications on OC4J, and connections to them can be secured using SSL. The procedure below is an overview of how you secure these applications. For more information, see the chapter "SSL Communication with OC4J, in *Oracle Containers for J2EE Security Guide*.

#### **To secure OC4J using SSL**

**1.** Create the following file: *ORACLE\_HOME*/j2ee/*instance*/config/secure-web-site.xml

The variable *instance* is the name of your Oracle instance.

**2.** Add the protocol="http" and secure="true" properties to the <web-site> element.

If connections to the Oracle WSM component pass through an Oracle HTTP Server, then the protocol must be set to Apache JServ Protocol (AJP). Add the protocol="ajp13" and secure="true" properties in the <web-site> element for these components.

**3.** Add the <ss1-config> element beneath the <web-site> element and define the keystore location and password, using the keystore and keystore-password attributes.

#### For example:

```
<web-site display-name="OC4J Web Site" protocol="http" port="636" secure="true" 
>
  <default-web-app application="default" name="defaultWebApp" root="/j2ee" />
  <access-log path="../log/default-web-access.log" />
  <ssl-config keystore="../keystore" keystore-password="welcome" />
</web-site>
```
- **4.** For each Oracle WSM component that you want to enable with SSL, enter the <web app> entry. For example:
	- <web app application="policymanager"...>
	- <web app application="gateway" ...>

■ <web app application="ccore"...>

**Note:** You may copy the entry for the desired components from the *OC4J\_HOME*/j2ee/*instance*/config/default-web-site.xml file

- **5.** For each <web app> entry that you added to the secure-web-site.xml file, remove the <web app> entry for that same component from the default-web-site.xml file.
- **6.** Restart Oracle Application Server.

Generally, each Oracle WSM component is specified in either the default-web-site.xml file or the secure-web-site.xml file in the <web app> element. That is, the component is either configured to accept requests on a secure protocol or an open protocol. If you wish to accept requests for a component on both protocols, then you must add the shared="true" property to the <web-app> element in both the default-web-site.xml and secure-web-site.xml files.

## **Configuring Two-Way SSL**

For information on configuring Oracle WSM components for two-way SSL, also known as client authentication SSL, refer to *Oracle Containers for J2EE Security Guide* and *HTTP Server Administrator's Guide*.

# <span id="page-46-0"></span>**Securing Oracle WSM Components**

Figure 4–1 is a basic deployment of Oracle WSM and shows which components communicate with each other. The arrows start where the connection is initiated and end where the connection terminates. For example, one connection is initiated by the Web Service Client to the Oracle WSM Gateway. Table 4–4 describes each of the connections, the type of information being transmitted, and the supported transport protocols. For those connections that can be secured using SSL, Table 4–4 provides a link to the section in this chapter that describes how to configure the secure connection.

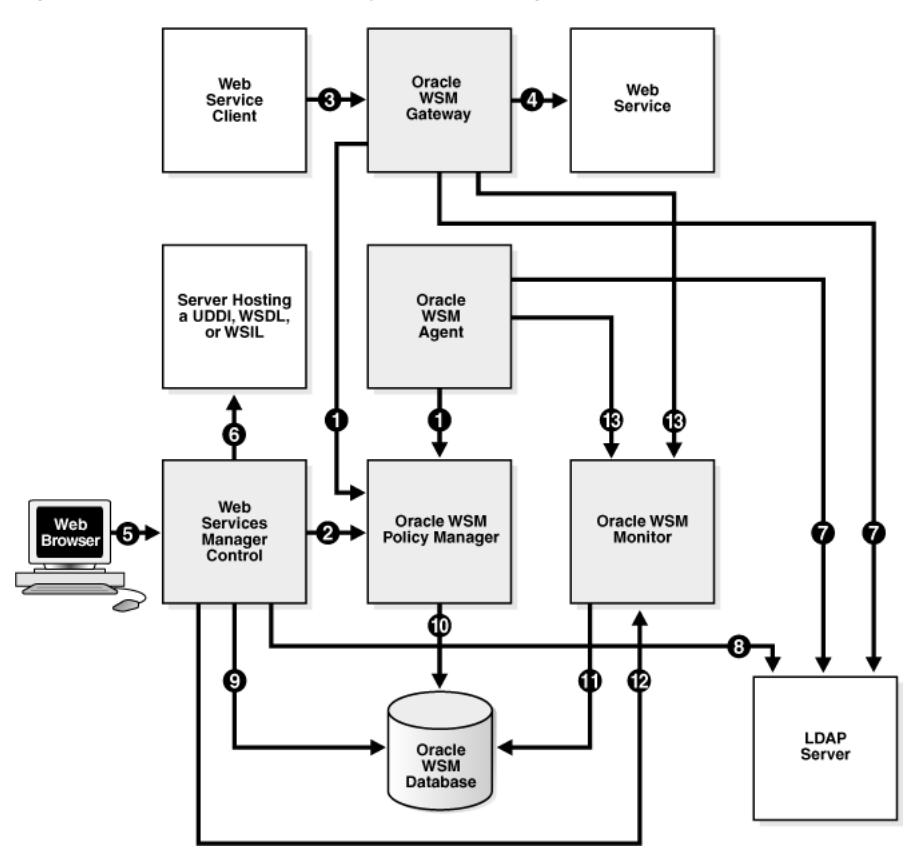

*Figure 4–1 Oracle WSM Deployment Showing Component Connections*

*Table 4–4 Description of Connections Between Oracle WSM Components* 

| <b>Figure</b><br><b>Number</b> | <b>Description of the Connection Between Components</b>                                                                                                    | <b>Supported Secure</b><br><b>Transport Protocols</b> | For Information on How to<br><b>Configure Secure Connections</b>                              |
|--------------------------------|----------------------------------------------------------------------------------------------------|-------------------------------------------------------|-----------------------------------------------------------------------------------------------|
| $\mathbf{1}$                   | The Policy Enforcement Points initiate an SSL connection<br>over HTTP with Oracle WSM Policy Manager. The PEPs<br>retrieve policy information and use it to enforce security<br>on Web services.                                                                                                    | <b>SSL over HTTP</b>                                  | "Securing PEPs to Oracle WSM<br>Policy Manager" on page 4-7                                   |
| 2                              | Web Services Manager Control initiates an SSL connection SSL over HTTP<br>over HTTP with Oracle WSM Policy Manager. It sends<br>updates to policies and retrieves and displays policy<br>information in its user interface. Web Services Manager<br>Control acts as a client for the SSL connection. |                                                       | "Securing Web Services Manager<br><b>Control to Oracle WSM Policy</b><br>Manager" on page 4-7 |
| 3                              | Web service clients can open connections to Oracle WSM<br>Gateways over transport protocols such as HTTP, JMS,<br>and MQ Series. Each of these protocols can be secured<br>using SSL. The same connection is used to send the Web<br>service request and to receive the response.                    | SSL over HTTP, JMS,<br>or MOSeries                    | "Securing a Web Service Client to<br>Oracle WSM Gateway" on<br>page 4-8                       |
| 4                              | The Oracle WSM Gateway can open connections to a Web<br>service over transport protocols such as HTTP, JMS, and<br>MQ Series. Each of these protocols can be secured using<br>SSL. The same connection is used to send the Web service<br>request and to receive the response.                       | SSL over HTTP, JMS,<br>or MOSeries                    | "Securing Oracle WSM Gateway to<br>a Web Service" on page 4-9                                 |
| 5                              | When an administrator connects to Web Services<br>Manager Control, the Web browser can initiate an SSL<br>connection over HTTP.                                                                                                    | <b>SSL over HTTP</b>                                  | "Securing Connections to Web<br>Services Manager Control" on<br>page 4-9                      |
| 6                              | A Web service can be registered to an Oracle WSM<br>Gateway by looking up a WSDL from a server hosting a<br>WSDL, UDDI, or a WSIL file. Web Services Manager<br>Control acts as a client to the server. This connection can<br>be secured over SSL.                                                  | <b>SSL over HTTP</b>                                  | "Registering a Service from a<br>Secure WSDL" on page 4-9                                     |

| <b>Figure</b><br><b>Number</b> | <b>Description of the Connection Between Components</b>                                                                                                    | <b>Supported Secure</b><br><b>Transport Protocols</b> | For Information on How to<br><b>Configure Secure Connections</b>            |
|--------------------------------|----------------------------------------------------------------------------------------------------|-------------------------------------------------------|-----------------------------------------------------------------------------|
| 7                              | The Policy Enforcement Points can authenticate and<br>authorize users against an LDAP Server. The gateway or<br>agent acts as a client for the LDAPS connection.                                                                                          | <b>SSL over LDAP</b>                                  | "Securing PEPs to an LDAP<br>Server" on page 4-9                            |
| 8                              | When users log in to Web Services Manager Control, they<br>may be authenticated against an LDAP Server. The<br>connection from Web Services Manager Control to the<br>LDAP Server can be secured over SSL.                                                | SSL over LDAP                                         | "Securing Web Services Manager<br>Control to an LDAP Server" on<br>page 4-9 |
| 9                              | Web Services Manager Control sends data updates to<br>Oracle WSM Database and retrieves data from Oracle<br>WSM Database which it displays in its user interface over<br>JDBC. SSL over JDBC connections to the Oracle WSM<br>Database are not certified. | No secure transport<br>protocols are<br>supported.    | Not Applicable                                                              |
| 10                             | Oracle WSM Policy Manager sends information to and<br>retrieves information from Oracle WSM Database over<br>JDBC. SSL over JDBC connections to the Oracle WSM<br>Database are not certified.                                                             | No secure transport<br>protocols are<br>supported.    | Not Applicable                                                              |
| 11                             | Oracle WSM Monitor sends monitoring data to and<br>retrieves data from Oracle WSM Database over JDBC. SSL<br>over JDBC connections to the Oracle WSM Database are<br>not certified.                                                                       | No secure transport<br>protocols are<br>supported.    | Not Applicable                                                              |
| 12                             | Web Services Manager Control retrieves and displays<br>monitoring charts and reports from Oracle WSM Monitor<br>over RMI. SSL over RMI connections to Oracle WSM<br>Monitor are not certified.                                                            | No secure transport<br>protocols are<br>supported.    | Not Applicable                                                              |
| 13                             | Oracle WSM Agents and Oracle WSM Gateways send<br>monitoring data to Oracle WSM Monitor over RMI. SSL<br>over RMI connections to Oracle WSM Monitor are not<br>certified.                                                                                 | No secure transport<br>protocols are<br>supported.    | Not Applicable                                                              |

*Table 4–4 (Cont.) Description of Connections Between Oracle WSM Components* 

# **Securing Connections to Oracle WSM Policy Manager**

The following connections to Oracle WSM Policy Manager can be secured over SSL:

- [Securing PEPs to Oracle WSM Policy Manager](#page-48-0)
- [Securing Web Services Manager Control to Oracle WSM Policy Manager](#page-48-1)

## <span id="page-48-0"></span>**Securing PEPs to Oracle WSM Policy Manager**

Complete the following tasks to secure PEP connections to Oracle WSM Policy Manager:

- To SSL enable Oracle WSM Policy Manager, refer to "Securing OC4J Using SSL" on [page 4-4](#page-45-0).
- In addition, if connections to Oracle WSM Policy Manager are passed through Oracle HTTP Server, then you must also enable SSL for the /policymanager/ $*$ URL in your Oracle HTTP Server configuration. See *Oracle HTTP Server Administrator's Guide* for information on how to configure your Oracle HTTP Server.
- Configure PEPs to use a truststore by following the instructions in "Configuring" [the Truststore in SSL Connections" on page 4-2.](#page-43-0)

## <span id="page-48-1"></span>**Securing Web Services Manager Control to Oracle WSM Policy Manager**

Complete the following tasks to secure Web Services Manager Control connections to Oracle WSM Policy Manager:

- To SSL enable Oracle WSM Policy Manager, refer to "Securing OC4J Using SSL" on [page 4-4](#page-45-0).
- In addition, if connections to Oracle WSM Policy Manager are passed through Oracle HTTP Server, then you must also enable SSL for the /policymanager/ $*$ URL in your Oracle HTTP Server configuration. See *Oracle HTTP Server Administrator's Guide* for information on how to configure your Oracle HTTP Server.
- Configure the Web Services Manager Control by completing the following procedure:
	- **1.** Edit the following properties in the *ORACLE\_ HOME*/owsm/config/ccore/ui-config-installer.properties file.

```
ui.pm.server.httpScheme=https
ui.pm.server.httpPort=SSL_port
```
*SSL\_port* is the port to which SSL connections are made.

**2.** Redeploy the Web Services Manager Control application by executing the following command from the command line:

wsmadmin deploy control

**3.** Configure the Web Services Manager Control to use the truststore configuration. See ["Configuring the Truststore in SSL Connections" on](#page-43-0)  [page 4-2](#page-43-0) and follow the procedure for your deployment.

# **Securing Connections to and from Oracle WSM Gateway**

Connections to and from Oracle WSM Gateway can be secured using SSL. The following sections describe how to create these secure connections:

- [Securing a Web Service Client to Oracle WSM Gateway](#page-49-0)
- [Securing Oracle WSM Gateway to a Web Service](#page-50-0)

## <span id="page-49-0"></span>**Securing a Web Service Client to Oracle WSM Gateway**

The following sections describe how to secure connections between a Web service client and Oracle WSM Gateway using SSL over HTTP, JMS, and MQ Series.

## **HTTPS**

To SSL enable Oracle WSM Gateway, refer to ["Securing OC4J Using SSL" on page 4-4](#page-45-0).

In addition, if connections to Oracle WSM Gateway are passed through Oracle HTTP Server, then you must also enable SSL for the/ gateway/\* URL in the HTTP Server configuration. See *Oracle HTTP Server Administrator's Guide* for information on how to configure your Oracle HTTP Server.

## **JMS and MQ Series for SSL**

Secure the JMS and MQ Series protocols for SSL by following this procedure:

- **1.** Edit the SSL properties in the *ORACLE\_ HOME*/owsm/config/gateway-config-installer.properties file.
- **2.** Redeploy the Oracle WSM Gateway by executing the following command from the command line:

wsmadmin deploy gateway

### **Securing Oracle WSM Gateway to a Web Service**

Configure Oracle WSM Gateway to use a truststore by following the instructions in["Configuring the Truststore in SSL Connections" on page 4-2.](#page-43-0)

## <span id="page-50-1"></span><span id="page-50-0"></span>**Securing Connections to Web Services Manager Control**

To SSL enable Oracle WSM Gateway, refer to ["Securing OC4J Using SSL" on page 4-4](#page-45-0).

In addition, if connections to Web Services Manager Control are passed through Oracle HTTP Server, then you must also you must enable SSL for the /ccore/\* URL in your Oracle HTTP Server configuration. See *Oracle HTTP Server Administrator's Guide* for information on how to configure your Oracle HTTP Server.

## <span id="page-50-2"></span>**Registering a Service from a Secure WSDL**

A Web service can be registered to a Oracle WSM Gateway by looking up a WSDL from a server hosting a WSDL, UDDI, or WSIL. Configure Web Services Manager Control to use a truststore by following the instructions in ["Configuring the Truststore](#page-43-0)  [in SSL Connections" on page 4-2.](#page-43-0)

## <span id="page-50-3"></span>**Securing Connections to an LDAP Server**

The following connections to an LDAP Server can be secured over SSL:

- [Securing PEPs to an LDAP Server](#page-50-3)
- [Securing Web Services Manager Control to an LDAP Server](#page-50-4)

#### **Securing PEPs to an LDAP Server**

Configure PEPs to use a truststore by following the instructions in ["Configuring the](#page-43-0)  [Truststore in SSL Connections" on page 4-2](#page-43-0).

See *Oracle Web Services Manager Administrator's Guide* for information about policy pipelines and the LDAP authentication policy step.

## <span id="page-50-4"></span>**Securing Web Services Manager Control to an LDAP Server**

To use SSL to secure the connection to the LDAP Server, you must modify the properties in the *ORACLE\_HOME/* owsm/config/ccore/ui-config-installer.properties file.

**1.** Modify the properties listed under the "UI authentication properties" property group in the ui-config-installer.properties file:

```
ui.authentication.provider=com.cfluent.accessprovider.ldap.Ba
sicLdapAuthProvider
```
ui.authentication.provider.properties=

```
ldapHost=ldaphost|\
```
ldapPort=389|\

ldapDN=o=company,c=us

**ldapSSLEnabled=true|\**

#### **ldapSSLPort=636|\**

```
roleAttribute=uniqueMember
```
**2.** See ["Configuring the Truststore in SSL Connections" on page 4-2](#page-43-0) for instructions on how to configure the truststore.

# <span id="page-51-0"></span>**Frequently Asked Questions**

**1.** Why am I receiving a Host name verifier exception when SSL is enabled?

The server-side SSL certificate's cn should match the host name of the component. For example, if the Policy Manager is running on http://www.company.com, then the server-side SSL certificate's dn should start with cn=www.company.com.

**2.** How do I create a new PKCS#12 keystore for testing using openSSL?

The following example shows how to create a new PKCS#12 keystore with a self-signed certificate for the server side of a connection. The same process is used to create the corresponding client.p12 file.

**a.** Create a new self-signed certificate, and a new private key to sign the certificate. Specify the time validity for the certificate with the -days option.

openssl req -x509 -newkey rsa:1024 -days 365 -keyout server-privatekey.pem -out server-cert.pem

You will be asked some questions about country, state, locality, and so on. These questions are asked for informational purposes. The exception to this is the Common Name (CN) field. The CN is used to represent the host name of the machine where the certificate resides. The SSL client may attempt to verify the host name with the CN field to see that they match. Make sure to set it to the host name that you have set for all the connection URLs in the various config.xml files (for example, localhost).

**b.** Import the self-signed certificate and the associated private key into a PKCS#12 keystore.

openssl pkcs12 -export -in server-cert.pem -inkey server-privatekey.pem -name testalias -out server.p12

**c.** Delete any temporary files. Now that you have them stored in a PKCS#12 keystore, you do not need the server-cert.pem and server-privatekey.pem files.

rm -f server-cert.pem server-privatekey.pem

**3.** Why am I getting the error message "HTTPS hostname wrong" when I try to connect to the Oracle WSM Policy Manager over SSL?

The CN field of the server certificate does not match the host name to which the client is connecting. You need to ensure that the CN field matches the host name. An example error message (for localhost) is:

java.io.IOException: HTTPS hostname wrong: should be <localhost>

Note that if you are using a load balancer, the CN must match the load balancer host name.

**4.** How do I create a new JKS keystore for testing purposes using keytool?

Enter the following command:

```
keytool -genkey -keystore test.jks -storepass changeit
```
# **Deploying Oracle WSM Gateways**

This chapter discusses how to deployOracle WSM Gateways, and includes the following sections:

- [Oracle WSM Incoming and Outgoing Transport Protocols](#page-52-0)
- [Registering Oracle Web Services Manager Gateways](#page-52-1)
- [Configuring Incoming Transport Protocols](#page-55-0)
- [Configuring the Incoming JMS Transport Protocol](#page-55-1)
- [Configuring the Incoming MQ Transport Protocol](#page-59-0)

# <span id="page-52-0"></span>**Oracle WSM Incoming and Outgoing Transport Protocols**

The Oracle WSM Gateway receives message requests over an incoming protocol, and sends these requests over the outgoing protocol to the appropriate Web service. The incoming and outgoing protocols are independent of each other and configured separately. Within a single environment, you can mix or match the incoming and outgoing transport protocols.

For example, a client request can be made over HTTPS, and the Web service invocation can be made using Java Message Service (JMS). In this case, the Oracle WSM Gateway takes the incoming request and translates it to the outgoing transport protocol.

This chapter focuses on incoming transport protocols. See *Oracle Web Services Manager Administrator's Guide* for more information about outgoing transport protocols.

Before configuring the gateway to receive the incoming transport protocol, you need to register and deploy the Oracle Web Services Manager Gateway. The following section describes how to register and deploy a gateway.

# <span id="page-52-1"></span>**Registering Oracle Web Services Manager Gateways**

Before installing a Policy Enforcement Point (PEP), you need to register the PEP as a new component in the Oracle WSM Policy Manager. The registration process assigns an Oracle WSM component ID. The component ID defines the boundaries and responsibilities of the PEP. In the case of gateways, it contains information that teaches the gateway about your Oracle WSM environment.

## **Prerequisites and General Information about Registering Oracle WSM Gateways**

Use Oracle Web Services Manager Control to register your Oracle WSM Gateway. Only users who are members of the group assigned to the Oracle WSM Domain

Administrator role can add or edit registration details for Oracle WSM PEPs: Oracle WSM Gateways, Oracle WSM Client or Server Agents.

Contact your Oracle WSM system administrator about obtaining the privileges required to access or update specific Oracle WSM components.

Refer to the *Oracle Web Services Manager Administrator's Guide* for more information about the Oracle WSM roles and permissions required to perform specific operations from the Web Services Manager Control.

Before you register your gateway, ensure that you have successfully completed the installation process for all server-side components.

#### **To register a gateway**

**1.** In the navigation pane of Web Services Manager Control, select **Policy Management**, then select the **Manage Policies** option.

If any gateways or agents have been previously registered, the Web Services Manager Control displays a list of these registered components.

**2.** Click **Add New Component**.

The Web Services Manager Control displays the Add New Component page.

- **3.** Specify the following gateway properties:
	- Select **Gateway** from the list of Component Types.
	- Enter a meaningful name for the Component that describes its location or function. This is very important. Prior to registering new components, you may want to establish a convention for naming your components, so that you can easily identify them.
	- There is only one choice for Container Type Oracle Web Services Manager.
	- In the Component URL field, specify the URL at which the gateway will be running. The syntax for specifying the URL is:

http://*hostname:port*/gateway

or

https://*hostname:port*/gateway

where *hostname* and *port* refer, respectively, to the host and port from which the gateway may be accessed.

**Note:** If you plan to load balance the gateway, then the host and port should refer to the externally visible host and port of the load balancer.

- Enter the Component Groups to which you want to grant Modify or View permissions to the gateway.
	- **–** Groups mapped to the Oracle WSM Component Administrator role may view and edit component details, and add, edit, or delete managed services and routing associated with the component. However, they cannot add, delete, or remove Oracle WSM components, or change any registration details of the components.
	- **–** Groups mapped to the Oracle WSM Component Support role may only view component information and associated services. They are not

allowed to add, edit, or change details of the component, or any of its associated services.

See *Oracle Web Services Manager Administrator's Guide* for more information on roles and groups.

**4.** Click **Register**.

Oracle WSM adds the component to the Oracle WSM system registry, assigns a unique ID to it, then displays the component ID.

**5.** Click **OK**.

Oracle WSM displays the List of Components, including the newly added gateway and its component ID. Make a note of the component ID.

- **6.** Edit the properties in the *ORACLE\_HOME*/owsm/config/gateway /gateway-config-installer.properties file to configure incoming transport protocols.
- **7.** Deploy the gateway using the wsmadmin command:

wsmadmin deploy gateway

See ["deploy" on page C-7,](#page-90-0) for more information about the deploy command. If you make any other changes to the gateway, you must redeploy the component using the wsmadmin deploy command.

## **Configuring Gateway Component IDs**

When you create and register an Oracle WSM Policy Enforcement Point (PEP), it is assigned a Component ID. Component IDs are unique identifiers that associate the PEP with a set of policies.

The component IDs start with the number C0003001. This number is incremented by 1 for each subsequent component that is created and registered. After a PEP is created, the component ID must be specified in the appropriate property file. (For gateways, this file is gateway-config-installer.properties. For agents, this file is agent.properties.) To make it easier to use Oracle WSM, by default, the Oracle WSM Gateway comes preconfigured in the

gateway-config-installer.properties file with the component ID C0003001. This configuration assumes that the first component you create is an Oracle WSM Gateway.

There are two situations where this default configuration causes conflicts:

- The first PEP you create is an agent, not a gateway. In this case, the component ID C0003001 is assigned to the agent. If you subsequently create a gateway, it will be registered with the next component ID, in this example, C0003002. However, the component ID parameter in the gateway-config-installer.properties file is incorrectly assigned the number C0003001.
- If you have more than one Oracle WSM Gateway in your Oracle Web Services Manager environment and each gateway is assigned a different component ID, for example, C0003001 and C0003002. The component ID in the gateway-config-installer.properties file will be correct for the first gateway, but it will be incorrect for the second gateway.

In both of these situations, you must edit the properties file with the correct component ID.

#### **To edit the component ID for an Oracle WSM Gateway**

- **1.** Open the following file in a text editor: *ORACLE\_ HOME*/owsm/config/gateway/gateway-config-installer.properties
- **2.** Edit the value for the component ID in the parameter gateway.component.id=
- **3.** Redeploy the gateway using the wsmadmin deploy gateway operation.

See ["deploy"](#page-90-0) [on page C-8](#page-91-0) for more information on this command. See [Table 6,](#page-62-0)  ["Installing Oracle WSM Agents"](#page-62-0) for more information on editing the component ID for Oracle WSM Agents.

# <span id="page-55-0"></span>**Configuring Incoming Transport Protocols**

Gateways support the reception of both SOAP messages and standard XML message requests over JMS, MQ, and HTTPS. The *ORACLE\_*

*HOME*/owsm/config/gateway/gateway-config-installer.properties file for each gateway specifies how that gateway listens for messages in these different formats. There are sections in the gateway-config-installer.properties file for each of the protocols (HTTPS, JMS, and MQ), each associated with a pair of processable message types (SOAP or standard XML) (Table 5–1).

| <b>Parameter</b> | <b>Description</b>                                                                       |
|------------------|------------------------------------------------------------------------------------------|
| <b>IMS</b>       | Listens for SOAP messages arriving at a JMS queue.                                       |
| <b>IMSXML</b>    | Listens for XML (non-SOAP) messages sent to a JMS queue.                                 |
| MQ               | Listens on an MQ queue for SOAP messages.                                                |
| <b>MOXML</b>     | Listen on a MQ queue for XML (non-SOAP) messages.                                        |
| <b>HTTP</b>      | Listens on a HTTP port for SOAP or XML messages. (The<br>gateway is enabled by default.) |

*Table 5–1 Gateway Transport Protocols*

The sections that follow describe the parameters for each of the following protocols:

- JMS See Table 5–2 on page 5-5 for more information.
- JMS XML See Table 5–3 on page 5-7 for more information.
- MQ See Table 5–4 on page 5-9 for more information.
- MQ XML See Table 5–5 on page 5-10 for more information.

# <span id="page-55-1"></span> **Configuring the Incoming JMS Transport Protocol**

JMS requires only one handshake for each session, rather than requiring a secure handshake for every message. JMS facilitates transport without the latency associated with HTTPS. You can set up JMS to transport either SOAP or XML messages.

The number of the JMS Servers that you need to deploy and configure for your system depends on the number of deployed Oracle WSM Monitors in your Oracle WSM environment. A single, centralized Oracle WSM Monitor requires only a single, central JMS server. Federated Oracle WSM Monitors may require separate messaging systems, and as a result, multiple JMS servers.

The gateway-config-installer.properties file has two JMS sections that specify properties required for starting the JMS request handler. The first section, JMS properties, contains the properties to use JMS to process SOAP messages. The second section, JMS XML, contains the properties to use JMS to process standard XML messages.

After you edit the gateway configuration properties file, you must redeploy the gateway using the wsmadmin deploy command for the changes to take effect.

**Note:** Oracle Web Services Manager supports JMS queues to enable point-to-point functionality.

## **Enabling Oracle Web Services Manager to use JMS**

To enable JMS in Oracle Web Services Manager, you must complete the following tasks:

■ If you are using Tibco JMS, copy the tibjms.jar and tibcrypt.jar files to the correct location in your Oracle WSM installation, for example, to *ORACLE\_ HOME*/10.1.3.1/OracleAS\_1/owsm/lib/custom. Unless you perform this task, the JMS feature will not work.

**Note:** You do not need to copy the Java Archive (JAR) files if you are using Oracle JMS.

- Configure JMS listeners on a gateway.
- Register and configure a JMS service on a gateway (using JMSMessengerStep). See the *Oracle Web Services Manager Administrator's Guide* for more information.

To test whether you can connect over the JMS protocol, complete the following tasks:

- Test the configured JMS service using the Test Engine tool in the Oracle Web Services Manager Control.
- Enable the sending of Direct Internet Message Encapsulation (DIME) messages.

Table 5–2 lists the properties you can set for JMS transport message request handling.

*Table 5–2 JMS Properties*

| <b>Property</b>                 | <b>Description</b>                                                                                                    |
|---------------------------------|----------------------------------------------------------------------------------------------------|
| gateway.listener.jms.Enabled    | Supported values are true or<br>false. Starts the JMS request<br>handler when set to true. (The<br>remainder of the parameters in this<br>table are relevant only when this<br>parameter is set to true). |
| gateway.listener.jms.useJndi    | Supported values are true or<br>false. Enables or disables JNDI<br>for retrieving queue information.                                                                                                    |
| gateway.listener.jms.sslEnabled | Supported values are true or<br>false. If set to true, enables JMS<br>communication over SSL.                                                                                                    |
| gateway.listener.jms.queueName  | The name of the queue where the<br>JMS request handler listens. When<br>JNDI is enabled, this is the JNDI<br>name of the Oueue.                                                                           |

| <b>Property</b>                                     | <b>Description</b>                                                                                                    |
|-----------------------------------------------------|----------------------------------------------------------------------------------------------------|
| gateway.listener.jms.retryInterval                  | The time in seconds that the<br>gateway waits before checking JMS<br>server availability. If the server is<br>not available, the gateway pings<br>and checks the server availability<br>at the next retry interval. |
| gateway.listener.jms.defaultServiceId               | The default service ID used when<br>the destination service ID is not<br>specified.                                                                                                    |
| gateway.listener.jms.env.connectionFactory          | The connection factory class name<br>used to get the queue connection.<br>JNDI looks up the connection<br>factory to fetch the actual queue.                                                                        |
| gateway.listener.jms.env.username                   | The user name that enables you to<br>connect to the JMS server and fetch<br>the queue.                                                                                                    |
| gateway.listener.jms.env.password                   | The password for connecting to the<br><b>IMS</b> server.                                                                                                    |
|                                                     | Use the encryption tool to ensure<br>that your password is sent in an<br>encrypted format.                                                                                                    |
| gateway.listener.jms.env.url                        | The URL used to connect to the<br>JMS server.                                                                                                    |
| gateway.listener.jms.ssl.sslVendor                  | Supported values are J2SE and<br>entrust6 for Tibco JMS. The vendor<br>that provides the SSL certificates.                                                                                                    |
| gateway.listener.jms.ssl.sslHostName                | Name of the JMS server, expected<br>in the JMS certificate.                                                                                                    |
| gateway.listener.jms.ssl.clientIdentity             | Client identity certificate or the<br>path to the certificate file.                                                                                                    |
| gateway.listener.jms.ssl.clientIdentityPas<br>sword | Password to decrypt the provided<br>identity file.                                                                                                    |
|                                                     | Use the encryption tool to ensure<br>that your password is sent in an<br>encrypted format.                                                                                                    |
| gateway.listener.jms.ssl.trustCerts.cert            | Trust certificate of the server or the<br>path to the certificate file.                                                                                                    |
| gateway.listener.jms.jndi.providerUrl               | The jndi.providerURL that gets the<br>jndi context.                                                                                                    |
| gateway.listener.jms.jndi.providerCtxFacto<br>rу    | The jndi.providerContextFactory<br>class used to get the JNDI context.                                                                                                    |
| gateway.listener.jms.jndi.urlPackagePrefix          | Value used to initialize the JNDI<br>context.                                                                                                    |
| gateway.listener.jms.jndi.username                  | User name for the JNDI lookup.                                                                                                    |
| gateway.listener.jms.jndi.password                  | Password for the JNDI lookup.                                                                                                    |
|                                                     | Use the encryption tool to ensure<br>that your password is sent in an<br>encrypted format.                                                                                                    |

*Table 5–2 (Cont.) JMS Properties*

Table 5–3 lists the properties you can set for JMS XML transport message request handling.

*Table 5–3 JMS XML Properties*

| <b>Property</b>                                   | <b>Description</b>                                                                                                    |
|---------------------------------------------------|----------------------------------------------------------------------------------------------------|
| gateway.listener.jmsxml.enabled=false             | Supported values are true or<br>false. Starts the JMS XML request<br>handler when set to true. (The<br>remainder of the parameters in this<br>table are relevant only when this<br>parameter is set to true).       |
| gateway.listener.jmsxml.useJndi                   | Supported values are true or<br>false. Enables or disables JNDI<br>for retrieving queue information.                                                                                                    |
| gateway.listener.jmsxml.sslEnabled                | Supported values are true or<br>false. If set to true, enables<br>JMSXML communication over SSL.                                                                                                    |
| gateway.listener.jmsxml.queueName                 | The name of the queue where the<br>JMS XML request handler listens.<br>When JNDI is enabled, this is the<br>JNDI name of the Queue.                                                                                 |
| gateway.listener.jmsxml.retryInterval             | The time in seconds that the<br>gateway waits before checking JMS<br>server availability. If the server is<br>not available, the gateway pings<br>and checks the server availability<br>at the next retry interval. |
| gateway.listener.jmsxml.defaultServiceId          | The default service ID used when<br>the destination service ID is not<br>specified.                                                                                                    |
| gateway.listener.jmsxml.env.connectionFact<br>ory | The connection factory class name<br>used to get the queue connection.<br>JNDI looks up the connection<br>factory to fetch the actual queue.                                                                        |
| gateway.listener.jmsxml.env.username              | The user name that enables you to<br>connect to the JMS server and fetch<br>the queue.                                                                                                    |
| gateway.listener.jmsxml.env.password              | The password for connecting to the<br><b>IMS</b> server.                                                                                                    |
|                                                   | Use the encryption tool to ensure<br>that your password is sent in an<br>encrypted format.                                                                                                    |
| gateway.listener.jmsxml.env.url                   | The URL used to connect to the<br>JMS server.                                                                                                    |
| gateway.listener.jmsxml.ssl.sslVendor             | Supported values are J2SE and<br>entrust6 for Tibco JMS. The vendor<br>that provides the SSL certificates.                                                                                                    |
| gateway.listener.jmsxml.ssl.sslHostName           | Name of the JMS server, expected<br>in the JMS certificate.                                                                                                    |
| gateway.listener.jmsxml.ssl.clientIdentity        | Client identity certificate or the<br>path to the certificate file.                                                                                                    |

| <b>Property</b>                                         | <b>Description</b>                                                                         |
|---------------------------------------------------------|--------------------------------------------------------------------------------------------|
| gateway.listener.jmsxml.ssl.clientPassword              | Password to decrypt the provided<br>identity file.                                         |
|                                                         | Use the encryption tool to ensure<br>that your password is sent in an<br>encrypted format. |
| gateway.listener.jmsxml.ssl.trustCerts.cer<br>t         | Trust certificate of the server or the<br>path to the certificate file.                    |
| gateway.listener.jmsxml.jndi.providerUrl                | The jndi.providerURL that gets the<br>jndi context.                                        |
| gateway.listener.jmsxml.jndi.providerConte<br>xtFactory | The jndi.providerContextFactory<br>class used to get the JNDI context.                     |
| gateway.listener.jmsxml.jndi.urlPackagePre<br>fix       | Value used to initialize the JNDI<br>context.                                              |
| gateway.listener.jmsxml.jndi.username                   | User name for the JNDI lookup.                                                             |
| gateway.listener.jmsxml.jndi.password                   | Password for the JNDI lookup.                                                              |
|                                                         | Use the encryption tool to ensure<br>that your password is sent in an<br>encrypted format. |

*Table 5–3 (Cont.) JMS XML Properties*

# <span id="page-59-0"></span>**Configuring the Incoming MQ Transport Protocol**

MQ series allows the use of the following Java implementations:

- **MQSeries base classes for Java (MQ base Java) –** Allows a program written in the Java programming language to connect to MQSeries as an MQSeries client. This involves direct connection to an MQSeries server, and enables Java applets, applications, and servlets to issue calls and queries to MQSeries.
- **MQSeries classes for Java Message Service (MQ JMS) –** A set of Java classes that implement Sun Microsystem's Java Message Service (JMS) interfaces to enable JMS programs to access MQSeries systems. Both the point-to-point and publish-and-subscribe models of JMS are supported.

## **Enabling Oracle Web Services Manager to use MQ**

Oracle Web Services Manager uses MQSeries classes for Java (MQ base Java).

To enable MQ in Oracle Web Services Manager, complete the following tasks:

- Acquire an MQ license. The MQ license is not bundled with Oracle WSM, therefore, you must acquire the correct license. Then, you must copy the com.ibm.mq.jar file to the correct location in your Oracle WSM installation, for example, to *ORACLE\_HOME*/owsm/lib/custom. Unless you perform this task, the MQ feature will not work.
- Configure MQ listeners on a gateway.
- Register and configure an MQ service on a gateway (using MQMessengerStep). See *Oracle Web Services Manager Administrator's Guide* for more information.

To test whether you can connect over the MQ protocol, complete the following tasks:

Test the configured MQ service using the Test Engine tool in the Oracle Web Services Manager Control.

■ Enable the sending of DIME messages.

#### **Setting up MQ Listeners in a Gateway**

MQ transport protocols listen for a client request to be processed on a configured MQ queue.

The gateway-config-installer.properties file has two MQ sections that specify properties required for starting the MQ request handler. The first section, MQ properties, contains the properties to use MQ to process SOAP messages. The second section, MQ XML, contains the properties to use MQ to process standard XML messages. After editing the gateway configuration file, you must redeploy the gateway using the wsmadmin deploy command for the changes to take effect.

Table 5–4 lists the properties you can set to configure MQ transport message request handling.

| <b>Property</b>                      | <b>Description</b>                                                                                                    |
|--------------------------------------|----------------------------------------------------------------------------------------------------|
| gateway.listener.mg.enabled          | The default value is false. Starts the MQ<br>request handler when set to true. (The<br>rest of the parameters in this table are<br>relevant only when the parameter on the<br>left is set to true). |
| gateway.listener.mg.managerName      | Name of the queue manager to which the<br>application needs to connect to access the<br>queues configured on the MQSeries server.                                                                   |
| gateway.listener.mg.hostName         | Valid name or IP address of the host where<br>MQSeries server is running.                                                                                                    |
| gateway.listener.mg.port             | Valid port number of the MQSeries server<br>listener.                                                                                                    |
| gateway.listener.mg.username         | User name by which the application can<br>connect to the MOSeries Server.                                                                                                    |
| gateway.listener.mg.password         | Password for the user by which the<br>application can connect to MQSeries.                                                                                                    |
| gateway.listener.mg.channelName      | Name of the channel which connects an<br>application to a queue manager on a<br>server machine for the transfer of MQ calls<br>and responses.                                                       |
| gateway.listener.mg.queueName        | Name of the queue where the MQ Listener<br>waits for request messages.                                                                                                    |
| gateway.listener.mg.retryInterval    | Interval between retries for retrieving<br>messages from the MQ server.                                                                                                    |
| gateway.listener.mq.defaultServiceId | Service to which messages will be<br>forwarded by the MQ listener if the<br>incoming message does not specify a<br>destination service.                                                             |

*Table 5–4 MQ Properties*

Table 5–5 lists the properties you can set to configure MQ XML transport message request handling.

| <b>Property</b>                             | <b>Description</b>                                                                                                    |
|---------------------------------------------|----------------------------------------------------------------------------------------------------|
| gateway.listener.mqxml.enabled              | The default value is false. Starts the MQ<br>XML request handler when set to true.<br>(The remainder of the parameters in this<br>table are relevant only when this<br>parameter is set to true). |
|                                             | To enable IBM MQ, set the value to true.                                                                                                    |
| gateway.listener.mgxml.managerName          | Name of the queue manager to which<br>the application needs to connect to<br>access the queues configured on the<br>MQSeries server.                                                              |
| gateway.listener.mgxml.hostName             | Valid name or IP address of the host<br>where MQSeries server is running.                                                                                                    |
| gateway.listener.mqxml.port                 | Valid port number of the MQSeries<br>server listener.                                                                                                    |
| gateway.listener.mqxml.username             | User name by which the application can<br>connect to the MQSeries Server.                                                                                                    |
| gateway.listener.mgxml.password             | Password for the user by which the<br>application can connect to MQSeries.                                                                                                    |
| gateway.listener.mqxml.channelName          | Name of the channel which connects an<br>application to a queue manager on a<br>server machine for the transfer of MQ<br>calls and responses.                                                     |
| gateway.listener.mqxml.queueName            | Name of the queue where the MQ<br>Listener waits for request messages.                                                                                                    |
| gateway.listener.mqxml.retryInterval        | Interval between retries for retrieving<br>messages from the MQ server.                                                                                                    |
| gateway.listener.mqxml.defaultService<br>Id | Service to which messages will be<br>forwarded by the MQ listener if the<br>incoming message does not specify a<br>destination service.                                                           |

*Table 5–5 MQ XML Properties*

# <span id="page-62-0"></span>**Installing Oracle WSM Agents**

This chapter describes how to install Oracle Web Services Manager (Oracle WSM) Agents and includes the following sections:

- [Overview of Oracle WSM Agents](#page-62-1)
- **[Installing Oracle WSM Agents Overview](#page-64-0)**
- **[Installing Server Agents](#page-64-1)**
- **[Installing Client Agents](#page-67-0)**

# <span id="page-62-1"></span>**Overview of Oracle WSM Agents**

Oracle WSM Agents are Policy Enforcement Points (PEP) that execute policies in the same process space as the target Web service or the Web service client they protect. Oracle WSM Agents provide end-to-end security from the client request to the target Web service. They check whether they are configured to communicate with Oracle WSM Policy Manager. If they are, they retrieve the security information from Oracle WSM Policy Manager. If Oracle WSM Policy Manager is disabled, then the Oracle WSM Agents look for a local file that contains the security policies to be executed.

There are two main types of deployments using Oracle WSM Agents:

**Oracle WSM Client and Server Agents – In this deployment (Figure 6–1), the** client agent intercepts the Web service request and applies a policy. The policy can be configured so that the client agent inserts security artifacts into the SOAP header, for example, a signature, an encryption, or tokens for authentication. The server agent verifies these security artifacts before it passes the Web service request to the Web service. Similarly, the Web service response can be secured by the server agent. The server agent can insert security artifacts into the SOAP header which are verified by the client agent before the client agent passes the response to the client.

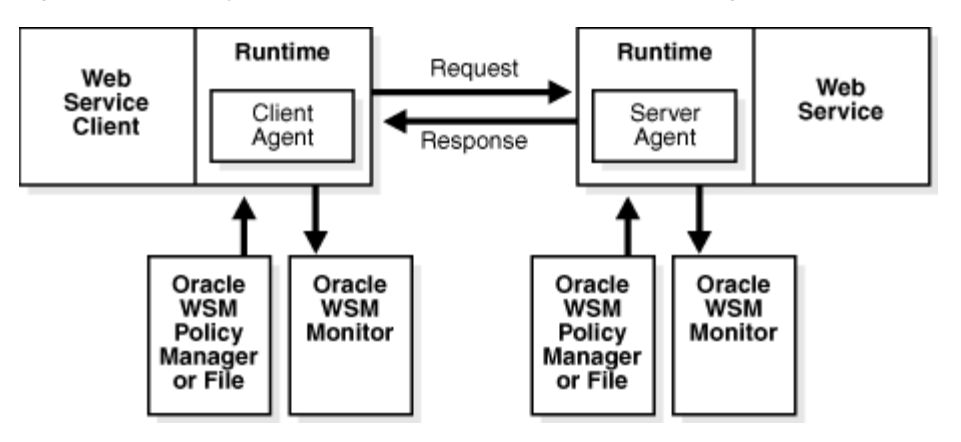

*Figure 6–1 Deployment with Oracle WSM Client and Server Agents*

Figure 6–1 shows an Oracle WSM Agent at both ends of the transaction. However, it is not a requirement that both agents must be Oracle WSM Agents. In typical business-to-business transactions, one or the other agent is not an Oracle agent.

**Oracle WSM Gateway with Oracle WSMAgents** – In this deployment (Figure 6–2), the Oracle WSM Gateway is set up in the DMZ. While the Oracle WSM Gateway can provide security for Web requests coming from the client, there is a potential security hole between the Oracle WSM Gateway and the Web service. A server agent can be used to prevent such security attacks. This is known as last-mile security.

## *Figure 6–2 Oracle WSM Gateway with Oracle WSM Agents*

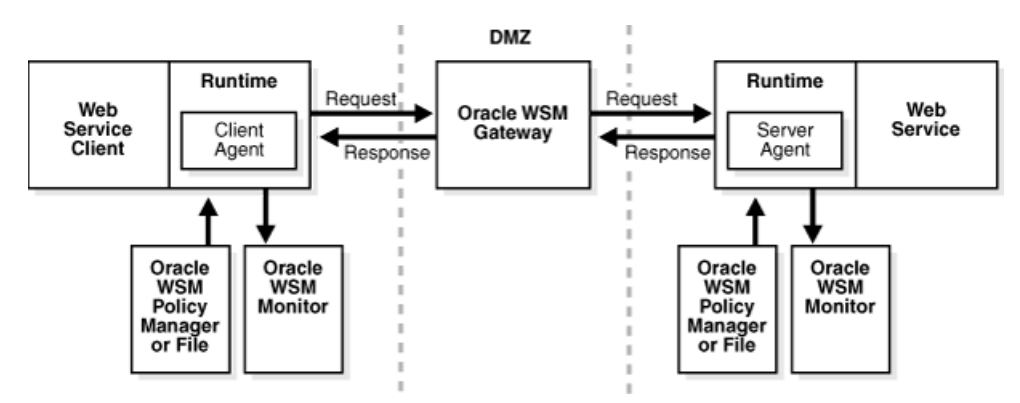

Figure 6–3 illustrates how Oracle WSM client agents and server agents are used. In actual business-to-business situations, the client or the server may not have Oracle WSM. Because Oracle WSM implements industry standards such as WS-Security, Oracle WSM Agents are compatible with other standards-compliant security systems.

*Figure 6–3 Using Oracle WSM Client and Server Agents to Enforce Policies*

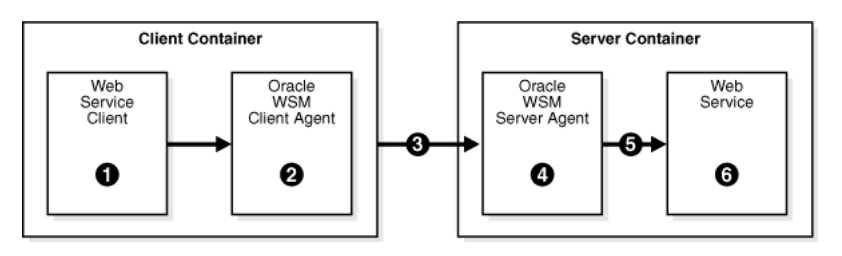

The numbers in Figure 6–3 correspond to the following steps that describe how a client request to a server application is intercepted by the Oracle WSM Agents:

- **1.** The Web service client makes a request to the Web service.
- **2.** The Oracle WSM Client Agent intercepts the outgoing request and enforces the policies in its Request pipeline.
- **3.** After the policy steps have been successfully executed by the Oracle WSM Client Agent, the request is sent to the Web service.
- **4.** The Oracle WSM Server Agent intercepts the incoming request and enforces the policies defined in its Request pipeline.
- **5.** After the policy steps have been successfully executed by the Oracle WSM Server Agent, the request is passed on to the Web service.
- **6.** The Web service processes the request.

Response pipelines may be defined for the Oracle WSM Server Agent or the Oracle WSM Client Agent, or for both agents. If this is the case, when the Web service sends its response back to the Web service client, the outgoing message is first intercepted by the Oracle WSM Server Agent. If policies are defined in the Response pipeline, the Oracle WSM Server Agent executes these policies. The message is then intercepted by the Oracle WSM Client Agent before the response is finally passed back to the Web service client application.

# <span id="page-64-0"></span>**Installing Oracle WSM Agents Overview**

The following is an overview of the installation steps for the Oracle WSM agents:

- **1.** Use Oracle Enterprise Manager 10*g* Web Services Manager Control Console (Web Services Manager Control Console) to register the Oracle WSM client or server agent component with the Oracle WSM Policy Manager. Policies can be defined at the time an Oracle WSM agent is registered, or they can be defined at a later time.
- **2.** Execute the WSMADMIN tool to install the registered Oracle WSM agent.
- **3.** Configure and assemble the agent into the Web service or the Web service client.

For OC4J clients, this step is non-intrusive because the Web service or the Web service client is not modified. The Oracle WSM agent is part of the OC4J runtime or the client runtime.

The sections that follow describe how to install each type of Oracle WSM Agent.

# <span id="page-64-1"></span>**Installing Server Agents**

This section describes how to install server agents for the following Web services on OC4J:

- Oracle Web service
- Apache Axis 1.1 and 1.4 (AXIS) Web service

## **Installing a Server Agent for an Oracle Web Service**

Complete the following steps to install a server agent for an Oracle Web service:

- **1.** Add a server agent.
- **2.** Define a policy for the server agent.
- **3.** Install the server agent.
- **4.** Configure the Web service deployment descriptor.

The sections that follow describe each of these steps in detail.

## **To add a server agent**

- **1.** Use the Web Services Manager Control Console to register a server agent, and select the following values from the drop-down lists.
	- **a. Component type** Server Agent
	- **b. Container type** OC4J
- **2.** Select **Register**. This generates a component ID. Make a note of this component ID because you will use this ID when you install the server agent.

### **To define a policy for the server agent**

From Web Services Manager Control, configure the policy you want to associate with the agent. See Chapter 5, "Oracle Web Services Manager Policy Management," in *Oracle Web Services Manager Administrator's Guide* for more information on how to define a policy for an agent.

## **To install the server agent**

Check that the Oracle Application Server is running before you install the server agent.

- **1.** Edit the attributes in the *ORACLE\_HOME*/owsm/bin/agent.properties file with the following values:
	- agent.componentType OC4JServerInterceptor
	- $agent.contrib$ .containerType OC4J
	- agent.containerVersion-10.1.3
	- agent.component.id Enter the component ID that is generated when the agent is created and registered using Web Services Manager Control.
- **2.** Save the changes to the file.

Note: Keep a copy of the agent.properties file so that you can reuse the configurations if you need to reinstall the agent at a later time. If you create multiple agents with different configurations, keep copies of the different agent.properties files for each configuration.

- **3.** The following properties should be automatically populated. Verify that the values are correct for these properties:
	- oc4j.home
	- oc4j.j2ee.home
	- external.oc4j.port
	- external.oc4j.adminPort
	- external.oc4j.adminID

Refer to ["The agent.properties File" on page 6-15](#page-76-0) for information on these properties.

**4.** Install the agent by executing the wsmadmin installAgent command.

**Note:** Verify that the Oracle Application Server, on which the server agent is to be installed, is up and running before you execute this command.

See ["installAgent" on page C-12](#page-95-0) in [Appendix C, "Oracle Web Services Manager](#page-84-0)  [WSMADMIN Commands"](#page-84-0) for more information about this command.

#### **To configure the Web service deployment descriptor**

The following procedure is performed on the Oracle Application Server where the application that contains the Web service that is to be protected resides.

- **1.** From the Oracle Enterprise Manager 10*g* Application Server Control Console, select the application that contains the Web service to be protected with the Oracle WSM server agent.
- **2.** Click the **Web Services** tab.
- **3.** Click the Web service to be protected, then click the **Administration** tab.
- **4.** Click **Enable/Disable Features.**
- **5.** Move the Web Services Agent from the Available Features box to the Enabled Features box, and click **OK.**
- **6.** Click **Edit Configuration** icon for the Web Services Agent.
- **7.** In the Configuration Directory box, enter the component ID for the server agent. The value you enter here should match the value you entered for the agent.component.id property in the agent.properties file.
- **8.** Click **Save.**

## **Installing a Server Agent for an AXIS 1.1 or 1.4 Web Service**

Before you install the server agent, make sure that the AXIS Web application has a server-config.wsdd file that describes the Web services deployed by the application. Refer to AXIS documentation for more information about this file.

Complete the following steps to install a server agent for an AXIS Web service:

- **1.** Add a server agent.
- **2.** Define a policy for the server agent.
- **3.** Install the server agent.
- **4.** Redeploy the Web service application.

The sections that follow describe each of these steps in detail.

#### **To add a server agent**

- **1.** Use the Web Services Manager Control to create a server agent, and select the following values from the drop-down lists.
	- **a. Component type** Server Agent
	- **b. Container type** AXIS
- **2.** Select **Register**. This generates a component ID. Make a note of this component ID because you will use this ID when you install the server agent.

## **To define a policy for the server agent**

From Web Services Manager Control, configure the policy you want to associate with the agent. See Chapter 5, "Oracle Web Services Manager Policy Management," in *Oracle Web Services Manager Administrator's Guide* for more information on how to define a policy for an agent.

## **To install the server agent**

- **1.** Edit the attributes in the agent.properties file in the *ORACLE\_ HOME*/owsm/bin directory with the following values:
	- agent.componentType serveragent
	- agent.containerType AXIS
	- agent.containerVersion Enter the version of AXIS. The valid values are *1.1* or *1.4*.
	- agent.component.id Enter the component ID that is generated when the agent is created and registered using Web Services Manager Control.
- **2.** If the Web service application is packaged as a Web Archive (WAR) file, then edit the webservice.application.input property in the agent.properties file. Provide the full path and name of the WAR file.
- **3.** If the Web service application is packaged as an EAR file, then edit the following properties in the agent.properties file:
	- webservice.application.input Enter the full path and name of the EAR file.
	- webservice.application.webapp.name Uncomment and enter the WAR file name, for example, hellows-web.war.
	- webservice.application.contexturi-Provide the context root, for example, /hellows.

See Table 6–1, " agent.properties File" for more information on the agent.properties file.

**Note:** Keep a copy of the agent.properties file so that you can reuse the configurations if you need to reinstall the agent at a later time. If you create multiple agents with different configurations, keep copies of the different agent.properties files for each configuration.

**4.** Execute the wsmadmin installAgent command.

See ["installAgent" on page C-12](#page-95-0) in [Appendix C, "Oracle Web Services Manager](#page-84-0)  [WSMADMIN Commands"](#page-84-0) for more information about this command.

## **Redeploying the Web Service Application**

In order for the server agent to work, the application must be redeployed so that the changes take effect. See *Oracle Containers for J2EE Deployment Guide* for information about deploying Web applications.

# <span id="page-67-0"></span>**Installing Client Agents**

This section describes how to install client agents for the following Web service clients:

- **Oracle J2SE Client –** This is a standalone Java application, typically a Swing application on the end user's computer, that accesses a Web service. Client agents for J2SE clients filter outgoing and incoming messages between the Java application and the Web service.
- **Oracle J2EE Client –** This is a J2EE module, hosted in an application server, that accesses a Web service. The client agent filters outgoing and incoming messages between the J2EE module and the Web service. This client may be a servlet, JavaServer Page (JSP), or Enterprise JavaBean (EJB). Or it can be a J2EE application client that is a standalone application launched from the command line; typically, this J2EE application client accesses EJB programs running on a J2EE application server.
- **AXIS Client –** This is a Web service client written using the AXIS framework. Oracle WSM 10.1.3.3 only supports AXIS 1.1 and 1.4 J2EE clients.
- **Client Agent for BPEL or ESB Process –** This is a BPEL or ESB process that calls an external Web service. The client agent filters outgoing and incoming messages between the BPEL or ESB process and the Web service

**Note:** Before you install the client agent, test the Web service client and verify that the client is getting the intended result from the Web service. Refer to the following documents for more information on developing Web service clients:

- *Oracle Application Server Web Services Developer's Guide*
- *Oracle Application Server Advanced Web Services Developer's Guide*

## **Installing a Client Agent for an Oracle J2SE Client**

Complete the following steps to install a client agent for an Oracle J2SE client:

- **1.** Add a client agent.
- **2.** Define a policy for the client agent.
- **3.** Install the client agent.
- **4.** Configure the client agent with the Oracle J2SE Web service client.
- **5.** Set up the runtime environment.

The sections that follow describe each of these steps in detail.

#### **To add a client agent**

- **1.** Use the Web Services Manager Control to create a client agent, and select the following values from the drop-down lists.
	- **a. Component type** Client Agent
	- **b. Container type** OC4J
- **2.** Select **Register.** This generates a component ID. Make a note of this component ID because you will use this ID when you install the client agent.

#### **To define a policy for the client agent**

Configure the policy you want to associate with the agent. See Chapter 5, "Oracle Web Services Manager Policy Management," in *Oracle Web Services Manager Administrator's Guide* for more information on how to define a policy for an agent.

## **To install the client agent**

**Note:** Oracle WSM must be installed on the machine where you are installing the client agent. The following procedure assumes that Oracle WSM is installed in the location specified by *ORACLE\_HOME*.

- **1.** Edit the following attributes in the *ORACLE\_HOME*/owsm/bin/ agent.properties file:
	- agent.componentType OC4JClientInterceptor
	- $agent.contrib$
	- agent.containerVersion-10.1.3
	- client.home Enter the full path to the location of the client, for example, c:\oracle\client.
	- agent.component.id Enter the component ID that was generated when the agent is created and registered using Web Services Manager Control.

**Note:** Keep a copy of the agent.properties file so that you can reuse the configurations if you need to reinstall the agent at a later time. If you create multiple agents with different configurations, keep copies of the different agent.properties files for each configuration.

**2.** From the command prompt, install the client agent using the wsmadmin installAgent command.

This installs the client agent at the location specified in the client.home attribute in the agent.properties file. For example, if client.home is specified as c:\oracle\client and assuming that the component ID of the agent is C0003006, then the following directory is created:

C:\oracle\client\owsm\config\interceptors\C0003006

Several configuration files and subdirectories are copied to this location.

See ["installAgent" on page C-12](#page-95-0) in [Appendix C, "Oracle Web Services Manager](#page-84-0)  [WSMADMIN Commands"](#page-84-0) for more information about this command.

### **Configuring the Client Agent with the Oracle J2SE Web Service Client**

When the Web service client is created and compiled, there are several Java artifacts. Specifically, there is a Java file with a name in the following form: *package*.runtime.*binding*\_Stub.java

For example: org.myorg.myclient.runtime.HttpSoap11Binding\_Stub.java

A configuration file is generated with the same name as the .java file except it has an .xml extension. The name of the configuration file is in the following form: *package*.runtime.*binding*\_Stub.xml

For example:

org.myorg.myclient.runtime.HttpSoap11Binding\_Stub.xml

If this file is not automatically generated, create the file using the oracle-webservices-client-10\_0.xsd schema. The configuration file must be present in the class path of the client just as the org.myorg.myclient.runtime.HttpSoap11Binding\_Stub.xml would be.

Add the <runtime enabled="owsm" ...</runtime> tag into your *package*.runtime.*binding*\_Stub.xml file. The following lines are from the example org.myorg.myclient.runtime.HttpSoap11Binding\_Stub.xml configuration file.

```
<oracle-webservice-clients>
<webservice-client>
<port-info>
<runtime enabled="owsm">
<\capwsm
init-home="C:/oracle/client/owsm/config/interceptors/C0003005"/>
\langleruntime>
</port-info>
</webservice-client>
</oracle-webservice-clients>
```
The value specified for the init-home attribute of the owsm element must be the location to which the agent configuration was copied in the "To install the client agent" procedure on page 6-8.

### **Setting Up the Runtime Environment**

Before you run the Web service client, add the following JAR files to the classpath:

- All JAR files in the following location: *client.home/owsm/lib/extlib.* The variable *client.home* is the directory into which the Web service client is installed.
- *ORACLE\_HOME*/owsm/lib/cfluent-log4.j.jar
- JDBC JAR File. For example, for the Basic standalone installation or the Basic SOA installation, this location is: *ORACLE\_HOME*/Mobile/Sdk/BIN/OLITE40.JAR. If you installed the Advanced standalone or Advanced SOA option, refer to the *Oracle Database Administrator's Guide* to find the location of the JDBC JAR file.
- *ORACLE\_HOME*/jlib/orail8n.jar and *ORACLE\_HOME*/jlib/ojmisc.jar.

## **Installing a Client Agent for an Oracle J2EE Client**

Complete the following steps to install a client agent for an Oracle J2EE client:

- **1.** Add a client agent.
- **2.** Define a policy for the client agent.
- **3.** Install the client agent.
- **4.** Configure the client agent with the Oracle J2EE Web service client.
- **5.** Redeploy the Web service client (EJB and Servlet clients only).
- **6.** Set up the runtime environment (J2EE application clients only).

The sections that follow describe each of these steps in detail.

#### **To add a client agent**

- **1.** Use the Web Services Manager Control to create a client agent, and select the following values from the drop-down lists.
	- **a. Component type** Client Agent
- **b. Container type** OC4J
- **2.** Select **Register.** This generates a component ID. Make a note of this component ID because you will use this ID when you install the client agent.

### **To define a policy for the client agent**

Create the policy you want to associate with the agent. See Chapter 5, "Oracle Web Services Manager Policy Management," in *Oracle Web Services Manager Administrator's Guide* for more information on how to define a policy for an agent.

## **To install the client agent**

**Note:** Oracle WSM must be installed on the machine where you are installing the client agent. The following procedure assumes that Oracle WSM is installed in the location specified by *ORACLE\_HOME*.

- **1.** Edit the following attributes in the *ORACLE\_HOME*/owsm/bin/ agent.properties file:
	- agent.componentType OC4JClientInterceptor
	- agent.containerType OC4J
	- agent.containerVersion-10.1.3
	- client.home Enter the path where the client agent configuration will be installed. Oracle recommends that you use *ORACLE\_HOME* for client.home.
	- agent.component.id Enter the component ID that was generated when the agent is created and registered using Web Services Manager Control.

**Note:** Keep a copy of the agent.properties file so that you can reuse the configurations if you need to reinstall the agent at a later time. If you create multiple agents with different configurations, keep copies of the different agent.properties files for each configuration.

**2.** From the command prompt, install the client agent using the wsmadmin installAgent command.

This installs the client agent at the location specified in the client.home attribute in the agent.properties file. For example, if client.home is specified as c:\oracle\client and assuming that the component ID of the agent is C0003006, then the following directory is created:

C:\oracle\client\owsm\config\interceptors\C0003006

Several configuration files and subdirectories are copied to this location.

See ["installAgent" on page C-12](#page-95-0) in [Appendix C, "Oracle Web Services Manager](#page-84-0)  [WSMADMIN Commands"](#page-84-0) for more information about the wsmadmin installAgent command.

### **Configuring the Client Agent with the Oracle J2EE Web Service Client**

Identify the location of the client agent configuration to the Oracle J2EE Web service client. Edit the properties of the appropriate J2EE client deployment descriptor file:
- Servlets and JSPs Edit the  $WEB-INF/orion-web.xml$  file in the WAR archive.
- $EJB Edit$  the META-INF/orion-ejb-jar. xml file.
- Application Clients Edit the META-INF/orion-application-client.xml file in the application client's JAR file.

Add the <runtime enabled="owsm" ...</runtime> tag into the appropriate J2EE client deployment descriptor file. The following is an example of how a client deployment descriptor is configured with the location of the client agent configuration.

```
...
<service-ref-mapping name="...">
<port-info>
<wsdl-port namespaceURI="..." localport="..."/>
<runtime enabled="owsm">
<owsn 
init-home="C:/oracle/client/owsm/config/interceptors/C0003006"/>
</runtime>
```
</port-info> </service-ref-mapping>

...

#### **Redeploying the Web Service Client**

For EJB and Servlet clients, you must redeploy the Web service client after you configure the client agent. This step assumes that the client agent is installed in *ORACLE\_HOME*.

#### **Setting Up the Runtime Environment**

**Note:** This step assumes that the client agent is installed in *ORACLE\_ HOME*.

For J2EE application clients, add the following JAR files to the classpath of the Web service client:

- All JAR files in the following location: *ORACLE\_HOME*/owsm/lib/extlib. The variable *client.home* is the directory into which the Web service client is installed.
- *ORACLE\_HOME*/owsm/lib/cfluent-log4.j.jar
- JDBC JAR File. For example, for the Basic standalone installation or the Basic SOA installation, this location is: *ORACLE\_HOME*/Mobile/Sdk/BIN/OLITE40.JAR. If you installed the Advanced standalone or Advanced SOA option, refer to the *Oracle Database Administrator's Guide* to find the location of the JDBC JAR file.
- *ORACLE\_HOME*\jlib\orail8n.jar and *ORACLE\_HOME*\jlib\ojmisc.jar.

#### **Installing a Client Agent for an AXIS 1.1 or 1.4 J2EE Client**

Complete the following steps to install a client agent for an AXIS 1.1 or 1.4 J2EE client:

- **1.** Add a client agent.
- **2.** Define a policy for the client agent.
- **3.** Install the client agent.

**4.** Redeploy the Web service client.

The sections that follow describe each of these steps in detail.

#### **To add a client agent**

- **1.** Use the Web Services Manager Control to create a client agent, and select the following values from the drop-down lists.
	- **a. Component type** Client Agent
	- **b. Container type** AXIS
- **2.** Select **Register.** This generates a component ID. Make a note of this component ID because you will use this ID when you install the client agent.

#### **To define a policy for the client agent**

Configure the policy you want to associate with the agent. See Chapter 5, "Oracle Web Services Manager Policy Management," in *Oracle Web Services Manager Administrator's Guide* for more information on how to define a policy for an agent.

#### **To install the client agent**

- **1.** Edit the following attributes in the *ORACLE\_ HOME*/owsm/bin/agent.properties file:
	- agent.componentType clientagent
	- agent.containerType AXIS
	- agent.containerVersion Enter the version of AXIS. The valid values are *1.1* and *1.4*.
	- agent.component.id Enter the component ID that was generated when the agent is created and registered using Web Services Manager Control.
- **2.** If the Web service application is packaged as a Web Archive (WAR) file, then edit the webservice.application.input property in the agent.properties file. Provide the full path and name of the WAR file.
- **3.** If the Web service client is packaged as an EAR file, then edit the following properties in the agent.properties file:
	- webservice.application.input Enter the full path and name of the EAR file.
	- webservice.application.webapp.name Uncomment and enter the WAR file name, for example, hellows-web.war.
	- webservice.application.contexturi-Provide the context root, for example, /hellows.

See Table 6–1, " agent.properties File" for more information on the agent.properties file.

**Note:** Keep a copy of the agent.properties file so that you can reuse the configurations if you need to reinstall the agent at a later time. If you create multiple agents with different configurations, keep copies of the different agent.properties files for each configuration.

**4.** Execute the wsmadmin installAgent command.

See ["installAgent" on page C-12](#page-95-0) in [Appendix C, "Oracle Web Services Manager](#page-84-0)  [WSMADMIN Commands"](#page-84-0) for more information about this command.

#### **Redeploying the Web Service Client**

Redeploy the Web service client for the changes to take effect.

#### **Installing a BPEL or ESB Client Agent**

The following is an overview of the steps to install a client agent for a BPEL or ESB process:

- **1.** Add a client agent.
- **2.** Define a policy for the client agent.
- **3.** Install the client agent.
- **4.** Add the oracle.wsm.agent shared library.
- **5.** Deploy the client agent in the BPEL or ESB process.

The sections that follow describe each of these steps in detail.

#### **To add a client agent**

- **1.** Use the Web Services Manager Control to create a client agent, and select the following values from the drop-down lists.
	- **a. Component type** Client Agent
	- **b. Container type** OC4J
- **2.** Select **Register.** This generates a component ID. Make a note of this component ID because you will use this ID when you install the client agent.

#### **To define a policy for the client agent**

Configure the policy you want to associate with the agent. See Chapter 5, "Oracle Web Services Manager Policy Management," in *Oracle Web Services Manager Administrator's Guide* for more information on how to define a policy for an agent.

#### **To install the client agent**

- **1.** Edit the following attributes in the *ORACLE\_ HOME*/owsm/bin/agent.properties file:
	- agent.componentType OC4JClientInterceptor
	- client.home Enter the path to the home directory for OC4J.
	- $a$ gent.component.id Enter the component ID that was generated when the agent is created and registered using Web Services Manager Control.

**Note:** Keep a copy of the agent.properties file so that you can reuse the configurations if you need to reinstall the agent at a later time. If you create multiple agents with different configurations, keep copies of the different agent.properties files for each configuration.

**2.** Execute the wsmadmin installAgent command.

A directory, similar to *CLIENT\_*

*HOME*\owsm\config\interceptors\*component\_ID* is created that contains the client configuration. Make a note of this directory.

See ["installAgent" on page C-12](#page-95-0) in [Appendix C, "Oracle Web Services Manager](#page-84-0)  [WSMADMIN Commands"](#page-84-0) for more information about this command.

#### **Add the oracle.wsm.agent shared library**

Open the *OC4J\_HOME*/j2ee/home/config/server.xml file and search for the following line:

```
<shared-library name="oracle.wsm.agent" version="10.1.3.1" 
library-compatible="true">
```
If you do not see a shared library with the name oracle.wsm.agent, then you must complete a workaround to add the required library. The workaround is to install a temporary server agent, which adds the oracle.wsm.agent shared library to the server.xml file. Once the library has been added to the file, the temporary server agent is deleted.

- **1.** Edit the following properties in the *OC4J\_ HOME*/owsm/bin/agent.properties file:
	- agent.componentType OC4JServerInterceptor
	- agent.component.id C0009999

The value for the agent.component.id is an arbitrary identifier for the temporary server agent.

- **2.** Verify that the Oracle Application Server is running.
- **3.** Execute the following command to create a temporary server agent:

*ORACLE\_HOME*/owsm/bin/owsmadmin installAgent

The command adds the shared library and creates a directory for the server agent.

**4.** Delete the temporary server agent by deleting the *OC4J\_ HOME*/owsm/config/interceptors/C0009999 directory.

#### **Deploy the client agent in the BPEL or ESB process**

**1.** Create the wsif-wsm-config.xml file using the oracle-webservices-client-10\_0.xsd schema. The schema is located in the *OC4J\_HOME*/j2ee/home/lib/oc4j-schemas.jar file.

Refer to the *Advanced Web Services Developer's Guide* for more information.

**2.** Add the location of the client agent runtime to  $wsif-wsm\text{-}config.xml$  file.

The following is an example of the  $w\sin f - w\sin f$  and  $f$  and file with the location of the client agent runtime in bold.

```
<oracle-webservice-clients>
  <webservice-client>
     <service-qnamenamespaceURI=
     namespaceURI="http://oracle.com/esb/namespaces/DefaultSystem"
     localpart="CalcService_CA"/>
     <port-info>
      <wsdl-port namespaceURI="http://oracle.com/esb/namespaces/DefaultSystem" 
       localpart="CalcService_CASoapHttpPort"/>
       <runtime enabled="owsm">
       <owsm init-home="C:\Oracle\product\owsm\config\interceptors\C0003003"/>
```

```
 </runtime>
       <operations/>
     </port-info>
   </webservice-client>
</oracle-webservice-clients>
```
**Note:** There is one wsif-wsm-config.xml file for your entire Oracle Application Server installation. If you want to install client agents into multiple BPEL or ESB processes, you must provide the <service-name> and <wsdl-port> tags for each process for which you want to install a client agent.

- **3.** Save the wsif-wsm-config.xml file in the *OC4J\_HOME*/j2ee/home/config directory.
- **4.** Restart the Oracle Application Server.

### **The agent.properties File**

Edit the *ORACLE\_HOME*/owsm/bin/agent.properties file to customize the server or client agent. This section describes the properties in the agent.properties file.

**Note:** The property values are case-sensitive.

| <b>Property</b>         | <b>Description</b>                                                                                                    |
|-------------------------|----------------------------------------------------------------------------------------------------|
| agent.componentType     | Valid values are: serveragent,<br>clientagent,<br>OC4JServerInterceptor, or<br>OC4JClientInterceptor                                                                                                    |
| agent.containerType     | Specify OC4J or AXIS.                                                                                                    |
| agent.containerVersion  | Specify 10.1.3.1 for all agents, except<br>agents for AXIS Web services and AXIS<br>clients. Specify 1.1 or 1.4 for AXIS agents.                                                                                          |
| oc4j.home               | Path to a valid OC4J install directory, for<br>example, $c: \O{ORACLE_HOME}$ . This property is<br>required only for server agents installed for<br>an Oracle Web service.                                                |
| oc4j.j2ee.home          | Path to the OC4J J2EE installation directory.                                                                                                    |
| external.oc4j.port      | Port on which OC4J listens for HTTP requests.                                                                                                    |
| external.oc4j.adminPort | RMI port. The value for this property is<br>automatically added after the installation. For<br>example, the default value is 23791. If you<br>have installed the Oracle SOA Suite, this<br>value is the OPMN port number. |
|                         | This property is required only for server<br>agents installed for an Oracle Web service and<br>client agents installed for a J2EE client.                                                                                 |

*Table 6–1 agent.properties File*

| <b>Property</b>                    | <b>Description</b>                                                                                                    |
|------------------------------------|----------------------------------------------------------------------------------------------------|
| external oc4j.adminID              | OC4J Administrator user. For example,<br>oc4jadmin.                                                                                                    |
|                                    | This property is required only for server<br>agents installed in an Oracle Web service and<br>client agents installed for a J2EE client.                                                                                                    |
| client.home                        | Path to a valid client home directory. This is<br>where the client agent will live. This property<br>is required only for client agents.                                                                                                    |
| webservice.application.input       | Full path of the application EAR or WAR file.<br>If you supply the full path to the EAR file,<br>then you must specify the<br>webservice.application.webapp.name<br>property.                                                                                                    |
|                                    | This property is required only for server<br>agents installed for an AXIS Web service and<br>client agents installed for an AXIS client.                                                                                                    |
| webservice.application.webapp.name | By default, this property is commented out. If<br>you specify the full path for an EAR file, then<br>uncomment this property and specify the<br>name of the application.                                                                                                    |
|                                    | This property is required only for server<br>agents installed for an AXIS Web service and<br>client agents installed for an AXIS client.                                                                                                    |
| webservice.application.contexturi  | Context URI within the application server.<br>This property is required only for server<br>agents installed for an AXIS Web service and<br>client agents installed for an AXIS client.                                                                                                 |
| agent.installDir                   | Directory into which the agent is installed.<br>This property is required only for TIBCO<br>Business Works agents.                                                                                                    |
|                                    | This property is not supported in the Oracle<br>WSM 10.1.3.1.0 release.                                                                                                    |
| agent.traPath                      | Path to the TIBCO Business Works tra file.<br>This property is required only for the TIBCO<br>Business Works agents.                                                                                                    |
|                                    | This property is not supported in the Oracle<br>WSM 10.1.3.1.0 release.                                                                                                    |
| agent.component.id                 | The value for this property is generated when<br>you register the agent in the Oracle WSM<br>Policy Manager.                                                                                                    |
| agent.policymanager.enabled        | If you specify true, then the agent gets<br>policies from the Oracle WSM Policy Manager<br>in online mode. If you set this property to<br>true, then you must specify values for the<br>agent.policymanagerURL,<br>policySet.poll.enabled, and<br>policySet.poll.frequency properties. |
|                                    | If false, then the agent retrieves policies<br>from a file (offline mode).                                                                                                    |
| agent.policymanagerURL             | Location of the Oracle WSM Policy Manager<br>URL. Set this property if<br>agent.policymanager.enabled is set to<br>true.                                                                                                    |

*Table 6–1 (Cont.) agent.properties File*

| <b>Property</b>                | <b>Description</b>                                                                                                    |
|--------------------------------|----------------------------------------------------------------------------------------------------|
| policySet.poll.enabled         | Specify on or of f to enable or disable polling<br>of the Oracle WSM Policy Manager. Set this<br>property if<br>agent.policymanager.enabled is set to<br>true. |
| policySet.poll.frequency       | Polling frequency in seconds. Set this<br>property if<br>agent.policymanager.enabled is set to<br>true.                                                        |
| agent.policySet.file           | Name of the default policy set.                                                                                                    |
|                                | This property is required if Oracle WSM is<br>run in offline mode, that is, when<br>agent.policymanager.enabled is set to<br>false.                            |
| agent.policySet.propertiesFile | Name of the property file packaged with the<br>Web application which specifies the location<br>of the policy set file.                                         |

*Table 6–1 (Cont.) agent.properties File*

# **A**

## **Troubleshooting**

This appendix provides information for troubleshooting your Oracle Web Services Manager (Oracle WSM) deployment.

### **Failed to Retrieve Policy Set Error Message**

#### **Problem**

You install Oracle WSM and start Oracle Application Server. The following error appears in the *ORACLE\_HOME*/j2ee/*instance*/log/gateway.log file:

Failed to retrieve policy set from policy manager with url @ http://*host\_name:port\_number*/policymanager/services/RegistrationService: com.cfluent.policymanager.sdk.base.exception.ServerException: java.lang.Exception: Invalid component ID - C0003001"

(In the path to the gateway.log file, the variable *instance* is the name of the OC4J instance into which Oracle WSM is installed. If you install the standalone version of Oracle WSM, the default value of the instance is *home*.)

#### **Solution**

By default, at the time you install Oracle WSM, the component ID for the gateway is set to C0003001 in the gateway-config-installer.properties file. Therefore, when you start Oracle Application Server, the Oracle WSM tries to retrieve the policies for the C0003001 component. Because the gateway has not yet been created, the policies cannot be retrieved and an error is logged.

Log in to Web Services Manager Control, and add a gateway to Oracle WSM. Make the gateway the first policy enforcement point you create. This component will be assigned the component ID C0003001. Once the component has been added, the error message will no longer appear.

### **Error When Logging In to Web Services Manager Control**

#### **Problem**

You log in to the Web Services Manager Control and get the following error:

The following exception occurred when processing the JSP: org.xml.sax.SAXException: Bad envelope tag: HTML Use your browsers "Back" button if you would like to try again.

#### **Solution**

This is a known bug that occurs after you deploy the Oracle WSM Policy Manager. Restart the Oracle Process Manager and Notification Server (OPMN) process (opmnctl restartproc) on the OC4J instance where the Oracle WSM components are installed. Then retry logging in to Web Services Manager Control.

## **Oracle Web Services Manager Configuration Files**

This appendix is a reference for the Oracle WSM configuration files referred to in this guide.

### <span id="page-82-0"></span>**Oracle Web Services Manager Configuration Files and Locations**

Once you have installed Oracle Web Services Manager (Oracle WSM), you edit configuration files to customize Oracle WSM components. [Table B–1](#page-82-0) lists the names and locations of these files:

| <b>Name</b>                                   | Location                                 |
|-----------------------------------------------|------------------------------------------|
| agent.properties                              | ORACLE HOME/owsm/bin                     |
| clientagent-config-installer.<br>properties   | ORACLE HOME<br>/owsm/config/clientagent/ |
| collector-config-installer.<br>properties     | ORACLE HOME/owsm/config/coreman          |
| coresv.properties                             | ORACLE HOME/owsm/config/bin              |
| gateway-config-installer.<br>properties       | ORACLE HOME<br>/owsm/config/gateway/     |
| install.properties                            | ORACLE HOME/owsm/bin/                    |
| manageUserGroups.properties                   | ORACLE HOME/owsm/bin/                    |
| monitor-config-installer.<br>properties       | ORACLE HOME/owsm/config/coreman          |
| monitorui-config-installer.<br>properties     | ORACLE HOME/owsm/config/ccore            |
| oc4i.xml                                      | ORACLE_HOME/owsm/scripts/                |
| opmn.xml                                      | ORACLE HOME/opmn/conf/                   |
| policymanager-config-installer.proper<br>ties | ORACLE<br>HOME/owsm/config/policymanager |
| policyui-config-installer.<br>properties      | ORACLE HOME/owsm/config/ccore            |
| serveragent-config-installer.<br>properties   | ORACLE<br>HOME/owsm/config/serveragent/  |

*Table B–1 Name and Location of Oracle Web Services Manager Configuration Files*

| <b>Name</b>                        | Location                      |
|------------------------------------|-------------------------------|
| ui-config-installer.<br>properties | ORACLE_HOME/owsm/config/ccore |

*Table B–1 (Cont.) Name and Location of Oracle Web Services Manager Configuration* 

## **Oracle Web Services Manager WSMADMIN Commands**

<span id="page-84-0"></span>The chapter provides an overview of the capabilities of the Oracle Web Services Manager (Oracle WSM) wsmadmin commands.

- Registering the required enforcement components.
- Installing additional applications, and enforcement components.

### **Overview of the WSMADMIN Commands**

Once you have installed Oracle WSM, use the information in this chapter to help use the Oracle WSM Configuration Assistant to configure and customize your installation to your topology requirements.

#### **Location of the WSMADMIN commands**

Execute the wsmadmin command from the following directory:

*ORACLE\_HOME*\owsm\bin

#### **Using the wsmadmin start Command to Start the Oracle WSM Server**

For the standalone Oracle WSM installation, the Oracle WSM server should be started using the wsmadmin start command. See ["start" on page C-14](#page-97-0).

**Note:** Oracle WSM does not work if the bundled application server is started independently.

If you have installed Oracle WSM as part of the Oracle Application Server 10g release 3 (10.1.3.1.0) release, refer to *Oracle Application Server Administrator's Guide* for more information on starting the server.

### <span id="page-84-1"></span>**Syntax of the WSMADMIN Commands**

The following is the syntax for the wsmadmin command:

wsmadmin *operation parameters*

The following are the valid values for *operation*:

- [buildApps](#page-86-0)
- [configApps](#page-86-1)
- [copyDBConfig](#page-88-0)
- [dataGenerator](#page-88-1)
- [dataload](#page-89-0)
- [dataloadConfigure](#page-89-1)
- [deploy](#page-90-0)
- [deployApps](#page-91-0)
- [encodePasswords](#page-92-0)
- [exportDBData](#page-92-1)
- [help](#page-93-0)
- [initialize](#page-93-1)
- **[install](#page-94-0)**
- [installAgent](#page-95-1)
- [installOC4J](#page-95-2)
- **[installOLite](#page-95-3)**
- [manageUsergroups](#page-96-0)
- [md5encode](#page-96-1)
- [migrate](#page-97-1)
- [start](#page-97-0)
- [startOC4J](#page-98-0)
- [startOLite](#page-98-1)
- [stop](#page-98-2)
- [stopOC4J](#page-98-3)
- [stopOLite](#page-99-0)
- [undeploy](#page-99-1)
- [uninstall](#page-99-2)
- [uninstallOC4J](#page-100-0)
- [uninstallOLite](#page-100-1)
- [upgrade](#page-101-0)

The commands are case-sensitive. Each operation is described in the following pages.

### <span id="page-85-0"></span>**Passwords for WSMADMIN Commands**

In order to execute many of the WSMADMIN commands, you must supply a password for the application server, the database server, or both. When you execute the command, you will be prompted to provide the required password. When you provide the password in this manner, the password is encoded and secure.

There may be times when you need to automate a process and provide the password without direct user input. In such situations, you can provide passwords on the command line using the following syntax:

- -Doc4jAdminPassword=*password* Use this parameter to supply the password for Oracle Application Server.
- -DDBPassword=*password* Use this parameter to supply the password for Oracle Database Server.

**Caution:** When you provide the password on the command line, it is not secure and can be viewed by any Oracle WSM user.

You can also supply the password to a script using input redirection operators.

### <span id="page-86-0"></span>**buildApps**

This operation uses the JAR and JSP source files to build the J2EE application WAR or EAR files that are deployed.

#### **Syntax**

wsmadmin buildApps

#### **Usage**

The values for the installed applications are saved to the install.properties file during the Oracle WSM installation. After you have performed the buildApps operation, you need to perform the deployApps operation. There may be situations when you need to individually build and deploy your applications. For example, you may need to perform the following manual tasks between the buildApps and deployApps operations:

- Version the Oracle WSM application archives before they are deployed
- Prepare the application archives to be deployed manually

When you have finished building applications with the buildApps operation, use deployApps to deploy the application archives using the standard settings.

### <span id="page-86-1"></span>**configApps**

This operation generates new application configuration files based on the values in the install.properties file.

#### **Syntax**

wsmadmin configApps

#### **Usage**

Use this operation before running buildApps or deploy. Performing this operation does not affect JSSO-enabled applications. You may use this operation to change a database password and then redeploy the application.

This operation reads the following properties from the install.properties file:

*Table C–1 install.properties Used During configApps*

| <b>Attribute Name</b>  | <b>Description</b>                               |
|------------------------|--------------------------------------------------|
| install.appserver.type | Select the Application Server type as oracle-as. |
| install.http.host      | Specify the HTTP host name.                      |

| <b>Attribute Name</b>    | <b>Description</b>                                                                                                    |
|--------------------------|----------------------------------------------------------------------------------------------------|
| install.http.port        | Specify the HTTP port.                                                                                                    |
| install.oc4j.instance    | Specifies the name of the container to deploy the<br>application.                                                                                                    |
| install.sso.support      | Specify the value as true, only if you enable single<br>sign-on for the Oracle WSM Control.                                                                                   |
| install.proxy.host       | Name of the proxy server.                                                                                                    |
| install.proxy.port       | Port number of the proxy server.                                                                                                    |
| install.noproxy.hosts    | List of hosts where you may not connect using the proxy<br>server. You can create a list separated by a vertical bar (1),<br>and use the asterisk (*), for wildcard matching. |
| install.db.type          | Set the value to oracle, or olite.                                                                                                    |
| install.db.driver.type   | Specify the driver type, either thick or thin.                                                                                                    |
| install.db.host          | Specify the machine name where the database is installed<br>or the IP address.                                                                                                |
| install.db.port          | Specify the port number for the database.                                                                                                    |
| install.db.userid        | Specify the database user ID.                                                                                                    |
| install.db.password      | Specify the password for the database.                                                                                                    |
| sqlserver.jdbc.jars.path | Specify the location of the SQL Server JDBC JAR files.                                                                                                    |

*Table C–1 (Cont.) install.properties Used During configApps*

Performing this operation overwrites the existing files and creates the following files:

*ORACLE\_HOME*\owsm\bin\agent.properties

*ORACLE\_HOME*\owsm\bin\coresv.properties

*ORACLE\_HOME*\owsm\config\ccore\logging.xml

*ORACLE\_HOME*\owsm\config\ccore\logging.xml

*ORACLE\_HOME*\owsm\config\ccore\ui-config-installer.properties

*ORACLE\_HOME*

\owsm\config\clientagent\clientagent-config-installer.properties

*ORACLE\_HOME*\owsm\config\clientagent\logging.xml

*ORACLE\_HOME*\owsm\config\coreman\logging.xml

*ORACLE\_HOME* \owsm\config\coreman\monitor-config-installer.properties

#### *ORACLE\_HOME*

\owsm\config\gateway\gateway-config-installer.properties

*ORACLE\_HOME*\owsm\config\gateway\logging.xml

This operation creates all the files necessary to configure all the applications, including the subset of files created when you use the copyDBConfig operation.

You need to redeploy the applications to propagate the changes.

### <span id="page-88-0"></span>**copyDBConfig**

This operation copies the database configuration parameters into the configuration directory property files.

#### **Syntax**

wsmadmin copyDBConfig

#### **Syntax**

Use this operation before buildApps or deploy. This operation reads the following values from the coresv.properties file:

*Table C–2 coresv.properties Used During copyDBConfig*

| <b>Attribute Name</b>                                                    | <b>Description</b>                      |
|--------------------------------------------------------------------------|-----------------------------------------|
| dataload.messagelog.db.url                                               | Location of the database URL.           |
| dataload.messagelog.db.driver                                            | Type of database driver, thick or thin. |
| dataload.messagelog.db.userid                                            | User ID used to login to the database.  |
| dataload.messagelog.db.password Encrypted password used to log in to the | database.                               |

After reading the values, the operation modifies the following coresv.properties files:

*ORACLE\_HOME*\owsm\bin\agent.properties

*ORACLE\_HOME*\owsm\bin\coresv.properties

*ORACLE\_HOME*\owsm\config\ccore\ui-config-installer.properties

*ORACLE\_HOME*

\owsm\config\clientagent\clientagent-config-installer.properties

#### *ORACLE\_HOME*

\owsm\config\coreman\monitor-config-installer.properties

```
ORACLE_HOME
```
\owsm\config\gateway\gateway-config-installer.properties

You need to redeploy the applications to propagate the changes.

### <span id="page-88-1"></span>**dataGenerator**

This operation is a test tool that generates the data you can view on the Oracle WSM Monitor. Use wsmadmin dataGenerator to view the following types of data:

- ping data
- flow data
- invocation data.

#### **Syntax**

wsmadmin dataGenerator

#### **Usage**

Use wsmadmin dataGenerator to view the following types of data:

- ping data
- flow data
- invocation data.

The following properties are exclusively for the Oracle WSM Monitor. This operation reads the following values from the coresv.properties file:

*Table C–3 coresv.properties Used During dataGenerator*

| <b>Attribute Name</b> | <b>Description</b>                                                               |
|-----------------------|----------------------------------------------------------------------------------|
|                       | dataload.monitor.rmi.host Host name where the Oracle WSM Monitor is installed.   |
|                       | dataload.monitor.rmi.port Port number where the Oracle WSM Monitor is installed. |

### <span id="page-89-0"></span>**dataload**

This operation loads SQL scripts generated by the dataloadConfigure operation into the primary Oracle WSM Database.

#### **Syntax**

wsmadmin dataload

#### **Usage**

The dataload operation checks whether the data already exists in the database before loading the data into the Oracle WSM Database. If data exists, then the operation exits.

You must perform the dataloadConfigure operation before performing dataload. The two operations dataload and dataloadConfigure provide the flexibility to customize the data before loading it into the database.

The initialize operation combines the dataload and dataloadConfigure operations.

The dataload operation reads the following attributes from the coresv.properties file:

*Table C–4 coresv.properties Used During dataload*

| Attribute name                  | <b>Description</b>                            |
|---------------------------------|-----------------------------------------------|
| dataload.messagelog.db.url      | Location of the database URL.                 |
| dataload.messagelog.db.driver   | Type of database driver, thick or thin.       |
| dataload.messagelog.db.userid   | User ID used to log in to the database.       |
| dataload.messagelog.db.password | Encrypted password to log in to the database. |

You will be prompted to provide a password to Oracle WSM Database. For alternate ways to provide WSMADMIN passwords, see ["Passwords for WSMADMIN](#page-85-0)  [Commands" on page C-2.](#page-85-0)

### <span id="page-89-1"></span>**dataloadConfigure**

This operation generates SQL scripts that are used to create the database schema and load seed data.

#### **Syntax**

wsmadmin dataloadConfigure

#### **Usage**

The database files are created in *ORACLE\_HOME*\owsm\db. The dataloadConfigure operation reads the following attributes from the coresv.properties file:

*Table C–5 coresv.properties Used During dataloadConfigure*

| <b>Attribute name</b>         | <b>Description</b>                                                            |
|-------------------------------|-------------------------------------------------------------------------------|
| dataload.messagelog.db.url    | Location of the database URL.                                                 |
| dataload.messagelog.db.driver | Type of database driver, thick or thin.                                       |
| dataload.messagelog.db.userid | User ID used to log in to the database.                                       |
|                               | dataload.messagelog.db.password Encrypted password to log in to the database. |

Perform the dataload operation after you have performed dataloadConfigure. For more information, see ["dataload"](#page-89-0) [on page C-6](#page-89-0).

The initialize operation combines the dataload and dataloadConfigure operations.

### <span id="page-90-0"></span>**deploy**

This operation builds, deploys, and binds components to an OC4J application engine.

#### **Syntax**

wsmadmin deploy *component*

#### **Parameters**

- *component* Name of the component being deployed. The valid values are:
	- **–** all Deploys all components
	- **–** control Deploys the Web Services Manager Control
	- **–** gateway Deploys the Oracle WSM Gateway
	- **–** monitor Deploys the Oracle WSM Monitor
	- **–** policymanager Deploys the Oracle WSM Policy Manager

#### **Usage**

Use this operation to build, deploy, bind controls, gateways, monitors, or policy manager instances. You can perform these tasks on all the components at the same time. Perform this operation to deploy applications without customizing them before deployment. To customize applications before deploying, see ["buildApps"](#page-86-0) [on](#page-86-0)  [page C-3](#page-86-0).

You will be prompted to provide a password to Oracle Application Server. Use the OC4J system administrator password. For alternate ways to provide WSMADMIN passwords, see ["Passwords for WSMADMIN Commands" on page C-2](#page-85-0).

If you are using Oracle Process Manager and Notification Server (OPMN) to manage Oracle WSM and you deploy Oracle WSM Policy Manager, then you must restart the OPMN process on the OC4J instance where the Oracle WSM components are installed. If you do not restart OPMN, you will get an error when you try to log in to Web Services Manager Control.

### <span id="page-91-0"></span>**deployApps**

This operation deploys components to an OC4J application engine.

#### **Syntax**

wsmadmin deployApps *component*

#### **Parameters**

- component Name of the component being deployed. The valid values are as follows:
	- **–** all Deploys all components
	- **–** control Deploys the Web Services Manager Control
	- **–** gateway Deploys the Oracle WSM Gateway
	- **–** monitor Deploys the Oracle WSM Monitor
	- **–** policymanager Deploys the Oracle WSM Policy Manager

#### **Usage**

Use this operation to deploy instances of Web Services Manager Control, Oracle WSM Gateway, Oracle WSM Monitor, or Oracle WSM Policy Manager. You can deploy all of the components at once using the all parameter or you can deploy the individual components. Use this operation after using the buildApps operation. For more information see ["buildApps" on page C-3](#page-86-0). The deployApps operation reads the following attributes from the coresv.properties file:

*Table C–6 coresv.properties Used During deployApps*

| <b>Attribute Name</b>   | <b>Description</b>                                                      |
|-------------------------|-------------------------------------------------------------------------|
| oc4j.j2ee.home          | Location of the OC4I container.                                         |
| external.oc4j.home      | Location of the external OC4I installation.                             |
| external.oc4j.host      | Host name for the external OC4J installation.                           |
| external.oc4j.port      | Port number for the external OC4I installation.                         |
| external.oc4j.adminPort | Port number for the administrator of the external OC4I<br>installation. |
| external.oc4j.adminID   | Administrator's user name for the external OC4J<br>installation.        |
| external.oc4j.instance  | Location of the OC4I instance.                                          |

You will be prompted to provide a password to Oracle Application Server. Use the OC4J system administrator password. For alternate ways to provide WSMADMIN passwords, see ["Passwords for WSMADMIN Commands" on page C-2](#page-85-0).

If you are using Oracle Process Manager and Notification Server (OPMN) to manage Oracle WSM and you deploy Oracle WSM Policy Manager, then you must restart the OPMN process on the OC4J instance where the Oracle WSM components are installed. If you do not restart OPMN, you will get an error when you try to log in to Web Services Manager Control.

### <span id="page-92-0"></span>**encodePasswords**

This operation encodes passwords in a property file.

#### **Syntax**

wsmadmin encodePasswords *propertyFile properties*

#### **Parameters**

- *propertyFile* Name of the specified file
- *properties* List of passwords that will be encoded

#### **Usage**

You can separate multiple passwords with a colon (:). However, spaces are not permitted.

### <span id="page-92-1"></span>**exportDBData**

This operation exports data from the Oracle WSM Database to a file.

#### **Syntax**

wsmadmin exportDBData

#### **Usage**

The exported tables are stored as XML files. You may perform this operation for the following reasons:

- To back up your Oracle WSM data.
- To store your data before moving your data to different location.

**Note:** Check that the PATH environment variable is set to the location where SQL\*Plus is installed.

The exportDBData operation reads the following attributes from the coresv.properties file:

*Table C–7 coresv.properties Used During exportDBData*

| <b>Attribute Name</b> | <b>Description</b>                                                                                                    |
|-----------------------|----------------------------------------------------------------------------------------------------|
| db.export.dir         | Default location where you want to store your Oracle WSM<br>Database file is $c$ : \temp. Change this value to the location of<br>your choice. |

You will be prompted to provide a password to Oracle WSM Database. For alternate ways to provide WSMADMIN passwords, see ["Passwords for WSMADMIN](#page-85-0)  [Commands" on page C-2.](#page-85-0)

When you execute the command, the following message is displayed:

"Warning!!! The data in the input directory will be deleted. Are you sure you want to continue? Y-Yes N-No:"

Select Y to proceed with the data export.

### <span id="page-93-0"></span>**help**

This operation displays the list of wsmadmin operations.

#### **Syntax**

wsmadmin help *operation*

#### **Parameter**

*operation* – Any valid wsmadmin operation described in this appendix. See ["Syntax](#page-84-1)  [of the WSMADMIN Commands" on page C-1](#page-84-1) for a complete list of wsmadmin operations.

#### **Usage**

If you execute the command wsmadmin help, you get a list of the valid operations you can perform with the command. To get help for a specific operation, including any arguments that the operation accepts, specify the name of the operation with the operation variable.

### **importDBData**

This operation imports data from a file into the Oracle WSM Database.

#### **Syntax**

wsmadmin importDBData

#### **Usage**

Confirm that the following requirements have been met:

- Ensure that SQL\*Plus is installed before performing this operation.
- Verify that the PATH environment variable is set to the location where SQL\*Plus is installed.

The importDBData operation reads the following attributes from the coresv.properties file:

*Table C–8 coresv.properties Used During importDBData*

| <b>Attribute Name</b> | <b>Description</b>                                                                                                    |
|-----------------------|----------------------------------------------------------------------------------------------------|
| db.import.dir         | Default location from where you want to transfer data to your<br>Oracle WSM Database is c: \temp. You may change this value<br>to another location. |

You will be prompted to provide a password to Oracle WSM Database. For alternate ways to provide WSMADMIN passwords, see ["Passwords for WSMADMIN](#page-85-0)  [Commands" on page C-2.](#page-85-0)

### <span id="page-93-2"></span><span id="page-93-1"></span>**initialize**

This operation initializes the primary database.

#### **Syntax**

wsmadmin initialize

#### **Usage**

Use this operation to initialize and create the schema for an Oracle Lite database. However, to initialize an Oracle database, the schema must exist prior to using this operation. If you need to customize the data that is loaded into the database, use the dataloadConfigure and dataload operations. For more information, see ["dataloadConfigure" on page C-6,](#page-89-1) and ["dataload"](#page-89-0) [on page C-6](#page-89-0).

The initialize operation reads the following attributes from the coresv.properties file:

*Table C–9 coresv.properties Used During dataload*

| <b>Attribute Name</b>           | <b>Description</b>                                               |
|---------------------------------|------------------------------------------------------------------|
| dataload.messagelog.db.url      | Location of the database URL.                                    |
| dataload.messagelog.db.driver   | Type of database driver, thick or thin.                          |
| dataload.messagelog.db.userid   | User ID used to log in to the database.                          |
| dataload.messagelog.db.password | Encrypted password for logging in to the<br>database.            |
| dataload.db.import              | Value that imports only the data, or the schema<br>and the data. |

You will be prompted to provide a password to Oracle WSM Database. For alternate ways to provide WSMADMIN passwords, see ["Passwords for WSMADMIN](#page-85-0)  [Commands" on page C-2.](#page-85-0)

### <span id="page-94-0"></span>**install**

This operation is invoked by the installer automatically at the end of the installation procedure.

#### **Syntax**

wsmadmin install

#### **Usage**

The installer invokes this command at the end of the Oracle WSM configuration. If required, the configuration procedure includes the initialization of the bundled OC4J and Oracle Lite components. It also builds and deploys the J2EE applications, such as the Web Services Manager Control, Oracle WSM Policy Manager, and Oracle WSM Monitor. This single operation invokes and performs all the following operations:

- configApps
- installOLite
- installOC4J
- initialize
- encodePasswords

You will be prompted to provide passwords to Oracle WSM Database and Oracle Application Server. For the application server password, provide the OC4J system administrator password. For alternate ways to provide WSMADMIN passwords, see ["Passwords for WSMADMIN Commands" on page C-2](#page-85-0).

### <span id="page-95-1"></span><span id="page-95-0"></span>**installAgent**

This operation builds and installs the J2EE agent based on the properties in the agent.properties file.

#### **Syntax**

wsmadmin installAgent

#### **Usage**

The installAgent operation requires the following attribute from the agent.properties file:

*Table C–10 agent.properties Used During installAgent*

| Attribute Name      | <b>Description</b>                                    |
|---------------------|-------------------------------------------------------|
| agent.componentType | Type of agent can be either a client or server agent. |
|                     |                                                       |

**Note:** See [Chapter 6, "Installing Oracle WSM Agents"](#page-62-0), for more information on setting properties for each type of agent.

You will be prompted to provide a password to Oracle Application Server. Use the OC4J system administrator password. For alternate ways to provide WSMADMIN passwords, see ["Passwords for WSMADMIN Commands" on page C-2](#page-85-0).

### <span id="page-95-2"></span>**installOC4J**

This operation installs the bundled OC4J application server included with the standalone installation.

#### **Syntax**

wsmadmin installOC4J

#### **Usage**

This operation initializes the OC4J server ports for Oracle WSM. When this operation runs for the first time, it sets the OC4J administrator password.

You will be prompted to provide a password to Oracle Application Server. Use the OC4J system administrator password. For alternate ways to provide WSMADMIN passwords, see ["Passwords for WSMADMIN Commands" on page C-2](#page-85-0).

### <span id="page-95-3"></span>**installOLite**

This operation installs the bundled Oracle Lite database included with the basic installation.

#### **Syntax**

wsmadmin installOLite

#### **Usage**

This operation performs the following functions:

Reads the install.db.\* attribute in the install.properties file

- Adds database entries to %WinDir%/OCBC.ini
- Creates and updates %WinDir%/POLITE.ini
- Creates a service for the Oracle Lite database, under the Windows Services Administrative Tool

You will be prompted to provide a password for the system user for the Oracle WSM Database (orawsm) instance. For alternate ways to provide WSMADMIN passwords, see ["Passwords for WSMADMIN Commands" on page C-2.](#page-85-0)

### <span id="page-96-0"></span>**manageUsergroups**

Use this operation to manage user groups in the database.

#### **Syntax**

wsmadmin manageUserGroups *parameter*

#### **Parameters**

- parameter User or group name. The valid values are as follows:
	- **–** addUser
	- **–** addGroup
	- **–** addUserGroup
	- **–** deleteUser
	- **–** deleteGroup
	- **–** deleteUserGroup

#### **Usage**

The manageUserGroups operation requires certain attributes from the manageUserGrops.properties file. See the *Oracle Web Services Manager Administrator's Guide* for information about the changes you need to make to the properties file.

You will be prompted to provide a password to Oracle WSM Database. For alternate ways to provide WSMADMIN passwords, see ["Passwords for WSMADMIN](#page-85-0)  [Commands" on page C-2.](#page-85-0)

### <span id="page-96-1"></span>**md5encode**

Use this operation to encode a password associated with a user to the specified password file. This is used with file-based authentication.

#### **Syntax**

wsmadmin md5encode *htpasswdfile username* 

#### **Parameters**

- *htpasswdfile* Name of the file containing the user name and password
- username User name in the text file

#### **Usage**

Run the md5encode command for each user name and password. You will be prompted to enter the password for the user specified at the command line. Each encrypted result gets appended to the end of the file. The following are examples in an htpasswdfile file:

johndoe:{MD5}JMnhX1KvxHwiW3V+e+4fnQ==

janedoe:{MD5}dqIXO+Y5M1TnL/pNbfEDCg==

### <span id="page-97-1"></span>**migrate**

This operation migrates the Oracle WSM 10.1.2 properties and database settings to Oracle WSM 10.1.3.1.0.

#### **Syntax**

wsmadmin migrate *OWSM\_10.1.2\_dir*

#### **Parameters**

■ *OWSM\_10.1.2\_dir* – Directory where Oracle WSM 10.1.2 is installed

#### **Usage**

You will be prompted to provide passwords to Oracle WSM Database and Oracle Application Server. For the application server password, provide the OC4J system administrator password. For alternate ways to provide WSMADMIN passwords, see ["Passwords for WSMADMIN Commands" on page C-2](#page-85-0).

For more information about the wsmadmin migrate command, see *Oracle Web Services Manager Upgrade Guide*.

### <span id="page-97-0"></span>**start**

This operation starts the OC4J application engine and the Oracle Lite database server included with the basic installation.

#### **Syntax**

wsmadmin start

#### **Usage**

The start operation reads the following attributes from the coresv.properties file:

*Table C–11 coresv.properties Used During start*

| <b>Attribute Name</b> | <b>Description</b>                                                           |
|-----------------------|------------------------------------------------------------------------------|
| oc4j.j2ee.home        | Location of the OC4J container.                                              |
| proxy.host            | Host name of the OC4J installation.                                          |
| proxy.port            | Port number of the proxy server.                                             |
| noproxy.hosts         | Names of the host machines that should not exchange data<br>using the proxy. |

Use this operation if you intend to use startOLite followed by startOC4J.

### <span id="page-98-0"></span>**startOC4J**

This operation starts the OC4J application engine included with the basic installation.

#### **Syntax**

wsmadmin startOC4J

#### **Usage**

The startOC4J operation reads the following attributes from the coresv.properties file:

*Table C–12 coresv.properties Used During start*

| <b>Attribute Name</b> | <b>Description</b>                                                                                                    |
|-----------------------|----------------------------------------------------------------------------------------------------|
| oc4j.i2ee.home        | Location of the OC4J container.                                                                                                    |
| proxy.host            | Host name of the OC4J installation.                                                                                                    |
| proxy.port            | Port number of the proxy server.                                                                                                    |
| noproxy.hosts         | Names of the host machines that should not be accessed through<br>the proxy. You can enter multiple host names, and use the<br>vertical bar (1) character to separate them. |

### <span id="page-98-1"></span>**startOLite**

This operation starts the Oracle Lite database server include in the basic installation.

#### **Syntax**

wsmadmin startOLite

### <span id="page-98-2"></span>**stop**

This operation stops the OC4J application engine and the Oracle Lite database server included with the basic installation.

#### **Syntax**

wsmadmin stop

#### **Usage**

This operation reads the  $oc4j$ .j2ee.home attribute in the coresv.properties file.

You will be prompted to provide a password to Oracle Application Server. Use the OC4J system administrator password. For alternate ways to provide WSMADMIN passwords, see ["Passwords for WSMADMIN Commands" on page C-2](#page-85-0).

The stop operation combines the operations stopOC4J and stopOLite.

### <span id="page-98-3"></span>**stopOC4J**

This operation stops the OC4J application engine included with the basic installation.

#### **Syntax**

wsmadmin stopOC4J

#### **Usage**

You will be prompted to provide a password to Oracle Application Server. Use the OC4J system administrator password. For alternate ways to provide WSMADMIN passwords, see ["Passwords for WSMADMIN Commands" on page C-2](#page-85-0).

### <span id="page-99-0"></span>**stopOLite**

This operation stops the Oracle Lite database server included with the basic installation.

#### **Syntax**

wsmadmin stopOLite

### <span id="page-99-1"></span>**undeploy**

This operation unbinds and undeploys the specified components from an OC4J instance.

#### **Syntax**

wsmadmin undeploy *component*

#### **Parameters**

- *component* Name of the component being deployed. The valid values are as follows:
	- **–** all Deploys all components
	- **–** control Deploys the Web Services Manager Control
	- **–** gateway Deploys the Oracle WSM Gateway
	- **–** monitor Deploys the Oracle WSM Monitor
	- **–** policymanager Deploys the Oracle WSM Policy Manager

#### **Usage**

The undeploy operation reads the following attributes from the install.properties file:

*Table C–13 coresv.properties Used During undeploy*

| <b>Attribute Name</b> | <b>Description</b>                                                               |
|-----------------------|----------------------------------------------------------------------------------|
| install.http.host     | Host name for the OC4I installation.                                             |
|                       | ${\tt install.oc4i.adminID}$ Administrator's username for the OC4J installation. |
|                       | install.oc4j.instance Location of the OC4I instance.                             |

You will be prompted to provide a password to Oracle Application Server. Use the OC4J system administrator password. For alternate ways to provide WSMADMIN passwords, see ["Passwords for WSMADMIN Commands" on page C-2](#page-85-0).

### <span id="page-99-2"></span>**uninstall**

The installer invokes this operation automatically when uninstalling the Oracle WSM product.

#### **Syntax**

wsmadmin uninstall

#### **Usage**

The deconfiguration procedure includes uninstalling the OC4J and Oracle Lite components. It also uninstalls the J2EE applications. The operation will not uninstall the OC4J components if you do not supply the password. This operation performs the functions of all the following operations:

- **1.** Runs uninstallOC4J. If you do not supply the password, OC4J is not uninstalled. You need to uninstall OC4J manually.
- **2.** Runs uninstallOLite
- **3.** Deletes configuration files

**Note:** This operation does not clean up the database. You have to perform this step separately.

You will be prompted to provide a password to Oracle Application Server. Use the OC4J system administrator password. For alternate ways to provide WSMADMIN passwords, see ["Passwords for WSMADMIN Commands" on page C-2](#page-85-0).

### <span id="page-100-0"></span>**uninstallOC4J**

This operation deactivates the OC4J application server included with the basic installation.

#### **Syntax**

wsmadmin uninstallOC4J

#### **Usage**

This operation performs the functions of the following operations:

- undeployAll
- stopOC4J

You will be prompted to provide a password to Oracle Application Server. Use the OC4J system administrator password. For alternate ways to provide WSMADMIN passwords, see ["Passwords for WSMADMIN Commands" on page C-2](#page-85-0).

### <span id="page-100-2"></span><span id="page-100-1"></span>**uninstallOLite**

This operation uninstalls the Oracle Lite database server included with a Basic Oracle WSM installation.

#### **Syntax**

wsmadmin uninstallOLite

#### **Usage**

This operation performs the following tasks:

Stops the Oracle Lite database server and removes the service from the system

- Removes the database entries from %WinDir%/OCBC.ini
- Clears %WinDir%/POLITE.ini

### <span id="page-101-0"></span>**upgrade**

This operation upgrades the Oracle WSM Database.

#### **Syntax**

wsmadmin upgrade *database\_type* 

#### **Parameters**

■ *database\_type* – Must be oracle, since this version of Oracle WSM only supports the Oracle database

#### **Usage**

You will be prompted to provide a password to Oracle WSM Database. For alternate ways to provide WSMADMIN passwords, see ["Passwords for WSMADMIN](#page-85-0)  [Commands" on page C-2.](#page-85-0)

This version of Oracle WSM only supports the Oracle database.

## **Database Maintenance**

This chapter explains how to connect the various supported databases to your Oracle Web Services Manager (Oracle WSM) deployment.

This chapter includes the following sections:

- **[How Oracle WSM Uses Databases](#page-102-0)**
- [Oracle Lite 10g](#page-102-1)
- [Oracle 10g](#page-103-0)

### <span id="page-102-0"></span>**How Oracle WSM Uses Databases**

Oracle WSM Database stores information from the following Oracle WSM components:

- Oracle WSM Policy Manager
- Oracle WSM Monitor
- Oracle WSM Agents
- Oracle WSM Gateways

The Oracle WSM Database is also used to store the raw and compiled data associated with the Performance Metrics generated by the Oracle WSM Monitor.

### <span id="page-102-1"></span>**Oracle Lite 10***g*

Oracle WSM comes bundled with Oracle Lite Database 10*g*. When you install Oracle WSM on Microsoft Windows as a standalone installation with the Basic Installation option, Oracle Lite 10*g* is automatically installed.

If the installer confirms that the property value of the parameter install.db.type has been set to oracle, then it installs Oracle WSM and connects it to the specified database.

The wsmadmin initialize operation automatically creates the database tables required by Oracle Web Services Manager. It then uploads the requisite data to those tables. For details, see ["initialize" on page C-10](#page-93-2).

**Note:** Oracle Lite is optimal for demonstration and proof-of-concept deployments of Oracle WSM on a single host machine. It is not certified for production environments. You must integrate production Oracle WSM deployments with Oracle 10*g*.

### **Uninstalling Oracle Lite**

The following procedure describes how to uninstall Oracle Lite.

#### **To uninstall the bundled Oracle Lite instance**

**1.** Open a command window, and go to the directory where you installed Oracle Lite.

The default location of the Oracle Lite installation is indicated by the value of the olite.install.home property in the install.properties file.

**2.** From the command prompt, run the following command:

```
wsmadmin uninstallOLite
```
For more information about uninstalling Oracle Lite using the wsmadmin command, see ["uninstallOLite" on page C-17.](#page-100-2)

### <span id="page-103-0"></span>**Oracle 10***g*

Integration of Oracle 10*g* with Oracle Web Services Manager requires completion of the following tasks:

**1.** Modify the install.properties file prior to installing Oracle Web Services Manager, setting the database properties according to Table D–1.

| <b>Property</b> | <b>Description</b>                                                                                                    |
|-----------------|----------------------------------------------------------------------------------------------------|
| db.type         | Specify oracle                                                                                                    |
| db.driver.type  | Specify thick or thin. The JDBC thin driver allows you to use<br>100% Java to access Oracle data. The thick driver uses<br>Oracle-specific native code (that is non-Java) which provides a<br>performance boost compared to the thin driver at the cost of<br>significantly larger size and client-side installation. |
| db.host         | The machine name, IP address, and port of the computer hosting<br>the database.                                                                                                    |
|                 | For a single node, this is specified using the syntax host: port                                                                                                    |
|                 | For a RAC database, this is specified using the syntax<br>host1:port1^host2:port2^                                                                                                    |
| db.name         | The service name of the database instance in which the Oracle<br>Web Services Manager Registry resides (the default is CCORE).                                                                                                    |
| db.userid       | The schema or account used to log in to the database.                                                                                                    |
| db.password     | The password associated with the account specified by<br>db.userid.                                                                                                    |
| db.type         | Specify oracle                                                                                                    |

*Table D–1 install.properties Settings for Oracle 10g*

**2.** Initialize the Oracle database by opening a command window, navigating to *ORACLE\_HOME*\owsm\bin and executing the following command:

wsmadmin initialize

For more information about using the wsmadmin initialize command, see ["initialize" on page C-10](#page-93-2).

### **Changing Passwords**

You may want to change passwords for security reasons; in particular, database passwords may need to be changed on a regular basis. Oracle recommends that you use a single Oracle WSM Database in your Oracle WSM environment. However, Oracle WSM components can support multiple instances of the database.

The following procedure describes how to change a database password for a single instance of an Oracle WSM Database.

#### **To change a password for a single database instance**

- **1.** Edit the attribute db.password in the *ORACLE\_ HOME*/owsm/bin/coresv.properties file.
- **2.** From the command prompt, execute the following command:

wsmadmin encodePasswords *coresv.properties*

- **3.** From the command prompt, execute the wsmadmin copyDBConfig command: wsmadmin copyDBConfig
- **4.** From the command prompt, execute the wsmadmin deploy command:

wsmadmin deploy *component*

See [Appendix C, "Oracle Web Services Manager WSMADMIN Commands"](#page-84-0) for more information.

The following procedure describes how to change your database password when you have multiple instances of Oracle WSM Database.

#### **To update and reconcile a password for multiple database instances**

- **1.** Update the relevant attribute in the application properties file for each application. These are located under *ORACLE\_HOME*/owsm/config/*application\_name*.
- **2.** Update and reconcile the passwords for all the database instances.
- **3.** From the command prompt, execute the wsmadmin encodePassword command for each affected file:

wsmadmin encodePasswords *path\_to\_file properties*

**4.** From the command prompt, execute the wsmadmin deploy command:

wsmadmin deploy *component*

See [Appendix C, "Oracle Web Services Manager WSMADMIN Commands"](#page-84-0) for more information.

## **Authentication Sources**

This chapter describes the authentication types supported by Oracle Web Services Manager (Oracle WSM) and how to configure them.

This chapter includes the following sections:

- **[Overview of Authentication](#page-106-0)**
- **[Oracle Access Manager](#page-106-1)**
- **[Active Directory](#page-116-0)**
- [Using an LDAP Directory to Authenticate Users](#page-116-1)

### <span id="page-106-0"></span>**Overview of Authentication**

Oracle WSM supports two types of authentication:

- **System Authentication** System authentication is the verification of the identities of the Oracle WSM administrator and any other users authorized to manage system components and features. By default, users and passwords are stored in the administrative registry that resides in the Oracle WSM Database. You can also configure Oracle WSM to authenticate system users using an LDAP v3 directory. See *Oracle Web Services Manager Administrator's Guide* for information on roles.
- **End User Authentication –** End-user authentication verifies the identity of users who request services that are protected by Oracle WSM. When a requesting application requests a connection, the Policy Enforcement Point (PEP) that enforces the authentication and authorization policy steps for the Oracle WSM Policy Manager handles the request. For an overview of PEPs, see ["Oracle Web](#page-12-0)  [Services Manager Deployment" on page 1-1](#page-12-0). You can use any of the following resources to enforce the authentication and authorization policy steps to verify the identity of the requesting application:
	- **–** Oracle Access Manager
	- **–** CA eTrust SiteMinder
	- **–** Standard LDAP v3 directories
	- **–** Microsoft Active Directory

### <span id="page-106-1"></span>**Oracle Access Manager**

Oracle Access Manager and Oracle WSM provide an integrated and comprehensive identity management, Web services security, and system monitoring solution.

This section explains how to integrate Oracle WSM and Oracle Access Manager to authenticate users and to verify their privileges.

**Note:** Oracle Access Manager was previously known as Oblix NetPoint and Oracle COREid.

#### **Oracle Access Manager Integration Overview**

You can use the Oracle Access Manager to provide authentication and authorization services for Oracle WSM operations. Oracle Access Manager authenticates a client's identity and then authorizes different levels of access depending on the identity of the client.

This overview briefly describes the components of Oracle Access Manager. It also identifies the requirements for integrating Oracle Access Manager with Oracle WSM.

Oracle Access Manager is comprised of the following components:

**Identity System** – The Identity System manages identity information about individuals, groups, organizations, and other objects. The Identity System also leverages user identity and policy information for other applications and systems across the enterprise. This eliminates the need to create and manage separate user identity repositories for each application.

The Identity System consists of an Identity Server and a WebPass component. Administrators configure these components using a Web-based administration tool known as the Identity System Console.

See the *Oracle Access Manager Installation Guide* and the *Oracle Access Manager Identity and Common Administration Guide*.

**Access System –** The Access System is the access-control system that provides single sign-on across any Web application. It supports a variety of access policies, and is fully integrated with the Identity System so that changes in user profiles are instantly reflected in the Access System's policy enforcement.

The Access System consists of the Policy Manager, Access Server, and WebGate:

**Policy Manager –** The Policy Manager provides a Web-based interface where administrators can create and manage access policies. The Policy Manager also communicates with the directory server to write policy data, and communicates with the Access Server when certain policy modifications are made.

For more information about installing the Policy Manager, see *Oracle Access Manager Installation Guide*.

Master Access Administrators and Delegated Access Administrators use the Policy Manager and Access System Console.

- Access System Console This is a Web-based application that provides administrators with the features and functionality related to System Configuration, System Management, and Access System Configuration.
- **Access Server** Access Server receives requests and then queries authentication, authorization, and auditing rules in the directory server. Based on the information in the directory server, the Access Server sends the authentication scheme, validates user credentials, authorizes the user, audits, and manages the session.

For more information and an overview of Access Server processes, see *Oracle Access Manager Introduction*.
- **WebGate –** WebGate is a server plug-in Oracle Access Manager access client that intercepts HTTP requests for Web resources and forwards them to the Access Server for authentication and authorization. A WebGate is shipped out-of-the-box with Oracle Access Manager.
- **AccessGate** An AccessGate is a *custom* access client that is specifically developed using the Software Development Kit (SDK) and Oracle Access Manager APIs, either by the customer or by Oracle. An AccessGate is a form of access client that processes requests for Web and non-Web resources (that is, non-HTTP) from users or applications.

#### **Integration Procedure and Requirements**

The following components must be installed in the order specified in the procedure that follows. For more information, see *Oracle Access Manager Installation Guide.*

#### **Task Overview: Preparing for Integration**

- **1.** Install Oracle Web Services Manager, as described in *Oracle Web Services Manager Installation Guide*.
- **2.** Install and set up the Identity, System including:
	- **a.** Identity Server
	- **b.** WebPass

See *Oracle Access Manager Installation Guide* for more information.

- **3.** Install and set up at least one instance of each of the following components:
	- **a.** Policy Manager (includes the Access System Console):
		- **–** Define the policy base during the Policy Manager setup.
		- **–** Define the policy domain root during the Policy Manager setup.
		- **–** Accept the default authentication schemes during the Policy Manager setup. (Otherwise, you must create the authentication schemes using the Access System Console after setup.)
		- **–** Create the Master Access Administrator who will have the authority to create policy domains, resource types, access control templates called schemes, and to assign other administrators the role of Delegated Administrator of a policy domain.
	- **b.** Access Server.
	- **c.** Create AccessGate and install it on the same machine as Oracle WSM.

See the *Oracle Access Manager Developer Guide* for more information.

- **4.** Using the Oracle Access Manager Policy Manager, protect resources:
	- **a.** Create a policy domain
	- **b.** Bind the resource types to URL mappings.
	- **c.** Create one or more authorization rules and associate users and groups with these rules. An authorization rule identifies who can access a resource and who is explicitly denied access to a resource. You can include one or more authorization rules in an authorization expression for a policy domain or policy. See the "Configuring User Authorization" chapter in Oracle Access Manager Access System Administration Guide.
- **d.** Create default rules, including an authentication rule, authorization expressions, and an audit rule for the policy domain.
- **e.** Create policies to protect subsets of resources in the policy domain. Policies enable you to differentiate how subsets of resources in a domain are protected. You can use policies to establish more or less stringent protection for a subgroup of resources of a policy domain. See "Protecting Resources with Policy Domains" in Oracle Access Manager Access System Administration Guide
- **f.** Test the policy domain.

See *Oracle Access Manager Access System Administration Guide* for more information.

**5.** Configure Oracle WSM to use AccessGate.

See ["Configuring Oracle WSM to Use a Custom AccessGate" on page E-5.](#page-110-0)

**6.** Configure AccessGate to work with Oracle WSM.

See ["Configuring AccessGate to Work with Oracle Access Manager" on page E-5](#page-110-1).

**7.** Configure policy steps in Oracle WSM.

See ["Configuring Policy Steps in Oracle WSM" on page E-8](#page-113-0).

The next sections describe authentication mechanisms, resources, and URL patterns for the Access Server and AccessGate.

#### <span id="page-109-0"></span>**Authentication Mechanisms**

Oracle WSM supports the following Oracle Access Manager authentication mechanisms:

- <span id="page-109-3"></span><span id="page-109-1"></span>Oracle Access and Identity Basic Over LDAP (formerly COREid Basic Over LDAP)
- <span id="page-109-2"></span>Basic over LDAP
- Client Certificate

Oracle WSM collapses these three authentication methods into two methods and implements them as User Name and Password and Client Certificates.

Table E–1 shows the correspondence between the Oracle WSM and Oracle Access Manager authentication mechanisms.

| <b>Oracle Web Services</b><br>Manager             | <b>Oracle Access Manager</b> |
|---------------------------------------------------|------------------------------|
| User Name and Password                            | Basic over LDAP              |
| User Name and Password Oracle Access and Identity |                              |
| <b>Client Certificates</b>                        | Client Certificates          |

*Table E–1 Authentication Mechanisms Compared*

When you integrate Oracle WSM and Oracle Access Manager, you must decide whether to use user names and passwords (Basic over LDAP) or client certificates for authentication.

#### **Resources**

The only resource supported is HTTP.

#### **URL Patterns**

URL patterns must look like the following example:

http:///gateway/services/TimeService

#### <span id="page-110-0"></span>**Configuring Oracle WSM to Use a Custom AccessGate**

Complete the following steps to set up authentication policies in the Oracle WSM Policy Manager:

- Install Oracle WSM.
- Install AccessGate on the system where Oracle WSM resides.
- Change the startup script for Oracle WSM to include the library path for AccessGate Java native libraries.

#### **Microsoft Windows**

For a Microsoft Windows installation, this procedure assumes that you have installed the Access Manager SDK in the following directory

C:\Oblix\NetPoint\AccessServerSDK

The Oracle WSM startup script is the following:

*install\_home*\bin\wsmadmin.bat

where *install\_home* is the root directory for your Oracle WSM installation.

#### **Linux**

For a Linux installation, this procedure assumes that you have installed the Access Manager SDK in the following directory:

/Oblix/NetPoint/AccessServerSDK

The Oracle WSM startup script is the following:

*install\_home*\bin\wsadmin.sh

where *install\_home* is the root directory for your Oracle WSM installation.

#### <span id="page-110-1"></span>**Configuring AccessGate to Work with Oracle Access Manager**

To facilitate the handshake between AccessGate and Oracle Access Manager, run the utility configureAccessGate.exe, located in the following directory:

*installdirectory*\AccessServerSDK\oblix\tools\configureaccessgate

where *installdirectory* is the root folder for your Access Manager SDK installation.

From a command prompt, execute the following command:

configureAccessGate.exe -i *installdirectory\AccessServerSDK* -t *AccessGate* -P *AccessGatePwd* -w *CoreSvAccessGt* -m open -h *AccessServerHostname* -p *accessserverport* -a *accessserverid* -r *AccessServerpassphrase*

The parameters are described in Table E–2.

| <b>Parameter</b>          | <b>Description</b>                                                                                                    |
|---------------------------|----------------------------------------------------------------------------------------------------|
| -i installdirectory       | Installation directory for AccessServerSDK                                                                                                    |
| -t AccessGate             | AccessGate keyword. Enter as shown.                                                                                                    |
| -P AccessGatePwd          | AccessGate password. When an entry for AccessGate is<br>created in Oracle Access Manager, a password may be<br>specified.                                                                                |
| -w CoreSvAccessGt         | AccessGate name that was specified when the AccessGate<br>entry is created in Oracle Access Manager.                                                                                                    |
| -m open                   | Oracle Access Manager intercomponent mode. The valid<br>values are open, simple, or cert.                                                                                                    |
| -h AccessServerHostname   | Name of the host on which Access Server is installed.                                                                                                    |
| -p accessserverport       | Port on which Access Server is running.                                                                                                    |
| -a accessserverid         | Access Server name in Oracle Access Manager                                                                                                    |
| -r AccessServerpassphrase | Access Server simple mode password. This password is<br>required if Access Server in Oracle Access Manager is<br>running in simple mode. It is not required if Access<br>Server is running in open mode. |

*Table E–2 Description of configureAccessGate.exe Parameters*

## **Creating Policies Using the Oracle Access Manager Policy Manager**

The following is a summary of tasks that you must complete to set up policies on an Oracle Access Manager Policy Manager.

#### **Task overview: Setting up a Policy in the Oracle Access Manager Policy Manager**

- **1.** Create a policy domain.
- **2.** Create resource-type-to-URL mappings.
- **3.** Create policies in the policy domain.
- **4.** Define default authentication rules.
- **5.** Define default authorization rules and associate users and groups with the rules.

#### **Sample Policy Creation: Oracle Access and Identity Basic Over LDAP**

The following sections illustrate how to use the Oracle Access Manager Policy Manager application in Oracle Access Manager to create a policy domain named Oracle WSM. It also describes how to use an Oracle Access and Identity Basic Over LDAP authentication scheme to protect a service named *TimeService*. This service was created in the Oracle Web Services Manager Gateway (gateway).

The following example shows the service ID for TimeService is SID0002001.

#### <span id="page-111-0"></span>**To protect the TimeService resource using an Oracle Access and Identity authentication scheme**

**1.** Launch the Access System Console.

Enter the following URL in a browser:

http://*WebPass*\_*hostname*:*port*/access/oblix

where *WebPass*\_*hostname* refers to the machine hosting the WebPass application server, *port* refers to the HTTP port number of the WebPass application server instance, and /access/oblix connects to the Access System Console.

- **2.** Select the Oracle Access Manager Policy Manager application, and click **Create Policy Domain** in the left navigation pane.
- **3.** Enter Oracle WSM in the Name field, specify an optional description, and click **Save.**
- **4.** To add resources, click the **Resources** tab, then click **Add.**
- **5.** Enter the following details for the gateway/services/TimeService and gateway/services/SID0002001 URLs:
	- **Resource Type http**
	- **URL Prefix –** /gateway/services/TimeService
- **6.** To add an Authorization rule for this Policy Domain, click the **Authorization Rules** tab, then click **Add**.
- **7.** Enter and save the following information:
	- **Name –** SimpleAuthRule
	- **Enabled –** Yes
	- **Allow takes precedence –** No
- **8.** Click the **Allow Access** and complete the following steps:
	- **a.** People Click **Select User** to select by user name. Use the Search facility to display configured users, and click Add before the name of each user who is allowed to access resources protected by this rule.
	- **b.** Role Select **No Role** in the Role selection box to prevent users from being selected based on roles or select Anyone to allow anyone access to the protected resources.
	- **c.** Rule Enter an LDAP filter that specifies the users and groups who are allowed to access
- **9.** Click **Select User,** and add the users to whom you want to give access.
- **10.** Click **Policies** and create a policy named *TimePolicy* with the following information:

**Name –** TimePolicy **Resource Type –** http **Resource –** all **Resource operations –** Get, Post, Other

#### **Sample Policy Creation: Client Certificates**

The following paragraphs describe how to use the Oracle Access Manager Policy Manager to create a policy domain called *Oracle WSM*. It shows how to use client certificates to protect the TimeService service.

#### <span id="page-112-0"></span>**To create a policy using a client certificate authentication scheme**

- **1.** Launch the Access System Console and select the **Policy Manager.**
- **2.** From the Policy Manager, click **Create Policy Domain** in the left navigation pane.
- **3.** Enter Oracle WSM in the Name field and click **Save.**
- **4.** In the Description field, type a brief description of the policy domain.
- **5.** Click the **Resources** tab, and add the following resources:

**Resource Type –** http **URL Prefix –** /gateway/services/TimeService **Resource Type –** http **URL Prefix –** /gateway/services/SID0003001

- **6.** Click the **Default Rules** tab, select the Authentication Rule sub-tab, click **Add**, give the rule a name, and choose the Client Certificates authentication scheme.
- **7.** Click the **Authorization Rules** tab, click **Add**, then add the following information:

**Name –** SimpleAuthRule Enabled – Yes **Allow takes precedence –** No

- **8.** Save the rule.
- **9.** Click **Allow Access** sub-tab, and select the allowed users.
- **10.** Click **Select User** and add the users to whom you want to give access.
- **11.** Click **Policies,** then create TimePolicy by entering the following information:

**Name –** TimePolicy **Resource Type –** http **Resource –** all

- **12.** Save the policy rule.
- **13.** Click the policy rule that was just created (TimePolicy).
- **14.** Click Authentication Rule sub-tab.

The following sections describe these tasks in detail.

## <span id="page-113-0"></span>**Configuring Policy Steps in Oracle WSM**

The following sections illustrate how to configure policy steps for a gateway:

- **[Enforcement with User Name and Password](#page-113-1)**
- **[Enforcement with Certificates](#page-114-0)**

#### <span id="page-113-1"></span>**Enforcement with User Name and Password**

The following example shows how to configure policy steps for User Name and Password for a gateway.

- **1.** Register the TimeService service to a gateway.
- **2.** Modify the request pipeline for this service and include the following steps in the following order:
	- **Extract Credentials**
	- Oracle Access Manager Authenticate Authorize step

**Namespaces –** Enter a list of name spaces separated by spaces (white space-delimited strings).

**UserID xpath –** Enter an xpath that points to the location of the user name, for example, wsse:Username.

**Password xpath –** Enter an xpath for password, for example, wsse:Password.

**AccessGate Install Directory –** The following is the default installation directory for AccessGate:

- **–** On Microsoft Windows, the default directory is C:\Program Files\Netpoint\AccessServerSDK.
- **–** On Linux, the default directory is: /opt/netpoint/AccessServerSDK.

These directory paths differ if your AccessGate installation directory is different.

- **3.** Save the policy.
- **4.** Commit the changes.
- **5.** Send a request to the gateway with the following service URL, including the user name and password in the HTTP header.

http://<host:port>/gateway/services/TimeService

The user name and password be for one of the users allowed by the current Oracle Access Manager authorization rules.

**6.** When the policy steps correctly have been configured correctly, the service will respond. Otherwise a SOAPFault error message is returned.

#### <span id="page-114-0"></span>**Enforcement with Certificates**

- **1.** Register the TimeService service on a gateway.
- **2.** Modify the request pipeline for this service and include the following steps in the following order:
	- Verify Signature
	- Oracle Access Manager Authenticate Authorize step

**Keystore location –** Enter the location of the keystore file.

**Keystore password –** Enter the password for the keystore file.

**Signer's public-key alias –** Enter the signer's public-key alias.

**AccessGate Install Directory –** The first of the following two examples is for Windows, and the second is for Linux.

C:\Oblix\NetPoint\AccessServerSDK /Oblix/NetPoint/AccessServerSDK

These directory paths differ if your AccessGate installation directory is different.

- **3.** Save the policy by clicking **Save.**
- **4.** Commit the changes by clicking **Commit.**
- **5.** Send a request to the gateway through the following URL:

http://<host:port>/gateway/services/TimeService

**6.** If the policy steps have been configured correctly, the service will respond. Otherwise, a SOAPFault error message is returned.

### <span id="page-115-0"></span>**Oracle Access Manager Authenticate Authorize Configuration**

The Oracle Access Manager Authenticate Authorize policy step uses the Java Native Interface (JNI) libraries. Therefore, you must configure your environment variables to load the shared libraries.

#### <span id="page-115-1"></span>**OPMN-Managed Deployments**

If your system is managed using Oracle Process Manager and Notification (OPMN), then use the following procedure for your platform. Your Oracle WSM installation is managed using OPMN if you use the opmnctl start and stop commands to start and stop Oracle WSM.

- **1.** Open the *ORACLE\_HOME*/opmn/conf/opmn.xml file.
- **2.** Find the OC4J instance that is hosting the gateway or agent component. Look for the following entries in the opmn.xml file.

```
<ias-component id="group1" status="enabled">
      <process-type id="Name_of_OC4J_Instance" module-id="OC4J" 
STATUS="ENABLED">
       <module-data>
          <category id="start-parameters">
            <data id="java-options" value="server ..."/>
```
**3.** On Microsoft Windows, add the path for the Access Server SDK to the Java options as shown below in bold:

```
<ias-component id="group1" status="enabled">
      <process-type id="Name_of_OC4J_Instance" module-id="OC4J" 
status="enabled">
       <module-data>
          <category id="start-parameters">
            <data id="java-options" value="server 
              -Djava.library.path=c:\pathto\AccessServerSDK\oblix\lib ..."/>
```
**4.** On Linux, add the LD\_LIBRARY\_PATH and LD\_ASSUME\_KERNEL environment variables as shown in bold:

```
<ias-component id="group1" status="enabled">
    <environment>
       <variable id="LD_LIBRARY_PATH" value="/pathto/AccessServerSDK/oblix/lib" 
append="true"/>
       <variable id="LD_ASSUME_KERNEL" value=2.4.19"/>
     </environment>
     <process-type id="Name_of_OC4J_Instance" module-id="OC4J" 
status="enabled">
        <module-data>
          <category id="start-parameters">
            <data id="java-options" value="server 
               ..."/>
```
#### <span id="page-115-2"></span>**Standalone Oracle WSM Basic Install Deployments**

If you installed a standalone version of Oracle WSM using the Basic installation option, then your Oracle WSM is not managed by OPMN. Oracle WSM is started using the wsmadmin command. If this is the case, then perform the step appropriate to the platform on which Oracle WSM is installed:

On Microsoft Windows, edit the *ORACLE\_HOME*\owsm\bin\wsmadmin.bat file. Add \pathto\AccessServerSDK\oblix\lib to the Path environment variable.

■ On Linux, edit the *ORACLE\_HOME*/owsm/bin/wsmadmin.sh file. Add /pathto/AccessServerSDK/oblix/lib to the Path environment variable, and set the LD\_ASSUME\_KERNEL environment variable to 2.4.19.

# **Active Directory**

You can configure Active Directory to support both Oracle WSM System User authentication and End-User authentication.

## **Configuring Active Directory for End User Authentication**

To configure Active Directory to provide authentication services for end users, you must verify that your PEP supports the Active Directory Authenticate policy step, then add that step to the policy associated with the PEP. For more information, see *Oracle Web Services Manager Administrator's Guide*.

**Note:** Active Directory cannot be used to authenticate the Oracle Web Services Manager system user.

# **Using an LDAP Directory to Authenticate Users**

You can configure an LDAP Directory to support either Oracle WSM System User authentication, or end-user authentication, or both. For more information, see the "Managing Oracle Web Services Manager Roles" chapter in *Oracle Web Services Manager Administrator's Guide*.

# **Updating Host Names**

This appendix describes the configuration changes you must make if the hosts on which your Oracle Web Services Manager (Oracle WSM) components reside change.

# **Updating Host Names**

To dynamically generate some URLs, Oracle WSM needs to know the correct host names. If your host names change, you must update the install.properties file as described in the following procedures.

#### **To change a host name for a single-host deployment**

Follow this procedure if all Oracle WSM components are installed on one host.

- **1.** Update the install.http.host property in the Database Connections section of the *ORACLE\_HOME*/owsm/bin/install.properties file.
- **2.** From the command prompt, execute the wsmadmin configApps command:

wsmadmin configApps

**3.** From the command prompt, execute the wsmadmin deploy command:

wsmadmin deploy *component*

See [Appendix C, "Oracle Web Services Manager WSMADMIN Commands"](#page-84-0) for more information.

#### **To change a host name for a multiple-hosts deployment**

Follow this procedure if your Oracle WSM components are distributed across multiple hosts.

- **1.** Update the attribute in the application properties file for each application. These are located in *ORACLE\_HOME*/owsm/config.
- **2.** Update and reconcile the host names for all applications affected by changes to the HTTP settings.
- **3.** From the command prompt, execute the wsmadmin deploy command:

wsmadmin deploy *all*

**4.** Repeat this procedure for all of the HTTP ports in your deployment.

See [Appendix C, "Oracle Web Services Manager WSMADMIN Commands"](#page-84-0) for more information.

# **Index**

## **A**

[accessibility statement, ix](#page-8-0) [Administrative Registry, D-1](#page-102-0) application configuration file [generating, C-3](#page-86-0) application server [installing, standalone, C-12](#page-95-0) [audience for this book, ix](#page-8-1) [authentication mechanisms, E-4](#page-109-0)

# **B**

[Basic over LDAP, E-4](#page-109-1) [buildApps command, C-3](#page-86-1)

# **C**

[client certificate, E-4](#page-109-2) [collector-config-installer.properties, 3-11,](#page-34-0) [3-12](#page-34-1) commands [buildApps, C-3](#page-86-1) [configApps, C-3](#page-86-0) [copyDBConfig, C-5](#page-88-0) [dataGenerator, C-5](#page-88-1) [dataload, C-6](#page-89-0) [dataloadConfigure, C-6](#page-89-1) [deploy, C-7](#page-90-0) [deployApps, C-8](#page-91-0) [encodePasswords, C-9](#page-92-0) [exportDBData, C-9](#page-92-1) [help, C-10](#page-93-0) [importDBData, C-10](#page-93-1) [initialize, C-10](#page-93-2) [install, C-11](#page-94-0) [installAgent, C-12](#page-95-1) [installOC4J, C-12](#page-95-0) [installOLite, C-12](#page-95-2) [manageUsergroups, C-13](#page-96-0) [md5encode, C-13](#page-96-1) [migrate, C-14](#page-97-0) [start, C-14](#page-97-1) [startOC4J, C-15](#page-98-0) [startOLite, C-15](#page-98-1) [stop, C-15](#page-98-2) [stopOC4J, C-15](#page-98-3)

[stopOLite, C-16](#page-99-0) [undeploy, C-16](#page-99-1) [uninstall, C-16](#page-99-2) [uninstallOC4J, C-17](#page-100-0) [uninstallOLite, C-17](#page-100-1) [upgrade, C-18](#page-101-0) components [building and binding to an OC4J engine, C-7](#page-90-0) [configuration files, 3-2](#page-25-0) [context root strings, 3-1](#page-24-0) [deploying to an OC4J engine, C-8](#page-91-0) [properties you can change, 3-2](#page-25-1) [properties you cannot change, 3-2](#page-25-2) [undeploying from an OC4J instance, C-16](#page-99-1) [configApps command, C-3](#page-86-0) configuration [component configuration, 3-1](#page-24-1) [component configuration files, 3-2](#page-25-0) [component context root strings, 3-1](#page-24-0) [Control and Monitor pairing, 3-3,](#page-25-3) [3-13](#page-36-0) [copying database configuration parameters, C-5](#page-88-0) [Corda, 3-3,](#page-25-3) [3-9,](#page-31-0) [3-11](#page-34-2) [database driver, 3-3,](#page-25-3) [3-6,](#page-29-0) [3-8,](#page-31-1) [3-9,](#page-32-0) [3-12](#page-35-0) [LDAP authentication, 3-9](#page-32-1) [Monitor, 3-6,](#page-29-1) [3-9,](#page-31-2) [3-11](#page-34-3) [Monitor and Policy Manager pairing, 3-6](#page-29-2) [notification engine, 3-3,](#page-25-3) [3-9,](#page-31-3) [3-11,](#page-34-4) [3-13](#page-36-1) [Oracle WSM database connections, 3-16](#page-39-0) [Policy Manager, 3-14](#page-37-0) [Policy Manager component repository, 3-14,](#page-37-1) [3-15](#page-37-2) [Policy Manager repository, 3-14](#page-37-3) [properties you can change, 3-2](#page-25-1) [properties you cannot change, 3-2](#page-25-2) [repository, 3-3,](#page-25-3) [3-8,](#page-31-4) [3-10,](#page-33-0) [3-13](#page-36-2) [Support contact, 3-3,](#page-25-3) [3-6,](#page-29-3) [3-8,](#page-31-5) [3-10](#page-33-1) [UI authentication, 3-3,](#page-25-3) [3-6,](#page-29-4) [3-8,](#page-31-6) [3-9](#page-32-2) [ui-config-installer.properties file, 3-8](#page-31-7) [using the Control Console, 3-2](#page-25-4) [wsmadmin command, 3-1](#page-24-2) [context root strings, 3-1](#page-24-0) [copyDBConfig command, C-5](#page-88-0) Corda [configuration, 3-3,](#page-26-0) [3-5](#page-28-0) [coresv.properties, 3-16](#page-39-0)

### **D**

data [importing into the database, C-10](#page-93-1) database [See Oracle WSM database](#page-102-0) databases [how Oracle WSM uses, D-1](#page-102-1) [dataGenerator command, C-5](#page-88-1) [dataload command, C-6](#page-89-0) [dataloadConfigure command, C-6](#page-89-1) [deploy command, C-7](#page-90-0) [deployApps command, C-8](#page-91-0) deployment [JMS, 5-4](#page-55-0) [undeploying, C-16](#page-99-1) [documents, related, x](#page-9-0)

## **E**

EAR file [building, C-3](#page-86-1) [encodePasswords command, C-9](#page-92-0) [exportDBData command, C-9](#page-92-1) [exporting data to a file, C-9](#page-92-1)

## **F**

[File path locations, xi](#page-10-0) [flow data, testing, C-5](#page-88-2)

## **H**

[help command, C-10](#page-93-0)

# **I**

[importDBData command, C-10](#page-93-1) [initialize command, C-10](#page-93-2) [install command, C-11](#page-94-0) [installAgent command, C-12](#page-95-1) [installOC4J command, C-12](#page-95-0) [installOLite command, C-12](#page-95-2) [invocation data, testing, C-5](#page-88-3)

# **J**

[J2EE agent, installing, C-12](#page-95-1) JMS [deploying, 5-4](#page-55-0) [JMS Servers, 5-4](#page-55-1) [JSSO, 3-3](#page-26-1) [configuration, 3-6](#page-29-5)

# **L**

LDAP authentication [configuration, 3-7](#page-30-0) LDAP authentication provider [configuration, 3-4](#page-27-0) [links to external Web sites, x](#page-9-1)

# **M**

[manageUsergroups command, C-13](#page-96-0) [md5encode command, C-13](#page-96-1) [migrate command, C-14](#page-97-0) Monitor [See Oracle WSM Monitor](#page-88-1) [monitor-config-installer.properties, 3-11,](#page-34-5) [3-12](#page-35-1) [Control and Monitor pairing, 3-13](#page-36-0) [database driver, 3-12](#page-35-0) [notification engine, 3-13](#page-36-1) [repository, 3-13](#page-36-2) [monitor-ui-config-installer.properties, 3-2](#page-25-5) [Corda section, 3-5](#page-28-0) [LDAP authentication section, 3-4](#page-27-0) [notification engine section, 3-5](#page-28-1) [repository section, 3-4](#page-27-1) [support contact section, 3-4](#page-27-2) [UI Authentication section, 3-3](#page-26-2) [Web Services Manager Monitor and Control](#page-28-2)  pairing section, 3-5 [monitor-ui-config-installer.property files, 3-3](#page-25-3)

# **N**

notification engine [configuration, 3-3,](#page-26-3) [3-5](#page-28-1)

# **O**

OC4J [deactivating, C-17](#page-100-0) [starting, C-14,](#page-97-1) [C-15](#page-98-0) [stopping, C-15](#page-98-2) [undeploying a component, C-16](#page-99-1) OC4J application server [installing, C-12](#page-95-0) [OLite, D-1](#page-102-2) [installing, C-12](#page-95-2) [staring, C-14](#page-97-1) [starting, C-15](#page-98-1) [stopping, C-15,](#page-98-2) [C-16](#page-99-0) [uninstalling, C-17,](#page-100-1) [D-2](#page-103-0) [operations, listing, C-10](#page-93-0) [Oracle Access and Identity Basic Over LDAP, E-4](#page-109-3) Oracle Access Manager [Authenticate and authorize configuration, E-10](#page-115-0) [for OPMN managed deployments, E-10](#page-115-1) [for standalone deployments, E-10](#page-115-2) Oracle Lite [See OLite](#page-103-0) Oracle WSM database [Administrative Registry data in, D-1](#page-102-0) [configuration parameters, copying, C-5](#page-88-0) [configuring connections, 3-16](#page-39-0) [driver configuration, 3-3,](#page-26-4) [3-6](#page-29-0) [exporting data to a file, C-9](#page-92-1) [importing data into, C-10](#page-93-1) [initializing, C-10](#page-93-2) [loading SQL scripts, C-6](#page-89-0) [Oracle 10g, D-2](#page-103-1)

[PEP Registry data in, D-1](#page-102-3) [Policy Registry data in, D-1](#page-102-4) [schema, creating, C-6](#page-89-1) [seed data, C-6](#page-89-1) settings [migrating, C-14](#page-97-0) [upgrading, C-18](#page-101-0) Oracle WSM Monitor [configuration, 3-6](#page-29-1) [generate test data for, C-5](#page-88-1) Oracle WSM Monitor and Policy Manager pairing [configuration, 3-6,](#page-29-2) [3-8](#page-31-8)

## **P**

passwords [encoding, C-9,](#page-92-0) [C-13](#page-96-1) [PEP Registry, D-1](#page-102-3) [ping data, testing, C-5](#page-88-4) [Policy Registry, D-1](#page-102-4) [policymanager-config-installer.properties, 3-14](#page-37-0) [Policy Manager component repository, 3-15](#page-37-2) [Policy Manager repository, 3-14](#page-37-4) [policy-ui-config-installer.properties, 3-2,](#page-25-6) [3-6](#page-29-6) [Control repository, 3-8](#page-31-9) [database driver configuration, 3-6](#page-29-7) [LDAP authentication, 3-7](#page-30-0) [Monitor and Policy Manager pairing, 3-8](#page-31-8) [Support contact, 3-8](#page-31-10) [UI authentication, 3-7](#page-30-1) [Preface, ix](#page-8-2) Conventions [File paths, xi](#page-10-0) Procedures [To create a policy using a client certificate](#page-112-0)  authentication scheme, E-7 [To protect the TimeService resource using an](#page-111-0)  Oracle Access and Identity authentication scheme, E-6 [To uninstall the bundled Oracle Lite](#page-103-2)  instance, D-2 properties [migrating, C-14](#page-97-0)

# **R**

[related documents, x](#page-9-0) repository [configuration, 3-3,](#page-26-5) [3-4](#page-27-1)

# **S**

[screen readers, x](#page-9-2) [SQL scripts, generating, C-6](#page-89-1) [SQL scripts, loading, C-6](#page-89-0) [start command, C-14](#page-97-1) [startOC4J command, C-15](#page-98-0) [startOLite command, C-15](#page-98-1) [stop command, C-15](#page-98-2) [stopOC4J command, C-15](#page-98-3) [stopOLite command, C-16](#page-99-0)

Support contact [configuration, 3-3,](#page-26-6) [3-4,](#page-27-2) [3-6,](#page-29-3) [3-8](#page-31-10) [Support Services, x](#page-9-3)

## **T**

[test tool, C-5](#page-88-1) [text conventions, xi](#page-10-1)

## **U**

UI authentication [configuration, 3-3,](#page-26-7) [3-6,](#page-29-4) [3-7](#page-30-1) ui-config-installer.properties file [about, 3-2](#page-25-7) [Corda, 3-9,](#page-31-0) [3-11](#page-34-2) [database driver, 3-8,](#page-31-1) [3-9](#page-32-0) [LDAP authentication, 3-9](#page-32-1) [Monitor, 3-9](#page-31-2) [monitor section, 3-11](#page-34-3) [notification engine, 3-9,](#page-31-3) [3-11](#page-34-4) [repository, 3-8](#page-31-4) [repository section, 3-10](#page-33-0) [Support contact, 3-8,](#page-31-5) [3-10](#page-33-1) [UI authentication, 3-8,](#page-31-6) [3-9](#page-32-2) [undeploy command, C-16](#page-99-1) [uninstall command, C-16](#page-99-2) [uninstallOC4J command, C-17](#page-100-0) [uninstallOLite command, C-17](#page-100-1) [upgrade command, C-18](#page-101-0) [upgrading, C-14](#page-97-0) [the database, C-18](#page-101-0) user groups [managing, C-13](#page-96-0)

# **W**

WAR file [building, C-3,](#page-86-1) [C-14](#page-97-0) Web Services Manager Control and Monitor pairing [configuration, 3-3](#page-26-8) Web Services Manager Control repository [configuration, 3-8](#page-31-9) Web Services Manager Monitor and Control pairing [configuration, 3-5](#page-28-2) [wsmadmin commands, 3-1,](#page-24-2) [B-1,](#page-82-0) [C-1](#page-84-1) [buildApps, C-3](#page-86-1) [configApps, C-3](#page-86-0) [copyDBConfig, C-5](#page-88-0) [dataGenerator, C-5](#page-88-1) [dataload, C-6](#page-89-0) [dataloadConfigure, C-6](#page-89-1) [deploy, C-7](#page-90-0) [deployApps, C-8](#page-91-0) [encodePasswords, C-9](#page-92-0) [exportDBData, C-9](#page-92-1) [help, C-10](#page-93-0) [importDBData, C-10](#page-93-1) [initialize, C-10](#page-93-2) [install, C-11](#page-94-0) [installAgent, C-12](#page-95-1)

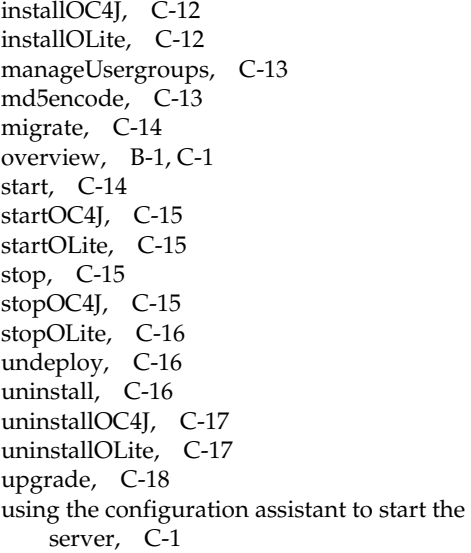